UNIVERZA V MARIBORU FAKULTETA ZA ELEKTROTEHNIKO, RAČUNALNIŠTVO IN INFORMATIKO FAKULTETA ZA STROJNIŠTVO

### **12. LETNA KONFERENCA MEHATRONIKE 2023** ZBORNIK POVZETKOV ŠTUDENTSKIH PROJEKTOV

Roodwallsistemi Servosisten. Krokrmilnik Elektronika e MEHA<br>
Računalništvo<br>
Informatika<br>
Regulacijski sistema<br>
Regulacijski sistema<br>
Regulacijski sistema<br>
Regulacijski sistema<br>
Regulacijski sistema<br>
Regulacijski sistema<br>
Regulacijski sistema<br>
Regulacijski sistema<br>
Regulacijs

> Urednika: Uroš Župerl Aleš Hace

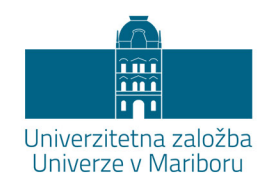

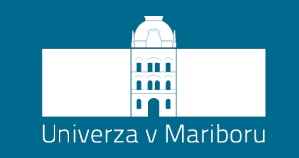

Fakulteta za elektrotehniko, računalništvo in informatiko Fakulteta za strojništvo

# **12. LETNA KONFERENCA MEHATRONIKE 2023**

Zbornik povzetkov študentskih projektov

Urednika **Uroš Župerl Aleš Hace**

**Oktober 2023**

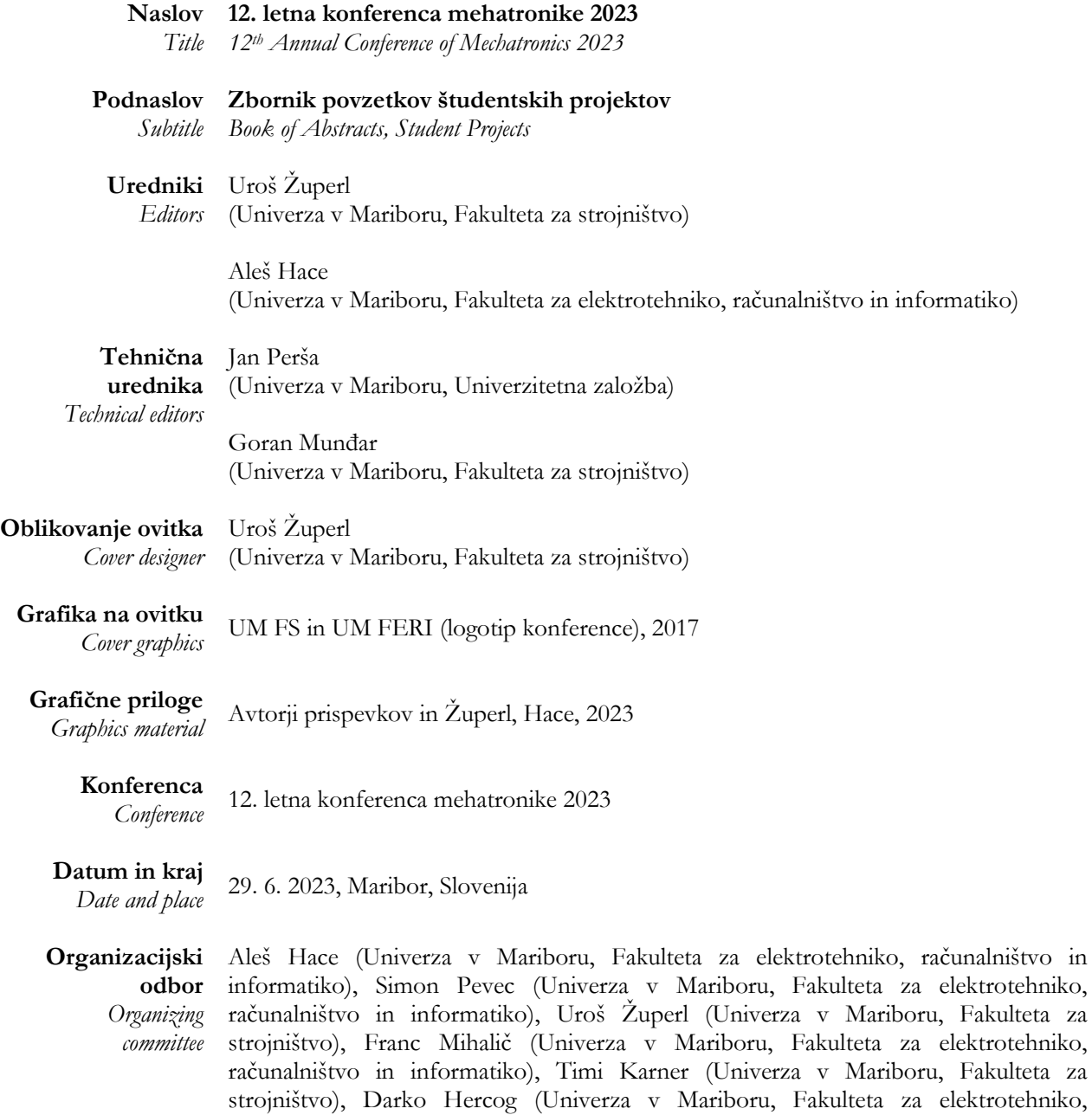

računalništvo in informatiko), Darko Lovrec (Univerza v Mariboru, Fakulteta za

#### **Založnik** *Published by* **Univerzitetna založba Univerze v Mariboru** Slomškov trg 15, 2000 Maribor, Slovenija https://press.um.si, zalozba@um.si

strojništvo)

**So-izdajatelj** *Co-issued by* **Univerza v Mariboru Fakulteta za strojništvo** Smetanova ulica 17, 2000 Maribor, Slovenija https://fs.um.si, fs@um.si

**So-izdajatelj** *Co-issued by* **Univerza v Mariboru Fakulteta za elektrotehniko, računalništvo in informatiko** Koroška cesta 46, 2000 Maribor, Slovenija http://www.feri.um.si, feri@um.si

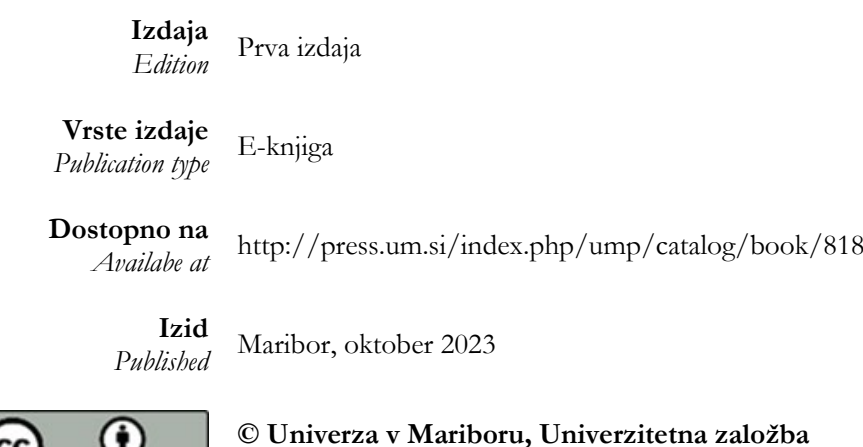

/ University of Maribor, University Press

**Besedilo**/ *Text* © avtorji in Župerl, Hace, 2023

O

To delo je objavljeno pod licenco Creative Commons Priznanje avtorstva 4.0 Mednarodna. / *This work is licensed under the Creative Commons Attribution 4.0 International License.* 

Uporabnikom je dovoljeno tako nekomercialno kot tudi komercialno reproduciranje, distribuiranje, dajanje v najem, javna priobčitev in predelava avtorskega dela, pod pogojem, da navedejo avtorja izvirnega dela.

Vsa gradiva tretjih oseb v tej knjigi so objavljena pod licenco Creative Commons, razen če to ni navedeno drugače. Če želite ponovno uporabiti gradivo tretjih oseb, ki ni zajeto v licenci Creative Commons, boste morali pridobiti dovoljenje neposredno od imetnika avtorskih pravic.

https://creativecommons.org/licenses/by/4.0/

```
CIP - Kataložni zapis o publikaciji
Univerzitetna knjižnica Maribor
007.5:681.5(082)(0.034.2)
LETNA konferenca mehatronike (12 ; 2023 ; Maribor)
   12. letna konferenca mehatronike 2023 [Elektronski vir] : zbornik povzetkov
študentskih povzetkov / urednika Uroš Župerl, Aleš Hace. - 1. izd. - E-zbornik.
: Univerza v Mariboru, Univerzitetna založba, 2023
Način dostopa (URL): https://press.um.si/index.php/ump/catalog/book/818
ISBN 978-961-286-791-1 (WEB, pdf)
doi: 10.18690/um.feri.10.2023
COBISS.SI-ID 166478595
```
**ISBN** 978-961-286-791-1 (pdf)

**DOI** https://doi.org/10.18690/um.feri.10.2023

**Cena** *Price* Brezplačni izvod

**Odgovorna oseba založnika**

*For publisher* prof. dr. Zdravko Kačič, rektor Univerze v Mariboru

**Citiranje** *Attribution* Župerl, U., Hace, A. (ur.). (2023). *12. letna konferenca mehatronike 2023: zbornik povzetkov študentskih projektov.* Univerza v Mariboru, Univerzitetna založba. doi: 10.18690/um.feri.10.2023

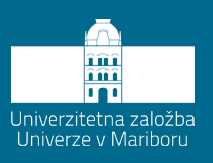

## **Kazalo**

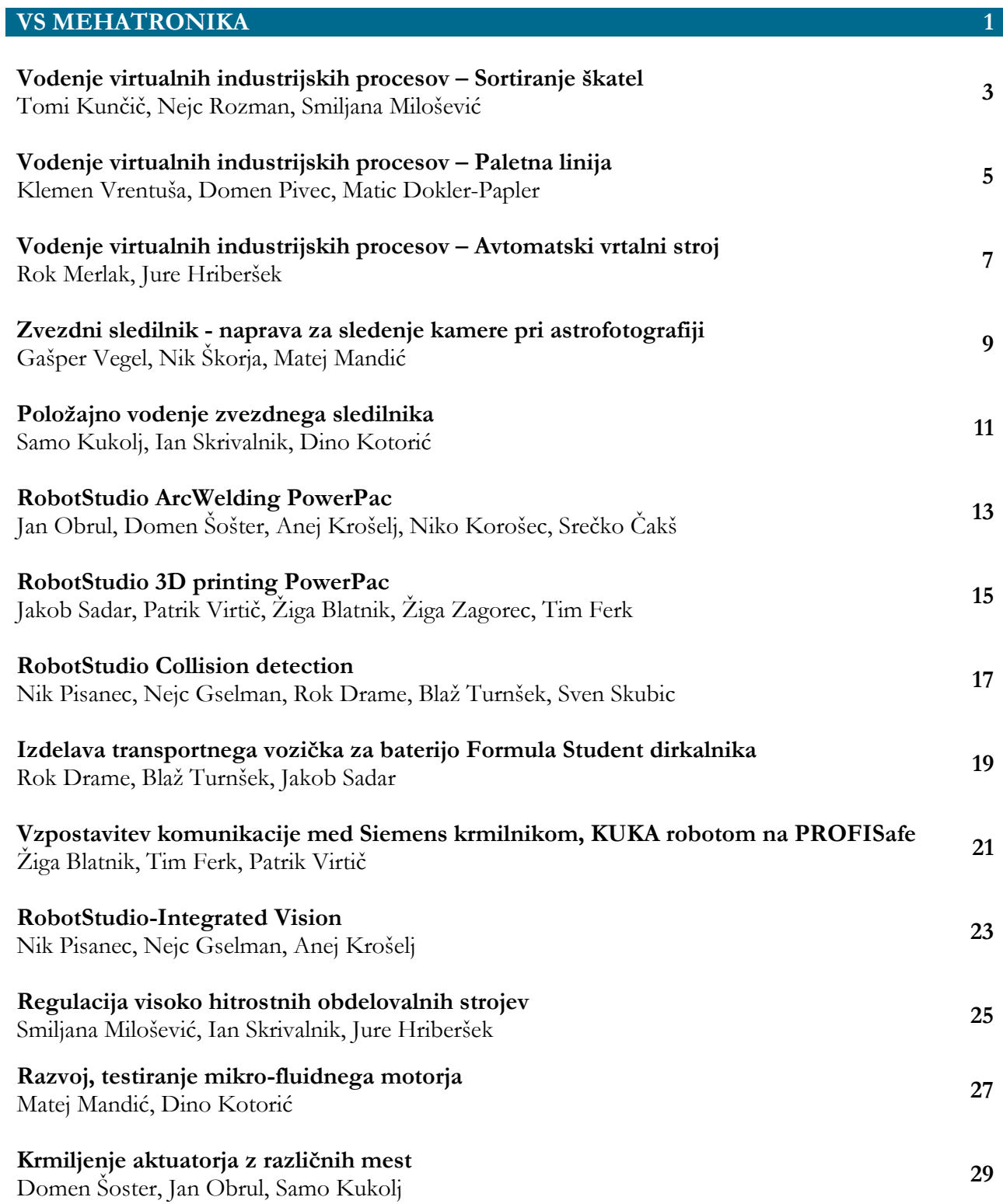

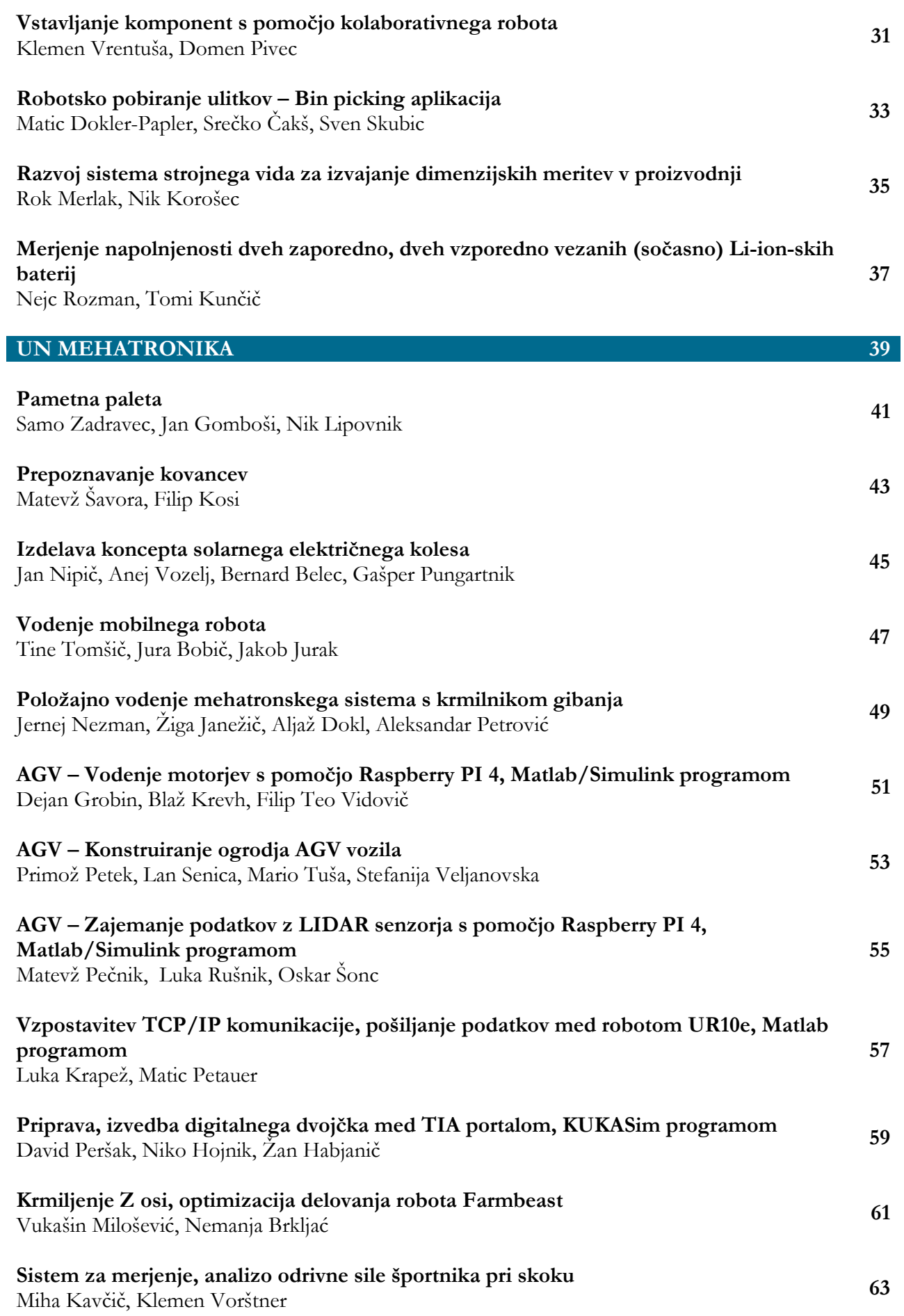

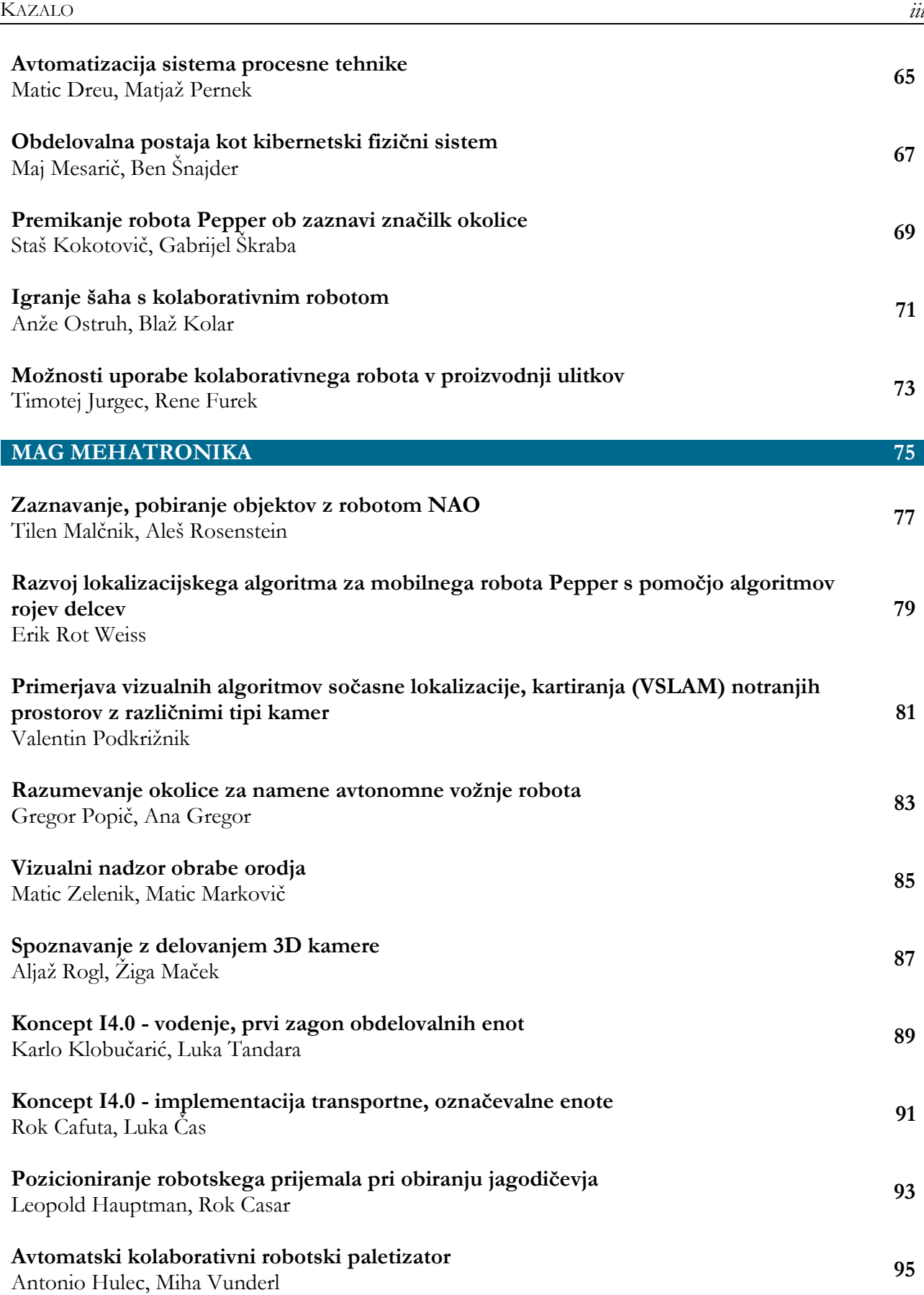

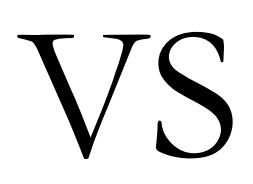

MEHATRONIKA

## **VODENJE VIRTUALNIH INDUSTRIJSKIH PROCESOV - SORTIRANJE ŠKATEL**

### TOMI KUNČIČ, NEJC ROZMAN, SMILJANA MILOŠEVIĆ Letnik: 2., Projekt I

*Mentorja: viš. pred. mag. Janez Pogorelc in mag. Marijan Španer (Univerza v Mariboru, Fakulteta za elektrotehniko, informatiko in računalništvo)*

Cilj projekta je, da kodiramo program za TIA portal, ki omogoča samodejno razvrščanje škatel, glede na barvo oz. tip (črna, rjava, svetlo rjava). Za krmiljenje PLK programa smo uporabili krmilnik Simatic S7-1200. Krmilnik je preko digitalnih vhodov povezan s Phidget Interface Kit kartico, ki je vodena z Machine Simulator programom. Testiranje algoritma vodenja smo preverili v aplikaciji Machine Simulator, ki omogoča 3D vizualizacijo procesa, sočasno smo lahko opazovali, kaj se dogaja v PLK programski kodi s funkcijo »Monitoring«.

Program se prične ob pritisku gumba »BUTTON START«, ki aktivira vse trakove, ter postavi vse pnevmatske bate v začetni položaj. Ta tudi poda trenutno škatlo, naslednje škatle pa sproži senzorski čitalec, ko je škatla že sortirana. Sočasno se prižge zelena luč in vklopi kamera, ki prebere črtno kodo, s katero ugotovimo katere barve je škatla. Senzorji, ki so nameščeni pred bati so namenjeni za prepoznavo pozicije škatel, da se bati sprožijo ob ustreznem času za odmet iz glavnega traku. Gumb »BUTTON STOP« ustavi dodajanje novih škatel, ter prižge rdečo luč, ki signalizira, da se je stroj za sortiranje škatel ustavil. Ob slučaju, da v simulacijo dodamo preveč škatel naenkrat ali pa da škatla pristane na napačnem izhodu, se trakovi ustavijo in prav tako ne dobimo novih škatel. Prižge se alarm, ki nas obvesti, da je bila napaka pri razvrščanju.

Izbrani projekt nam je bil všeč, saj smo se prvič soočali z realnim primerom industrijskega procesa. Menimo, da smo svoje znanje preizkusili ter ga tudi nadgradili, kar nam bo dobro služilo za nadaljnji študij.

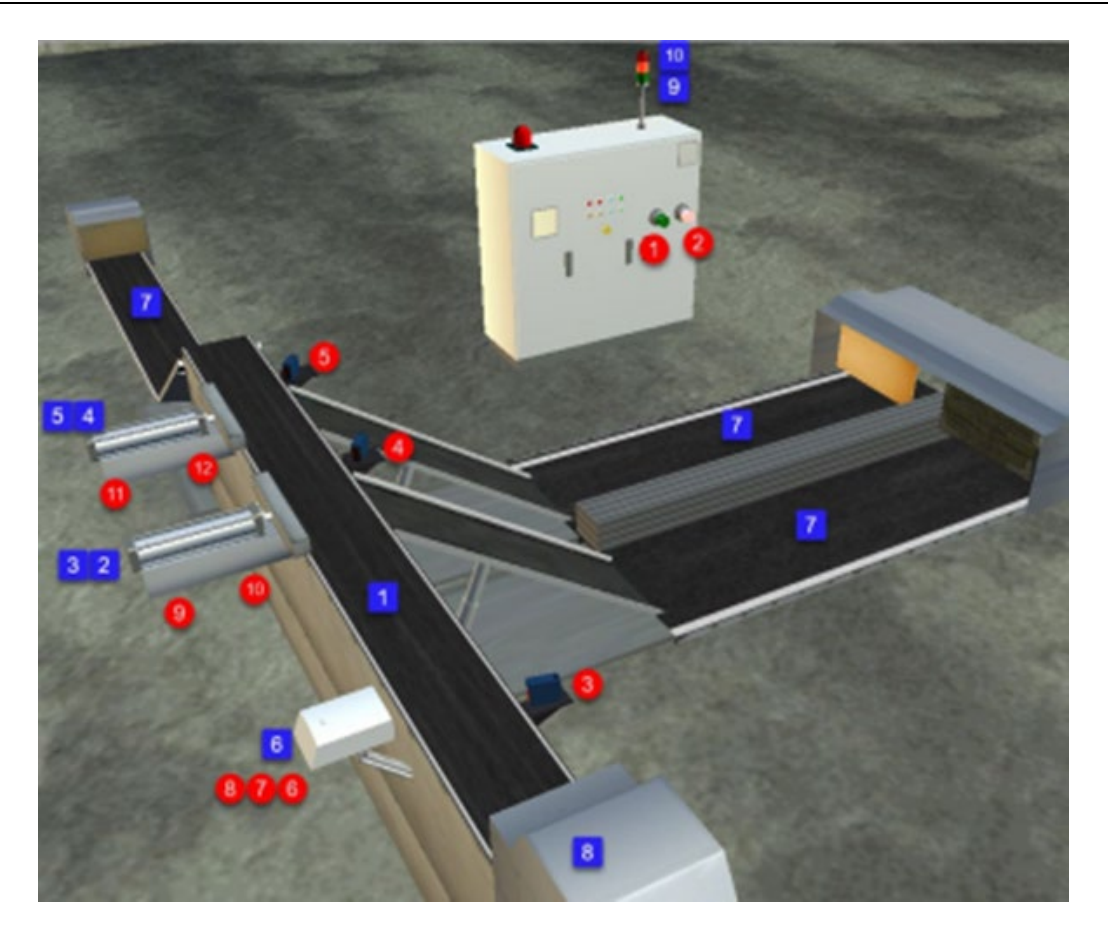

**Slika 1: Simulacija za sortiranje škatel** Vir: lasten.

**Ključne besede:** sortiranje škatel, TIA portal, PLK krmilnik S7-1200, Machine Simulator.

## **VODENJE VIRTUALNIH INDUSTRIJSKIH PROCESOV - PALETNA LINIJA**

### KLEMEN VRENTUŠA, DOMEN PIVEC, MATIC DOKLER-PAPLER Letnik: 2., Projekt I

*Mentorja: viš. pred. mag. Janez Pogorelc in mag. Marijan Španer (Univerza v Mariboru, Fakulteta za elektrotehniko, računalništvo in informatiko)*

Cilj naše naloge je bil izvesti avtomatizirano robotsko linijo, ki bi s pomočjo robotske roke in transportnih trakov zložila 4 škatle na leseno paleto. To bi se ponavljalo, dokler ne bi proces ročno ali programsko zaustavili. S pomočjo krmilnega ter simulacijskega programa, smo lahko algoritem vodenja in linijo simulirali na računalniku, kar nam je omogočilo lažjo analizo delovanja ter odpravljanje napak.

Za krmilni program smo uporabljali programsko okolje TIA Portal, katerega program v lestvični kodi smo nalagali na PLK krmilnik Siemens S7-1200. Le-ta je preko digitalnih vhodov in izhodov povezan na vmesniško Phidget kartico, ki je preko USB vmesnika spojena na osebni računalnik s simulacijskim programom Machine Simulator. To je omogočalo, da smo sproti preverjali simulacijo v obliki grafične animacije, ki je bila v naprej pripravljena za našo aplikacijo. Štiri od šestnajstih digitalnih izhodov smo uporabili za samo vodenje robota. S spreminjanjem binarnih stanj treh izhodov smo lahko našo robotsko roko postavili v eno izmed sedem v naprej določenih pozicij. Četrti izhod pa je služil omogočanju oziroma onemogočanju premika robotske roke.

Program se je začel izvajati s pritiskom na tipko START, kar je vključilo transportni trak za škatle in paleto. Na transportnih trakovih sta bila pritrjena tudi dva senzorja, ki sta poslala ukaz nazaj v PLK, za izklop transportnih trakov in s tem tudi dala ukaz robotski roki, da začne z postopkom zlaganja škatel na paleto.

Vklop in izklop vakuumskih prijemal je omogočal prenos škatel na izbrane pozicije. Škatle smo šteli z uporabo CTU števnika v programu TiaPortal. Tako smo lahko na enostaven način ugotavljali na kateri poziciji je robotska roka in kaj še mora izvesti za končanje določenega cikla. Po odložitvi četrte škatle se sprosti blokada palete, ki nadaljuje pot po transportnem traku. Na njeno mesto prispe prazna paleta, katero senzor zazna in se ponovno začne celoten postopek.

Programiranje in sama izvedba algoritma vodenja je na začetku povzročila kar nekaj težav, saj smo morali program velikokrat začeti znova zaradi nedelovanja in zmede s povezavo simulacijskega programa ter PLK krmilnika. Za izvedbo smo morali uporabiti precej dosedanjega znanja programa TiaPortal, kar pa nam pri nadaljnjem študiju in delu v proizvodnji zagotovo ne bo v napoto.

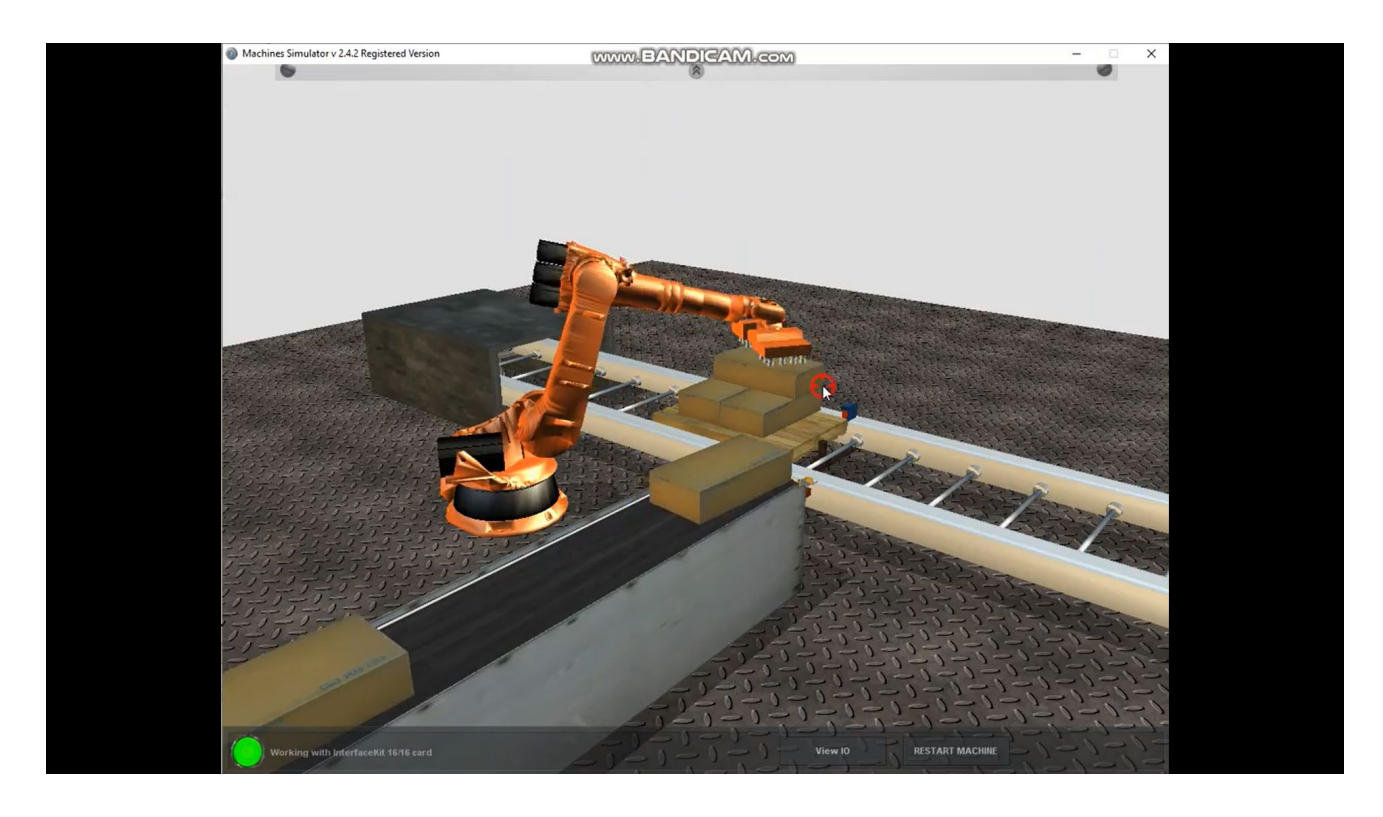

**Slika 1: Postopek zlaganja škatel na paleto v programu Machine Simulator**  Vir: lasten

**Ključne besede:** TiaPortal, Machine Simulator, robotska roka, PLK krmilnik.

## **VODENJE VIRTUALNIH INDUSTRIJSKIH PROCESOV – AVTOMATSKI VRTALNI STROJ**

#### ROK MERLAK, JURE HRIBERŠEK Letnik: 2., Projekt I

*Mentorja: viš. pred. mag. Janez Pogorelc in mag. Marijan Španer (Univerza v Mariboru, Fakulteta za elektrotehniko, računalništvo in informatiko)*

Današnje industrije ter proizvodnih procesov si brez uporabe PLC-jev (Programmable Logic Controllers) skoraj ne moremo predstavljati. Uporabljamo jih na področju avtomatizacije, robotike, gradnje proizvodnih linij ter še mnogo več.

V okviru smo se naučili izvajanja simulacij ter vodenje industrijskih procesov s pomočjo programov TIA portal in Machines simulator z uporabo Phidget interface kartice ter realnega krmilnika Siemens S7-1200. Naloga je bila, da sprogramiramo Siemensov PLC krmilnik na tak način, da bo avtomatski vrtalnik izvajal vrtanje lukenj v kose tako, da bodo kosi samodejno prihajali ter zapuščali pozicijo vrtanja.

Za premikanje kosov po liniji sta uporabljena dva pnevmatska cilindra. Za zaznavanje položajev kosa imamo dve fotocelici. Vsak pnevmatski cilinder ima svoja senzorja pozicije in tudi vrtalna glava ima senzorja pozicije, da vemo kje se nahaja. Za programiranje algoritma smo v okviru TIA portala uporabila LAD način. Večjih težav pri programiranju in testiranju nisva imela. Probleme na katere sva naletela sva rešila z nekoliko skupnega premisleka ter pogostimi poizkusi izvajanja programa, pri čemer je bila v veliko pomoč sprotna animacija in simulacija delovanja vrtalnika v realnem času.

**Ključne besede:** Siemens S7-1200, Tia portal V14, avtomatski vrtalnik, fotocelice, avtomatizacija.

## **ZVEZDNI SLEDILNIK - NAPRAVA ZA SLEDENJE KAMERE PRI ASTROFOTOGRAFIJI**

### GAŠPER VEGEL, NIK ŠKORJA, MATEJ MANDIĆ Letnik: 2., Projekt I

*Mentorja: mag. Marijan Španer in viš. pred. mag. Janez Pogorelc (Univerza v Mariboru, Fakulteta za elektrotehniko, računalništvo in informatiko)*

Pri projektu smo si izbrali izdelavo zvezdnega sledilnika. Gre se za napravo ki se uporablja pri fotografiranju zvezd, zvezdnih meglic, planetov in ostalih objektov in pojavov, ki jih je mogoče opaziti v vesolju. Na trgu se cene teh naprav gibajo od 200 € dalje pa tudi do več tisoč evrov za res profesionalno uporabo. Naš cilj je izdelati napravo, ki bi vsaj delno konkurirala nižje cenovnim isto namenskim napravam. Glavna naloga sledilnika zvezd je uskladiti rotacijo Zemlje, da lahko posnamemo slike nočnega neba z dolgo osvetlitvijo. Če želimo doseči pravilno sledenje zvezdam, mora biti polarna os nosilca poravnana z nebesnim polom. Sledilnik deluje tako, da majhen motor počasi vrti kamero, da se ujema z navideznim gibanjem nočnega neba. Astrofotografija zahteva posnetke z dolgo osvetlitvijo, da zberejo čim več signala (svetlobe) in to je točno tisto, kar nam omogoča sledilnik zvezd. Potrebno je natančno poznati gibanje zemlje in njeno hitrost vrtenja okoli svoje osi in podatke, ki se navezujejo na Slovenijo, saj bomo tu izvajali poizkuse. Iz tega smo potem lahko izračunali potrebno število obratov na minuto za naš sledilnik. Za motor smo izbrali Maxonov motor, ki se pri 12 V napajalni napetosti vrti z 45 obr/min. Motor ima pa vgrajen reduktor s prestavnim razmerjem N=89. Za zobnike smo izračunali dva zobnika s stopnjo prestave N=20 in enega s stopnjo prestave N=30-40. Za stojalo smo izbrali standardno teleskopsko stojalo za fotoaparat. Kot eno lažjih možnosti za izvedbo in uporabljanje se odločimo za 2 plošči s tečaji ter vijakom, ki nam omogoča spreminjanje kota. Želimo razpon vsaj nekje med 35° in 55°. Spodnja plošča pride fiksno pritrjena na stojalo, na zgornjo ploščo pa bi zmontirali reduktor. Ker želimo naše vrtenje točno regulirati, potrebujemo v sistemu še nek merilec. Izberemo inkrementalni dajalnik. Potem pa sledi izdelava zobnikov ter nosilnih plošč. Načrt mehanizma smo izvedli v programskem okolju Solidworks. Kot material smo si izbrali pleksi steklo, potem smo izvrtali luknje po načrtu in na ploščo pritrdili zobnike ter nato dodali še inkrementalni dajalnik ter motor. Za fotografiranje ne bomo uporabljali profesionalni fotoaparat in objektive, ampak amatersko opremo, ki je cenovno ugodna. Na voljo imamo fotoaparat Canon 1300D ter teleobjektiv Canon 75-300 f/3.5-5.6. Za boljšo sliko bomo uporabili »stacking« tehniko. To pomeni da bomo posneli več fotografij (več kot 50 posnetkov) in jih potem »sešteli« v programu Siril, ki je namenjen obdelavi astrofotografij. Čas osvetlitve za posamezno fotografijo s našim sledilnikom je lahko več kot eno minuto, brez sledilnika je pa čas osvetlitve le par sekund.

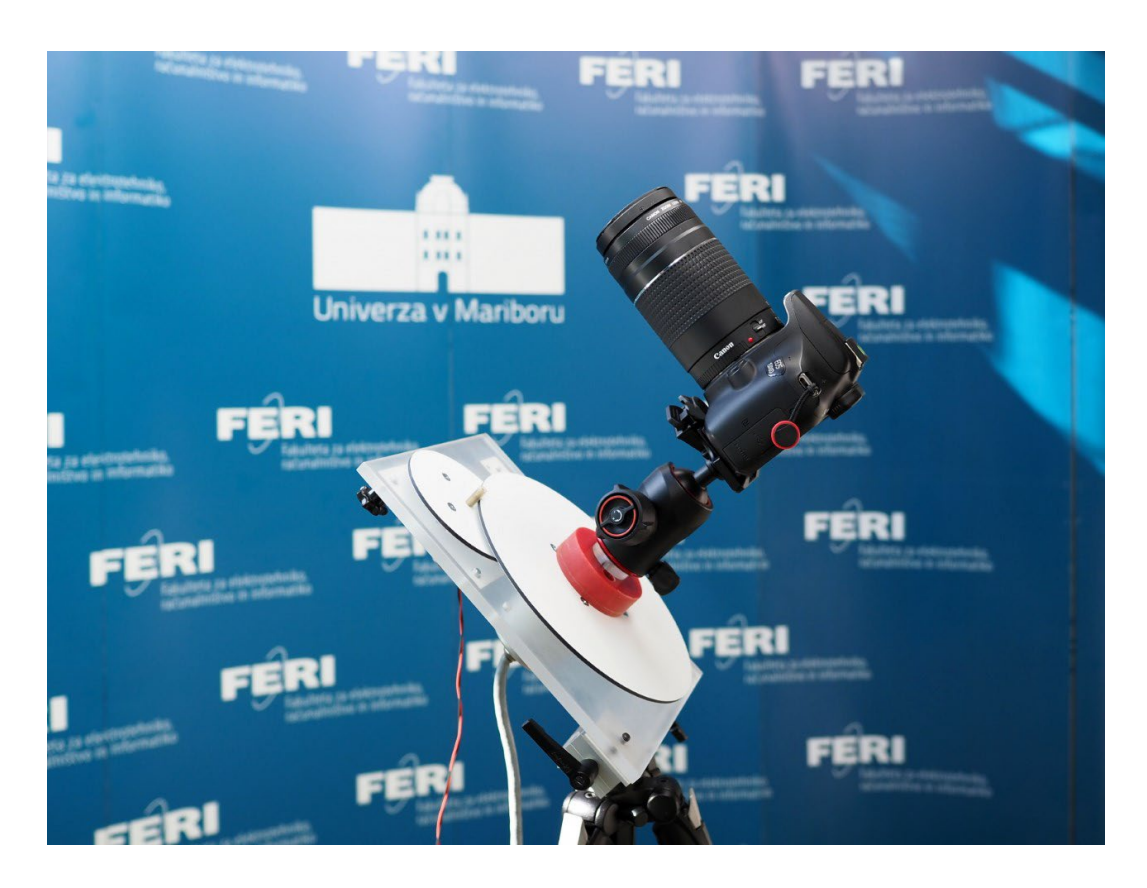

**Slika 1: Fotoaparat pritrjen na sledilnik** Foto: Marijan Španer, 2023

**Ključne besede:** astrofotografija, inkrementalni dajalnik, zobniki, motorji, fotoaparat, zvezdni sledilnik, vesolje.

### **POLOŽAJNO VODENJE ZVEZDNEGA SLEDILNIKA**

#### SAMO KUKOLJ, IAN SKRIVARNIK, DINO KOTORIĆ Letnik: 2., Projekt I

*Mentorja: mag. Marijan Španer in viš. pred. mag. Janez Pogorelc (Univerza v Mariboru, Fakulteta za elektrotehniko, računalništvo in informatiko)*

V skupini smo izdelali orodje za sledenje zvezd »Star tracker«, ki omogoča natančno sledenje nebesnih teles z kamero oz. fotoaparatom. Ker se Zemlja okoli svoje osi vrti, se glede na vesolje vrti tudi fotoaparat, z katerim želimo posneti fotografijo. Zvezdni sledilnik omogoča mirovanje fotoaparata glede na vesolje, da lahko zajamemo natančno in čisto fotografijo zvezd, meglic, planetov... Naš model deluje z pomočjo prestavnega razmerja tako, da se plošča, na katero je pritrjen fotoaparat, obrne za en obrat v točno 24 urah in tako fotoaparat glede na vesolje miruje. Dodali smo še regulator položaja, da kontroliramo motnje v položaju kamere, kot so na primer veter. Če se kamera premakne iz položaja, jo regulator vrne v položaj tako, da se na končni fotografiji ne vidi nobena motnja ali »zmazek«. Za mirno delovanje motorja pa je bilo potrebno tudi napajanje z PWM, ki omogoča nemoteno in mirno vrtenje plošče z fotoaparatom. Vse skupaj pa smo napajali iz baterije in z tem omogočili popolno prenosljivost naprave.

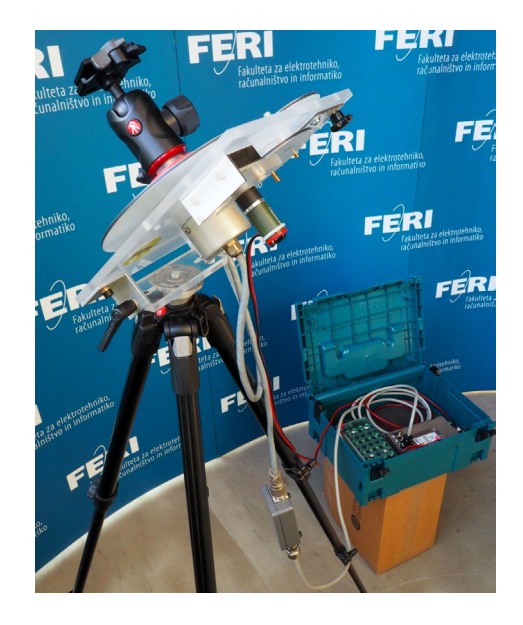

**Slika 1: Razvrstitev zabojev v Machine Simulator-ju** Foto: Marijan Španer, 2023

**Ključne besede:** Star tracker, zvezdni sledilnik, kamera, regulacija položaja.

### **ROBOTSTUDIO ARCWELDING POWERPAC**

JAN OBRUL, DOMEN ŠOŠTER, ANEJ KROŠELJ, NIKO KOROŠEC, SREČKO ČAKŠ Letnik: 2., Projekt I

> *Mentorja: doc. dr. Timi Karner in Rok Belšak (Univerza v Mariboru, Fakulteta za Strojništvo)*

Pri projektu je bilo potrebno znotraj programa RobotStudio namestiti in preučiti delovanje programskega paketa ArcWelding PowerPac, ki se uporablja za programiranje robotov pri varilnih aplikacijah. Prvi cilj je bil seznanitev z osnovnimi programskimi funkcijami kot so kreiranje novega projekta, uporaba programskih knjižnic, kreiranje geometrijskih oblik, pritrditev delovnega orodja na prirobnico. Sčasoma smo se naučili tudi osnovnih programskih sintaks, s katerimi smo določali pot našega robota. Zanimiv se nam je zdel tudi tako imenovan FlexPendant, ki je virtualna verzija teachpendant-a, s katerim programiramo robota na podlagi učenja točk. Veliko smo se naučili tudi o vrstah zvarov, tehnologiji varjenja in kako ustvariti celoten cikel s pomočjo programskih funkcij.

Najzanimivejši del se nam je zdel preučevanje programskega paketa ArcWelding PowerPac, ki je uporabniku bolj prijazen način programiranja robotov za varilne aplikacije. Najprej smo se spoznali z orodno vrstico, drevesno strukturo, pogovornimi okni ter prikazovalnim oknom (terminalom), nato smo počasi začeli implementirati v programski paket predčasno znanje, ki smo se ga naučili v vajah. Nov zvar je bilo ustvariti zelo preprosto, saj so bili potrebni le trije kliki v pogovornem oknu (začetna točka zvara, končna točka zvara in normala na delovno površino). Najprej smo simulirali varjenje po robovih preprostejših geometrijskih oblik, nato pa smo s pomočjo programa SolidWorks ustvarili kose pločevine, ki smo jih zvarili najprej soležno in nato še kotno. Ker smo na pločevini imeli žleb, smo preizkusili tudi varjenje z vzorci, da se žleb zvara napolni do celote z materialom (zvar je prevarjen do korena zvara). Če v praksi tega ne storimo, zvar sčasoma popusti.

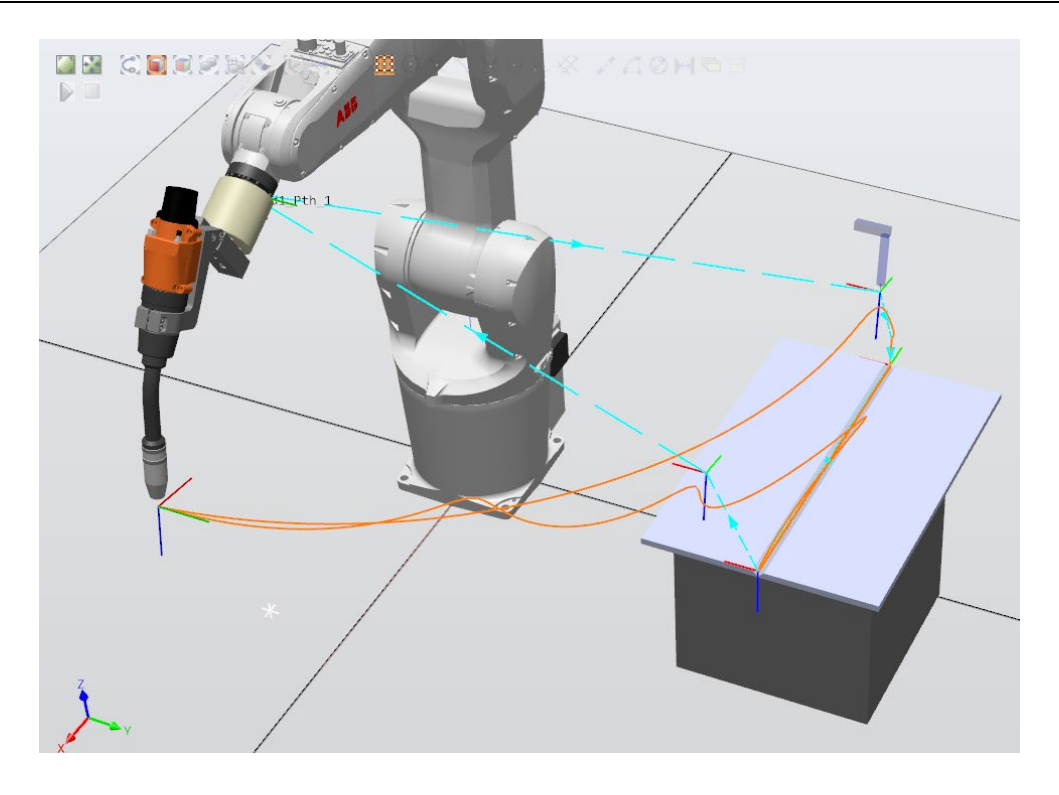

**Slika 1: Robotsko varjenje soležnega zvara z vzorci** Vir: lasten.

**Ključne besede:** RobotStudio, robotsko varjenje, varjenje z vzorci, simulacija, ArcWelding.

### **ROBOTSTUDIO 3D PRINTING POWERPAC**

JAKOB SADAR, PATRIK VITRIČ, ŽIGA BLATNIK, ŽIGA ZAGOREC, TIM FERK Letnik: 2., Projekt I

> *Mentorja: doc. dr. Timi Karner in Rok Belšak (Univerza v Mariboru, Fakulteta za Strojništvo)*

3D tiskanje ali z drugo besedo aditivna proizvodnja je postopek izdelave 3D modelov skoraj katerekoli oblike iz digitalnega modela. Aditivna proizvodnja pomeni odlaganje zaporednih plasti materiala, da tvorimo model katerekoli oblike. Za tiskanje se uporabljajo najrazličnejši materiala, ampak najpogosteje se uporablja plastika (PLA, PETG, ABS,…). Poleg različnih vrst materialov poznamo tudi več vrst 3D tiskanja. Za samo 3D tiskanje potrebujemo G-kodo, ki je zaporedje ukazov, s katerimi vodimo premike 3D tiskalnika. Lahko jo napišem ročno, obstajajo pa za to posebni programi, ki na podlagi 3D modela izdelajo G-kodo. V teh programih lahko uvozimo kakršenkoli 3D model, a ta mora ustrezati dimenzijam 3D tiskalnika. Glavna funkcija programa je razrez modela na sloje in generiranje G-kode za vsak sloj. Poleg ima še ostale funkcije, ki pripomorejo k sami kakovosti izdelka. To so nastavljanje temperature brizgalne šobe, polnosti materiala, debelina posameznega sloja, hitrost tiskanja in druge. V RobotStudijo pa moramo z generirano novo kodo ustvariti nov projekt ter ustvarimo delovno postajo z ustreznim robotom. Ko imamo ustvarjeno delovno postajo, odpremo 3D Printing PowerPac in uvozimo datoteko s prej ustvarjeno G-kodo. Nato se nam prikaže 3D model, ki ga lahko vidimo v 3 različnih tipah predogledov (Point Cloud, Frames in Process Visualization). Po izbiri predogleda moramo sedaj na krmilniku sinhronizirati glavni postopek, informacije orodja in delovnega predmeta. Preverimo vse nastavitve in v zavihku Export Program izvozimo program, kar bo generiralo RAPID module. Sedaj lahko zaženemo simulacijo. Najprej se začnejo ustvarjati datoteke iz stl datoteke, ko je ta proces končan, pa se začne postopek 3D tiskanja. Pritisnemo na zavihek Process settings, ki nam omogoči vizualizacijo procesa. V tem zavihku lahko spreminjamo določene parametre za bolj kakovosten prikaz simulacije. 3D tiskanje z robotom ima svoje prednosti in slabosti, ko ga primerjamo s navadnim konvencionalnim 3D tiskanjem. Že z izbiro materiala smo omejeni, saj lahko različne vrste tiskalnikov uporabljajo različne vrste materialov, medtem ko pri tiskanju z robotom opazimo v RobotStudiju, da smo omejeni z vrstami materialov,

ki jih je mogoče uporabiti z razpoložljivimi roboti. Seveda je pa 3D tiskanje z robotom veliko dražje ampak s programi kot so RobotStudio, lahko vnaprej s simulacijo predvidimo nekatere stvari in s tem ugotovimo ali je tiskanje z robotom smiselno. RobotStudio ima veliko stopnjo prilagajanja in fleksibilnosti oblikovanju in programiranju 3D-tiskanja, kar omogoča ustvarjanje kompleksnih in zapletenih oblik. Postopek je zelo natančen in dosleden, saj imamo več koordinatnih sistemov pri tiskanju z robotom. Prav tako ne potrebujemo podpore materialov, ki visijo (ang. ˝overhang˝) in omogoča integracijo avtomatiziranih procesov 3D tiskanja. RobotStudio omogoča tudi ogled naprednih funkcij tiskanja za nadzorovanje kakovosti in zagotavljanju zahtevam. Konvencionalno 3Dtiskanje je lahko preprostejše za nastavitev in uporabo kot RobotStudio, saj običajno vključuje nalaganje 3D-modela v tiskalnik in izbiro nastavitev tiskanja, namesto programiranja robota in konfiguracije programske opreme.

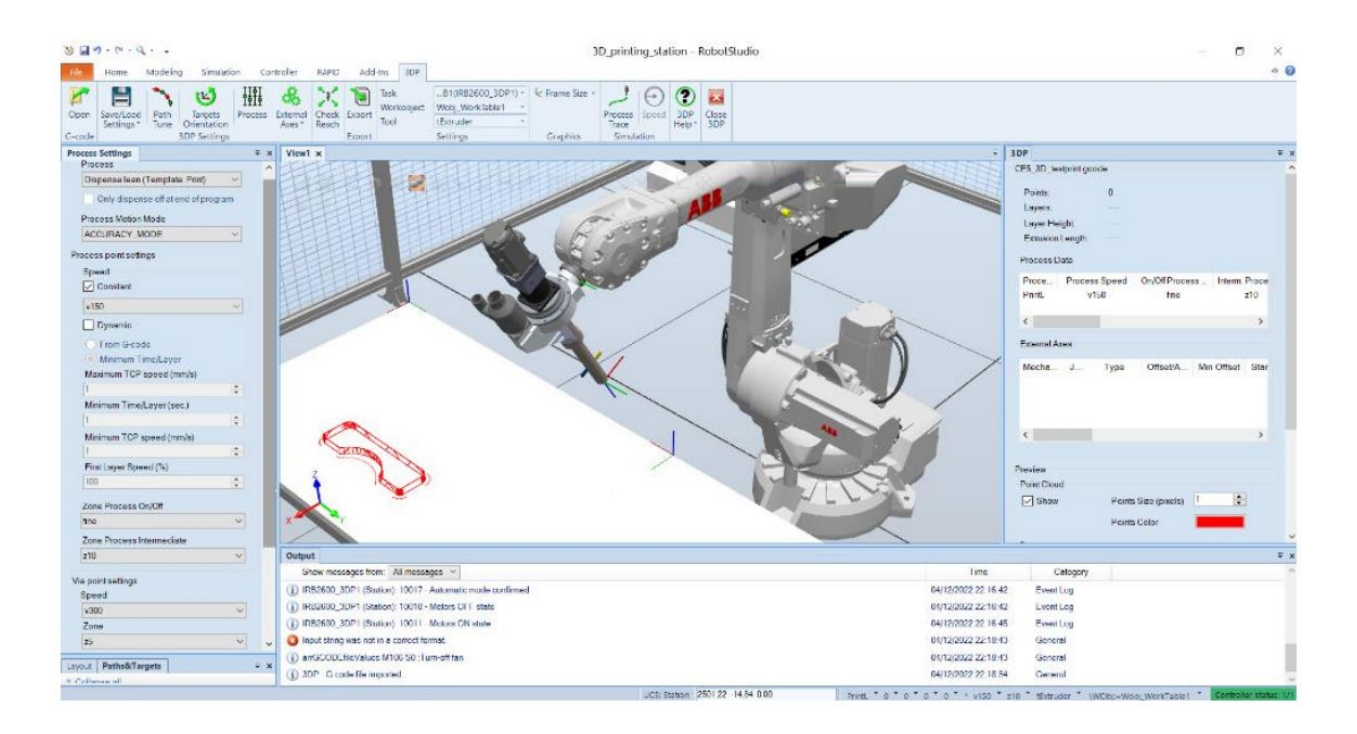

**Slika 1: Prikaz simulacije 3D tiskanja v RobotStudiju** Vir: lasten.

**Ključne besede:** 3D tiskanje, RobotStudio, G-koda.

## **ROBOTSTUDIO COLLISION DETECTION**

#### NIK PISANEC, NEJC GSELMAN, ROK DRAME, BLAŽ TURNŠEK, SVEN SKUBIC Letnik: 2., Projekt I

*Mentorja: doc. dr. Timi Karner in Rok Belšak (Univerza v Mariboru, Fakulteta za Strojništvo)*

Zaznavanje trka je varnostna funkcija, ki se uporablja v robotiki in avtomatizaciji za preprečevanje nesreč ali poškodb opreme, saj zazna, kdaj robot trči v predmet ali drugega robota v svojem okolju. To dosežemo s senzorji in nadzornimi napravami, ki spremljajo položaj, hitrost in pospešek robota ter programskimi algoritmi, ki analizirajo podatke za odkrivanje morebitnih varnostnih tveganj ali nepravilnosti pri delovanju.Uporaba zaznavanja trkov je pomembna pri vseh aplikacijah, kjer obstaja nevarnost trka ali poškodbe, zlasti pri aplikacijah, kjer je varnost ljudi in opreme ključnega pomena ali kjer so posledice nesreče ali okvare lahko hude.

Stroški sistemov za zaznavanje trkov se lahko zelo razlikujejo glede na vrsto robota, velikost sistema, zapletenost okolja in posebne zahteve aplikacije, v povprečju pa znašajo od nekaj tisoč do več sto tisoč dolarjev. Vendar so ti sistemi zaradi svoje prednosti, vključno z večjo varnostjo in zanesljivostjo ter krajšimi izpadi, vredni naložbe.

V Robotstudio smo v celico dali dva robota, ki sta prikazovala varjenje. Poti so bile namenoma križane, da smo lahko prikazali delovanje »collision detection«. S pomočjo ukaza »collision set« smo to zadevo tudi izpeljali in prikazali v simulaciji.

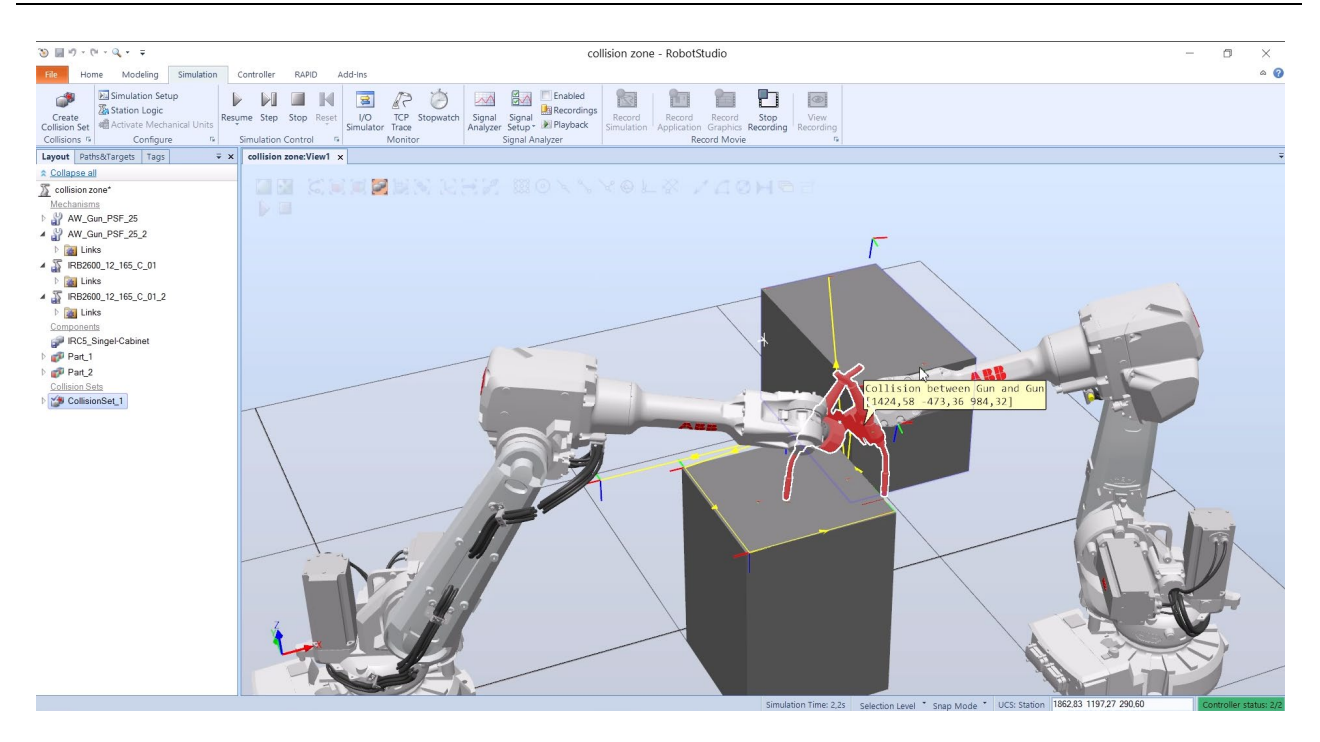

**Slika 1: Primer zaznave trka dveh robotov** Vir: lasten.

**Ključne besede:** RobotStudio, collision detection, zaznavanje trka, varnost.

## **IZDELAVA TRANSPORTNEGA VOZIČKA ZA BATERIJO FORMULA STUDENT DIRKALNIKA**

#### ROK DRAME, BLAŽ TURNŠEK, JAKOB SADAR Letnik: 2., Projekt II

*Mentorji: red. prof. dr. Darko Lovrec, izr. prof. dr. Vito Tič, (Univerza v Mariboru, Fakulteta za strojništvo) in red. prof. dr. Riko Šafarič (Univerza v Mariboru, Fakulteta za elektrotehniko, računalništvo in informatiko)* 

Projekt je bil usmerjen v izdelavo inovativnega vozička za transport baterije, ki se posledično pritrdi na formulo z električnim pogonom. Prav tako pa bi ustrezal zahtevam pravilnika Formula - študent. Srečali smo se s številnimi izzivi, med katerimi sta bila najpomembnejša, kako izvesti aktivno zavoro na kolesih in zagotoviti učinkovito hlajenje baterije. Celotna konstrukcija vozička je sestavljena iz 45 mm x 45 mm ALU-profila ter tanke aluminijaste plošče. Prvi izziv se je pojavil, ko smo v pravilniku prebrali, da mora voziček imeti aktivno zavoro. To pomeni, da mora imeti podoben sistem, kot ga ima na primer voziček za prtljago na letališčih ( ko miruje mora biti zavora aktivirana ). Naša ekipa je izvedla podrobno analizo različnih mehanizmov zaviranja in na koncu izbrala najustreznejšo možnost. Uporabili smo mehanski sistem zaviranja, ki je bil integriran v podnožje vozička. S tem smo zagotovili učinkovito in zanesljivo zaviranje vozička, kar je ključno za varno transportiranje baterije.

Drugi pomemben izziv je bil zagotoviti učinkovito hlajenje baterije med transportom. Baterije, še posebej lionske baterije, so občutljive na visoko temperaturo, zato smo morali razviti ustrezno pot hlajenja, ki bi preprečilo pregrevanje. Zasnovali smo napreden sistem hlajenja, ki je bil vgrajen neposredno v voziček. Ta sistem je bil zasnovan tako, da je zagotavljal učinkovito odvajanje toplote in ohranjal optimalno temperaturo baterije med transportom. Med izvajanjem projekta smo upoštevali vse zahteve pravilnika Formulaštudent. Skrbno smo preučili in upoštevali predpise glede varnosti in tehnoloških standardov. Vse te zahteve smo vključili v našo zasnovo vozička, da bi zagotovili skladnost s pravilnikom ter visoko kakovost in varnost izdelka.

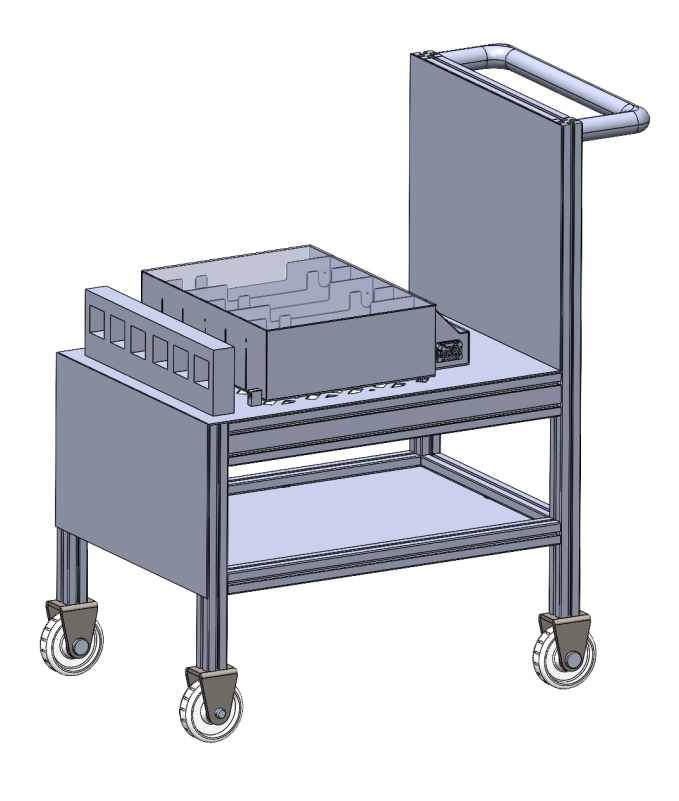

**Slika 1: Prototip izdelka**  Vir: lasten.

**Ključne besede:** aktivna zavora, ALU-profili, lijonske baterije.

# **VZPOSTAVITEV KOMUNIKACIJE MED SIEMENS KRMILNIKOM IN KUKA ROBOTOM NA PROFISAFE**

### BLATNIK ŽIGA, FERK TIM, VIRTIČ PATRIK Letnik: 2, Projekt II

*Mentorji: doc. dr. Timi Karner, Rok Belšak (Univerza v Mariboru, Fakulteta za strojništvo) in izr. prof. dr. Aleš Hace (Univerza v Mariboru, Fakulteta za elektrotehniko, računalništvo in informatiko)*

Za projekt smo si zadali nalogo, da pravilno vzpostavimo komunikacijo med Siemens krmilnikom PLK CPU 1513F-1PN in KUKA robotom KRC4 KR16-2 s pomočjo nadalje omenjenih protokolov, da bi le ta robot izvajala naloge s polno hitrostjo. Ta dva elementa sta bila na voljo v fakultetnem laboratoriju, poleg njiju smo uporabili programa KUKA WorkVisual in TIA portal v17 ter protokola, na katerih bazira ta komunikacija. To sta Profinet, ki predstavlja komunikacijski protokol preko Etherneta ter Profisafe, kateri služi kot varnostna nadgradnja oziroma razširitev. Sprva je bilo za vključevanje teh dveh protokolov potrebno nastaviti pravilne konfiguracijske nastavitve v WorkViusalu, ki je programska oprema namenjena načrtovanju, simulaciji in programiranju robotskih sistemov, ki temeljijo na robotskih krmilnikih KUKA. Nastaviti je bilo v zavihku za konfiguracijo Profineta potrebno skozi celoten projekt enako ime robota, število vhodno izhodnih priključkov za uspešno prenašanje podatkov, ustrezni verziji Profisafea in Profineta. Nato pa še v splošnem zavihku prej nastavljen Profinet varnostni ID in se prepričati, da smo pravilno spremenili nastavitve za aktivacijo. Vse te prej omenjene nastavitve smo lahko pravilno nastavili s pomočjo podatkovnega lista za našega robota. Delo se je nadaljevalo s pomočjo znanja elektrotehnike v električni omarici robota, kjer smo morali odstraniti kabel z oznako A1-X48, ki je prepričeval uspešno komunikacijo zaradi varnosti celotnega sistema. Prav tako pa še s skupkom povezanih kablov povezati testne izhode in zunanje omogočevalne kanale na vmesniku X11, ki služi za dostop do zunanjega switcha. Določiti je bilo potrebno tudi IP naslov krmilnika in našega osebnega računalnika ter testirati pravilnost te povezave. Nadalje je delo potekalo v uporabniškem vmesniku TIA portal, kjer smo ustvarili GSML datotek s uporabljenimi elementi. Nastavit je bilo potrebno IP naslov robota, da je lahko uspešno komuniciral s krmilnikom. Ko smo imeli ustvarjeno korektno delovno okolje, smo testirali povezavo, tako, da smo povezavo prestavili v on-line mode oziroma spletni način. Zadnja stvar je bilo napisati program za konfiguriranje varnostnih bitov, katerega smo nato naložili na robota, kateri je nato se želeno izvajal opravila s polno hitrostjo

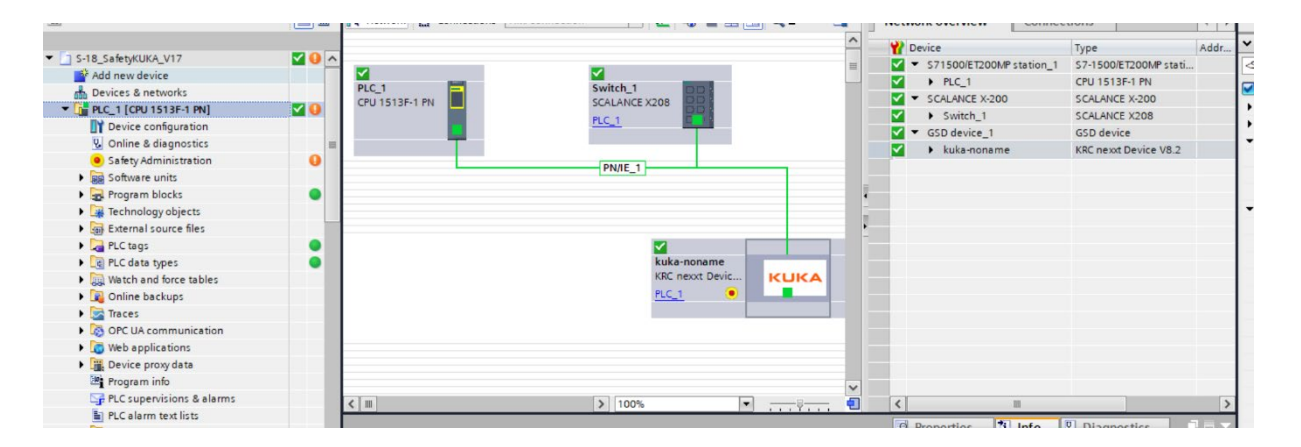

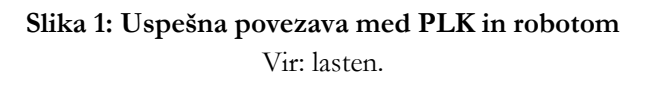

**Ključne besede:** krmilnik Siemens PLK CPU 1513F-1PN, KUKA robot KRC4 KR16- 2, KUKA WorkVisual, Profinet, Profisafe, TIA portal.

### **ROBOTSTUDIO-INTEGRATED VISION**

#### NIK PISANEC, NEJC GSELMAN, ANEJ KROŠELJ Letnik: 2., Projekt II

*Mentorji: doc. dr. Timi Karner (Univerza v Mariboru, Fakulteta za strojništvo) in izr. prof. dr. Aleš Hace (Univerza v Mariboru, Fakulteta za elektrotehniko, računalništvo in informatiko)*

Za projekt z naslovom RobotStudio-Integrated Vision smo se odločili, da bi nadgradili znanje iz projekta I. Naša primarna naloga je bila, da bi s pomočjo kamere Cognex IS7000 zaznali, kje na zato posebej pripravljeni površini se nahaja obdelovanec ter bi ga s pomočjo robota IRB 120 3k g premaknili na drugo lokacijo. Žal smo ob začetku naleteli na težavo s kamero, kjer smo imeli problem z napajanjem (kamera se ni prižgala). Kljub večkratnemu poskušanju težave nismo odpraviti in smo bili primorani dano nalogo spremeniti. Namesto kamere smo uporabili Cognex In Sight Explorer (emulator) s pomočjo katerega je bilo simulirano delovanje kamere.

Namesto iskanja obdelovanca po površini je bila naša naslednja naloga meritev notranjega premera zobnika. Tako je kamera v simulatorju izmerila notranji premer zobnika ter izmerjeno vrednost podala v px (pixlih) kasneje pa s pomočjo math funkcije pretvorila px v nam bolj poznano enoto (cm). Vendar se je znova pojavila težava, saj simuliranih signalov nismo mogli poslati v Robot Studio, ker Cognex emulator tega ni omogočal. Tako se je naloga zopet spremenila. S pomočjo Robot Studia je bilo izvedeno simulirano delovanje kamere (naključno se je generiralo števil med 0 in 1). Vrednost 1-premer zobnika ustreza. (V tem primeru robot zobnik premakne v škatlo. Vrednost 0-zobnik ne ustreza (zobnik potuje po tekočem traku naprej in pade v drug zaboj).

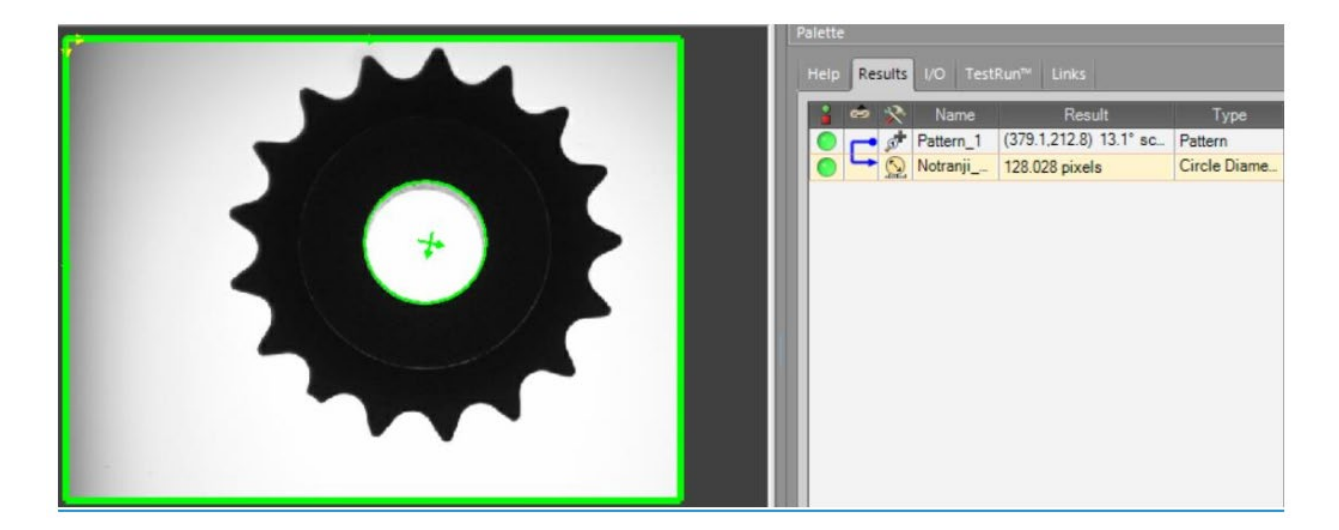

**Slika 1: Delovanje emulatorja (primer pravilnega zobnika)** Vir: lasten.

**Ključne besede:** Robot Studio, Integrated Vision, Cognex, In Sight Explorer.

## **REGULACIJA VISOKO HITROSTNIH OBDELOVALNIH STROJEV**

### SMILJANA MILOŠEVIĆ, IAN SKRIVALNIK, JURE HRIBERŠEK Letnik: 2., Projekt II

*Mentorji: doc. dr. Suzana Uran, doc. dr. Božidar Bratina (Univerza v Mariboru, Fakulteta za elektrotehniko, računalništvo in informatiko) in doc. dr. Timi Karner (Univerza v Mariboru, Fakulteta za strojništvo)*

Projekt je bil usmerjen v proučevanje modela obdelovalnega stroja, ki je bil sestavljen iz poenostavljenih modelov dveh položajno reguliranih podajnih osi. Namreč, današnji numerično krmiljeni (CNC) obdelovalni stroji se srečujejo z izzivom obdelave pri visokih hitrostih in pospeških, ob tem pa morajo ohranjati visoko stopnjo natančnosti (v območju nekaj µm). Visoki pospeški običajno povzročajo vibracije ogrodja obdelovalnega stroja. Zaradi teh vibracij je treba znižati vrednosti parametrov regulatorjev obdelovalnega stroja, kar negativno vpliva na natančnost oblikovanja.

Zasnovali smo delo tako, da je prva naloga zajemala učenje in razumevanje gibanj na togih modeli. V ta namen smo sestavili mehanski model vzmeti z najprej enojno maso, nato še z dvojno maso, da smo opazovali gibanje. Modela smo prenesli v programsko okolje MATLAB, kjer smo ga lahko se podrobnejše analizirali. Druga naloga je obsegala izdelavo dinamičnega modela CNC obdelovalnega stroja z grafičnim programskim okoljem Simulink. Poleg tega je bilo potrebno izbrati ustrezne parametre servo pogona na podlagi pridobljenih podatkov tekom izdelave modela. S tem projektom smo želeli pridobiti vpogled v vpliv vibracij na natančnost obdelave oblik ter testirati učinke različnih eksperimentalnih nastavitvah parametrov regulatorjev, s čimer bi zmanjšali negativne učinke vibracij. Ustrezni dokončni rezultati nastavljanja parametrov pa so v času pisanja tega povzetka še v fazi testiranja.

**Ključne besede:** obdelovalni stroji, mehatronski izdelek, Matlab, Simulink, regulacije

 $\ddot{\phantom{a}}$
# **RAZVOJ IN TESTIRANJE MIKRO-FLUIDNEGA MOTORJA**

## MATEJ MANDIĆ, DINO KOTORIĆ Letnik: 2., Projekt II

*Mentorji: red. prof. dr. Riko Šafarič (Univerza v Mariboru, Fakulteta za elektrotehniko, računalništvo in informatiko) izr. prof. dr. Vito Tič in red. prof. dr. Darko Lovrec (Univerza v Mariboru, Fakulteta za strojništvo)*

V okviru tega projekta sva se lotila načrtovanja, izdelave in testiranja mehanskega ojačevalnika za uporabo s piezoelektričnem aktuatorju za uporabo na piezoelektričnem mikrofluidnem motorju. Ojačevalnik je potreben, da bi dobili večji pomik, saj se piezoelektrični aktuator širi in krči le nekaj mikrometrov, s ojačevalnikom pa dobimo veliko večje pomike. Prvi korak je bil načrtovanje mehanskega ojačevalnika. S pomočjo programa Solidworks sva narisala in oblikovala ojačevalnik, ki je bil prilagojen za namestitev piezoelektričnega aktuatorja. Pri tem sva upoštevala dimenzije aktuatorja, izhodno moč in pričakovano temperaturo aktuatorja. Sestavila sva trdnostno optimizirano strukturo, ki je zagotavljala zadostno togost in odpornost na obremenitve. Ko sva imela končno obliko ojačevalnika, sva pripravila datoteke za 3D tiskanje. S 3D tiskalnikom Prusa i3 MK3S+ smo nato izdelali ojačevalnik. Material, ki sva ga izbrala je PETG, za večje obremenitve in temperature bi tudi lahko uporabljala ABS, ki zagotavlja nekoliko boljše lastnosti.

Po izdelavi mehanskega ojačevalnika, sva ga preizkusila s piezoelektričnim aktuatorjem. Aktuator sva namestila v ojačevalnik in povezala z napajalnikom ter izvedla serijo testov. Merila sva pomike ojačevalnika pri različnih napetosti od 0 do 150 V v korakih po 10 V in preverila, ali ojačevalnik ustrezno poveča amplitudo.

V okviru tega projekta sva uspešno načrtovala, izdelala in testirala mehanski ojačevalnik za uporabo s piezoelektričnim aktuatorjem. Uporaba programa Solidworks je omogočila natančno načrtovanje ojačevalnika, medtem ko je 3D tiskalnik Prusa i3 MK3S+ omogočil hitro in enostavno izdelavo različnih prototipov, ki sva jih testirala. Testi so potrdili, da ojačevalnik učinkovito poveča amplitude premikov piezoelektričnega aktuatorja pri različnih napetosti. Na podlagi rezultatov testiranja lahko sklepamo, da je mehanski ojačevalnik primeren za uporabo na mikrofuidnem motorju.

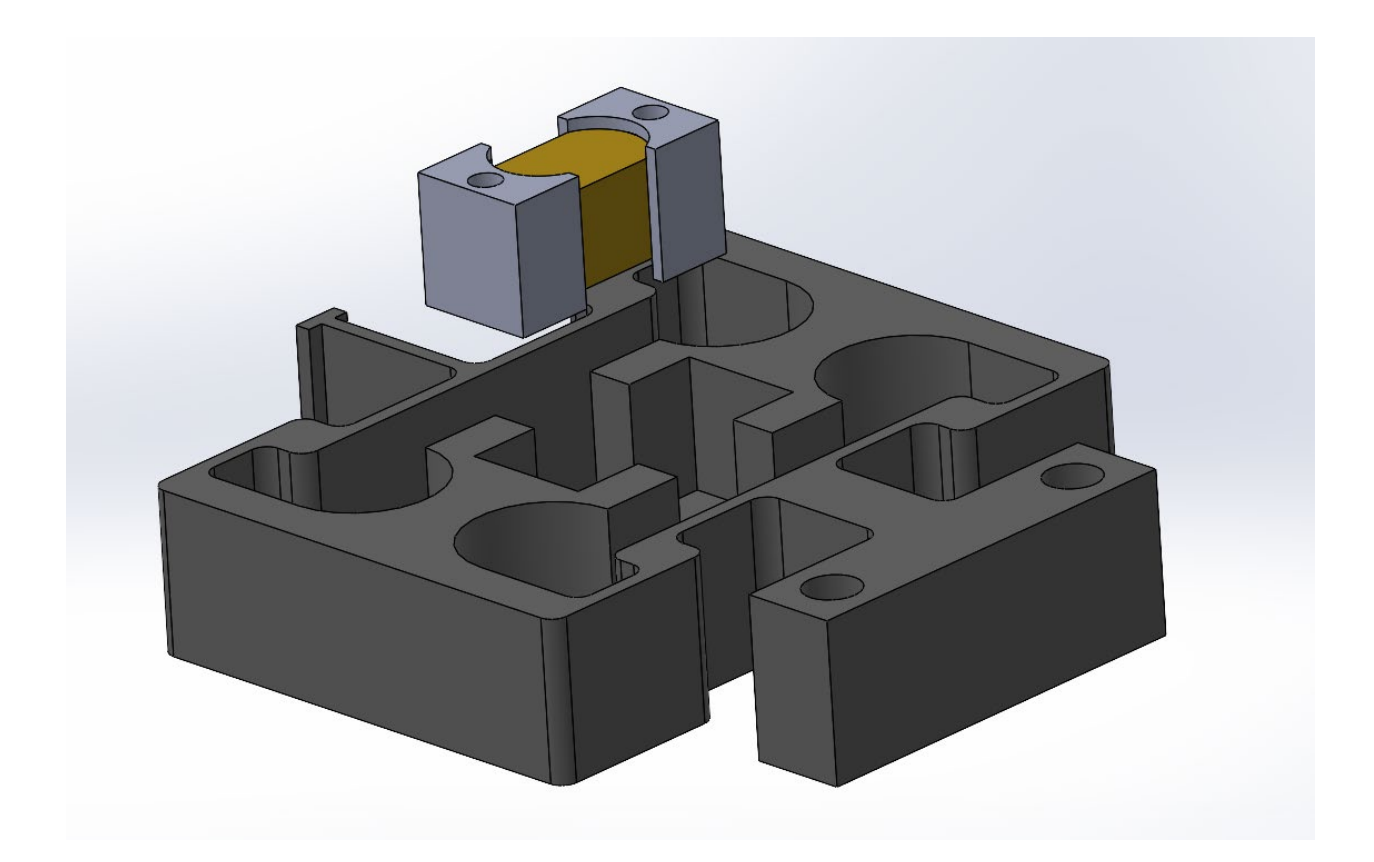

**Slika 1: Mehanski ojačevalnik**  Vir: lasten.

**Ključne besede:** piezoelektrik, aktuator, 3D tiskanje, mehanski ojačevalnik, PETG.

# **KRMILJENJE AKTUATORJA Z RAZLIČNIH MEST**

## DOMEN ŠOŠTER, JAN OBRUL, SAMO KUKOLJ Letnik: 2., Projekt II

*Mentorji: red. prof. dr. Darko Lovrec, izr. prof. dr. Vito Tič, (Univerza v Mariboru, Fakulteta za strojništvo) in izr. prof. dr. Aleš Hace (Univerza v Mariboru, Fakulteta za elektrotehniko, računalništvo in informatiko)*

Pri predmetu je bila glavna naloga preučiti različne možne načine vezav, s katerimi krmilimo aktuator, izdelati simulacijo in na koncu vezja tudi praktično realizirati. Simulacijo smo naredili pred vsako praktično realizacijo vezja, saj smo s tem zagotovili brezhibnost vezja in poskrbeli, da v primeru napake nismo fizično uničili komponent.

Projekt je bil naravnan zelo praktično, saj je bil prvi cilj, se spoznati z vklopom žarnice iz različnih mest (elektroinštalacije), pri katerem se je zahtevnost postopoma stopnjevala. Sledile so vezave pri kateri je bila uporabljena relejska logika (samodržna vezava), pri katerih je bil razviden pridih krmilne tehnike. Nazadnje je sledila najzanimivejša tema tega projekta, in sicer zapahovanje elektromotorja. Izvedb za zapahovanje elektromotorja je mnogo, vendar smo se odločili za zapahovanje enofaznega elektomotorja s pomočjo kontaktorske logike in tropoložajnega stikala. Realizirana je bila tudi nizkonapetostna vezava z časovnimi releji, pri kateri sta smer vrtenja elektromotorja prikazovali žarnici.

Pri projektu smo se veliko naučili glede same krmilne tehnike, spoznali smo razne načine krmiljenja enega ali več aktuatorjev z različnih mest pomagal pa nam bo tudi pri razumevanju ali izdelavi lastne hišne napeljave. Projekt se nam je zdel zelo zanimiv, saj študente vzpodbuja k timskemu delu in raziskovanju s področja krmilne tehnike.

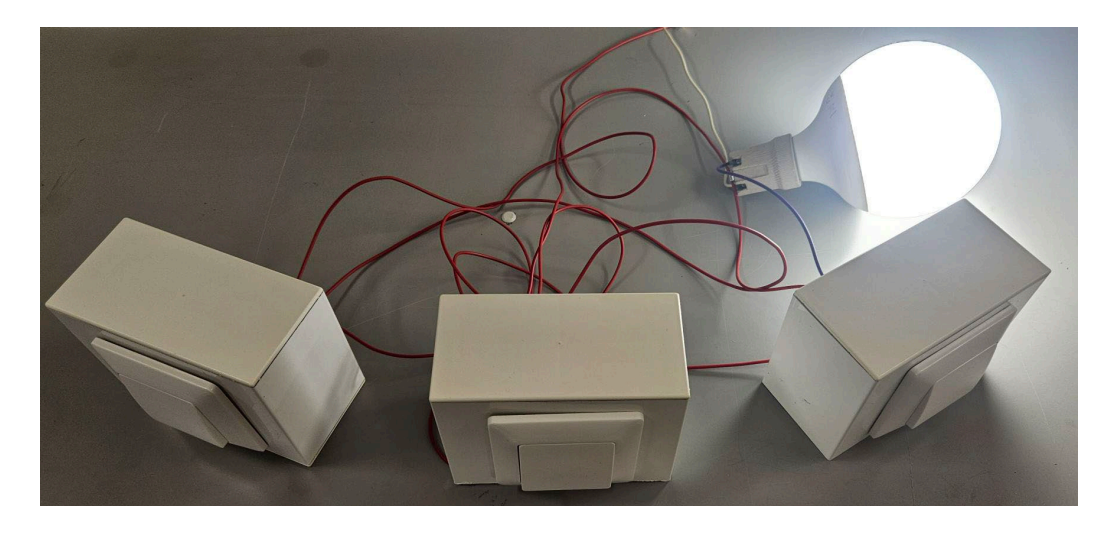

**Slika 1: Krmiljenje aktuatorja z več različnih mest** Vir: lasten.

**Ključne besede:** Krmilna tehnika, hišna inštalacija, krmiljenje aktuatorja, zapahovanje.

# **VSTAVLJANJE KOMPONENT S POMOČJO KOLABORATIVNEGA ROBOTA**

## KLEMEN VRENTUŠA, DOMEN PIVEC Letnik: 2., Projekt II

*Mentorja: izr. prof. dr. Aleš Hace, Mitja Golob (Univerza v Mariboru, Fakulteta za elektrotehniko, računalništvo in informatiko) in doc. dr. Timi Karner (Univerza v Mariboru, Fakulteta za strojništvo)*

Industrijske robote uporabljamo tako rekoč že v vseh proizvodnih procesih. Pogoste robotske aplikacije v industriji so strega, manipulacija, paletizacija itd. Mnogo manj pa je v praksi kompleksnih robotskih aplikacij, kot je npr. vstavljanje oz. sestavljanje komponent z robotom ipd. Sestavljanje komponent z robotom predstavlja kompleksen problem, saj v tem primeru robot deluje v fizičnem stiku z okolico. Slednje pomeni, da takšne aplikacije ni več mogoče v celoti izvesti samo s klasičnim položajnim vodenjem robota, temveč je treba uporabiti napredne načine robotskega vodenja, med katere spada tudi t. i. vodenje po sili oz. hibridno vodenje. Cilj projekta je bil izvesti vstavljanje oz. sestavljanje komponent s pomočjo kolaborativnega robota UR3, pri čemer smo morali uporabiti napredne načine robotskega vodenja kolaborativnih robotov. Odločili smo se za sestavo planetnega gonila, ki predstavlja s stališča same sestave precej kompleksen problem, saj je celotni sestav oz. izdelek sestavljen iz več manjših komponent, ki imajo precej kompleksno geometrijsko obliko. V okviru izvedbe projekta smo najprej v programskem okolju SolidWorks pripravili 3D modele potrebnih elementov planetnega gonila. V naslednjem koraku je sledila izdelava posameznih komponent na 3D tiskalniku. Programiranje kolaborativnega robota smo izvedli v 'Off-Line' programskem okolju RoboDK, ki je v osnovi namenjeno programiranju in simulaciji delovanja industrijskih robotov. Po uspešno izvedenem programiranju in testiranju v okolju RoboDK, je sledilo generiranje robotskega programa in nadaljnje urejanje robotskega programa v URScript obliki, ki je bilo potrebno, saj okolje RoboDK ne ponuja možnosti izvedbe in testiranja v simulaciji naprednih načinov robotskega vodenja, kot je vodenje po sili in hibridno vodenje. Med izvedbo projekta smo ugotovili, da je vpeljava kolaborativnih robotov v kompleksnejše robotske aplikacije, med katere spada tudi aplikacija vstavljanja oz. sestavljanja komponent mogoča in smotrna, vendar pa je pri tem treba skrbno upoštevati tudi vse omejitve, ki jih

imajo takšni kolaborativni roboti. Pri robotski aplikaciji vstavljanja komponent je treba namreč vpeljati napredne načine robotskega vodenja, ki pa zahtevajo kvalitetno informacijo o dejanskih silah oz. navorih, ki deluje na vrhu robota. Glede na to, da je potrebno izvajati meritve sil oz. navorov v dokaj velikem merilnem območju, in če zraven upoštevamo še dejstvo, da so meritve teh veličin pri manjših vrednostih lahko precej netočne in neponovljive, potem sledenje pomeni precejšen izziv za uspešno implementacijo samega robotskega programa.

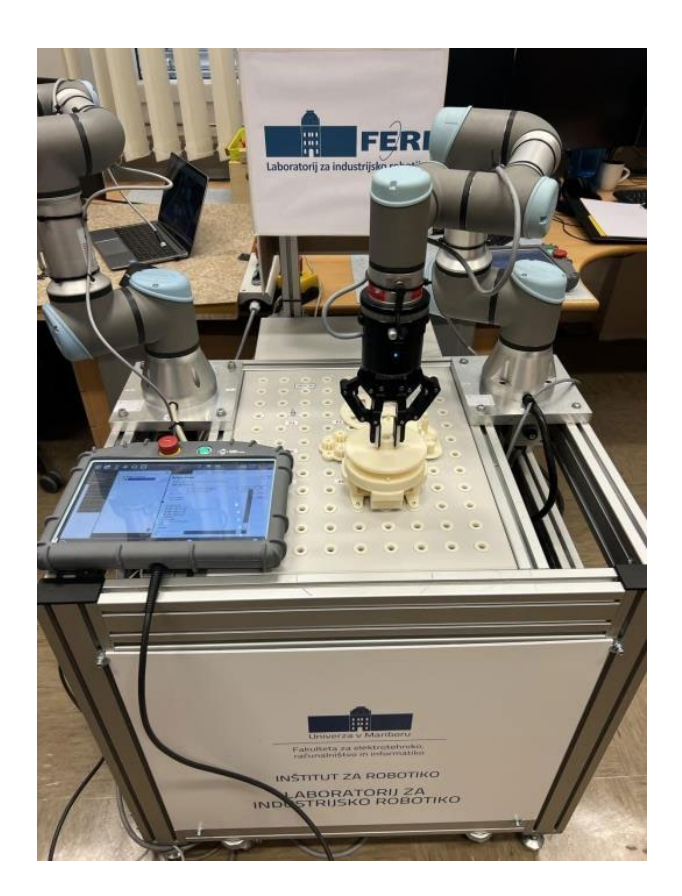

**Slika 1: Sestava planetnega gonila s pomočjo kolaborativnega robota** Vir: lasten.

**Ključne besede:** kolaborativni robot UR, SolidWorks, RoboDK, planetno gonilo.

# **ROBOTSKO POBIRANJE ULITKOV – BIN PICKING APLIKACIJA**

## MATIC DOKLER-PAPLER, SREČKO ČAKŠ, SVEN SKUBIC Letnik: 2., Projekt II

*Mentorja: izr. prof. dr. Aleš Hace, Tomaž Pušnik (Univerza v Mariboru, Fakulteta za elektrotehniko, računalništvo in informatiko) in izr. prof. dr. Uroš Župerl (Univerza v Mariboru, Fakulteta za strojništvo)*

Cilj projekta je bil izvesti pobiranje aluminijastih ulitkov iz zaboja (ang. Bin picking) z uporabo kolaborativnega robota in 3D kamero. Bin picking aplikacija omogoča robotom, da s pomočjo 3D vizualizacije in algoritmov za strojno učenje samodejno pobirajo in manipulirajo s predmeti, ki so naključno raztreseni v zaboju. Sodelujoče podjetje Talum d.d. je hotelo s tem projektom preveriti ali obstaja sistem, s katerim bi lahko uspešno zaznavali njihove ulitke (pesto motornega kolesa) in s tem robotizirali proces naključnega pobiranja in zlaganja. Za praktično izvedbo aplikacije smo uporabili visoko zmogljivo industrijsko 3D kamero Zivid One Plus M, ki je znana po izjemno natančni ločljivosti in hitrosti zajemanja podatkov, kar je ključnega pomena pri določanju položaja in orientacije predmetov v zabojniku. Uporabljeni robot je bil kolaborativni robot UR5e s pnevmatskim aktuatorjem in namensko izdelanim prijemalom. Za načrtovanje in simulacijo celotne aplikacije smo uporabili programski paket Sick PLB. Znotraj tega programskega paketa smo definirali 3D model ulitka, robotsko prijemalo, točke pobiranja na ulitku in na koncu zaboj za preverjanje potencialnih kolizij. Ključen del je bila tudi kalibracija kamere, saj mora sistem natančno vedeti, kje se nahaja kamera v prostoru glede na robota, da lahko pravilno interpretira zbrane 3D podatke in jih pretvori v ustrezne ukaze za robota. Ta korak je bistven za zagotavljanje tega, da se robot pravilno pomakne do zaznane točke pobiranja, kar omogoča zanesljivo pobiranje izdelkov. Aplikacija je bila uspešno zaključena, saj je sistem uspešno zaznaval aluminijaste ulitke, robot pa jih je zanesljivo pobiral, kar kaže, da je uporaba takšnega sistema v livarski industriji izvedljiva. Celoten sistem je zelo zanesljiv, saj dosledno, hitro in natančno pobira predmete iz zaboja brez napak. Proces deluje brez zastojev ali napak, tudi ob spremembah okolja ali predmetov, kar pomeni, da je visoka stabilnost sistema.

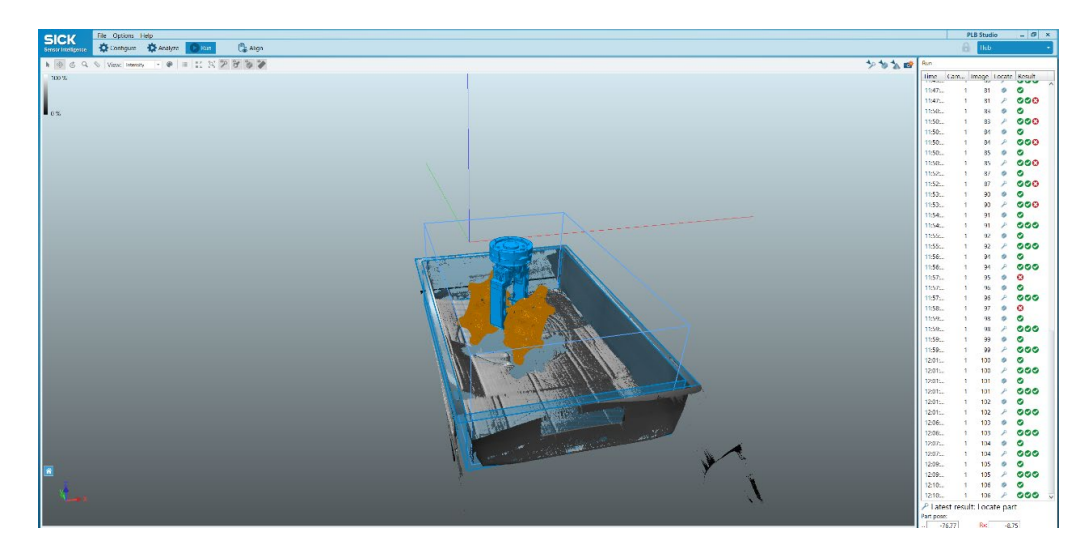

**Slika 1: Delovno okolje v programu Sick PLB** Vir: lasten.

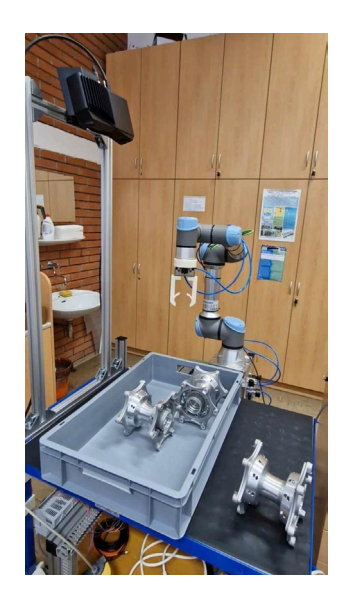

**Slika 2: Delovno okolje v laboratoriju** Vir: lasten.

**Ključne besede:** kolaborativni robot UR5e, Zivid One Plus M, SICK PLB, robotizacija, avtomatizacija.

# **RAZVOJ SISTEMA STROJNEGA VIDA ZA IZVAJANJE DIMENZIJSKIH MERITEV V PROIZVODNJI**

## ROK MERLAK, NIKO KOROŠEC Letnik: 2., Projekt II

*Mentorja: izr. prof. dr. Simon Klančnik (Univerza v Mariboru, Fakulteta za strojništvo) in red. prof. dr. Dušan Gleich (Univerza v Mariboru, Fakulteta za elektrotehniko, računalništvo in informatiko)*

Pri projektu sva imela nalogo razviti sistema strojnega vida, ki bo izvajal dimenzijske meritve. Najprej sva se morala seznaniti z opremo, ki nama je bila na voljo. Na voljo smo imeli telecentrično lečo TC2MHRP096-C, proizvajalca OPTO-ENGINEERING; industrijski krmilnik IC3173, proizvajalca National Instruments; kamero proizvajalca Basler; koaksialno LED osvetlitev LT2QOG100, proizvajalca OPTO-ENGINEERING. Za lečo smo morali zmodelirati nosilec, ki je preko osnovne plošče iz aluminija privijačeni na standardni industrijski aluminijasti profil. Modeliranje je potekalo v več fazah. Po vsakem posvetu z mentorji, sva nosilec izboljšala, dokler ga nisva izpopolnila.

Algoritem merjenja, smo razvili v programskem paketu Vision Builder AI (NI). Na krmilniku teče Linux, ter samostojna verzija LabView-a. Na krmilniku lahko samostojno teče izvajanje algoritma, lahko pa tudi preko našega računalnika preidemo v ''Remote access''. Naš vmesnik za dostopanje do krmilnika je GigE (Gigabit Ethernet).

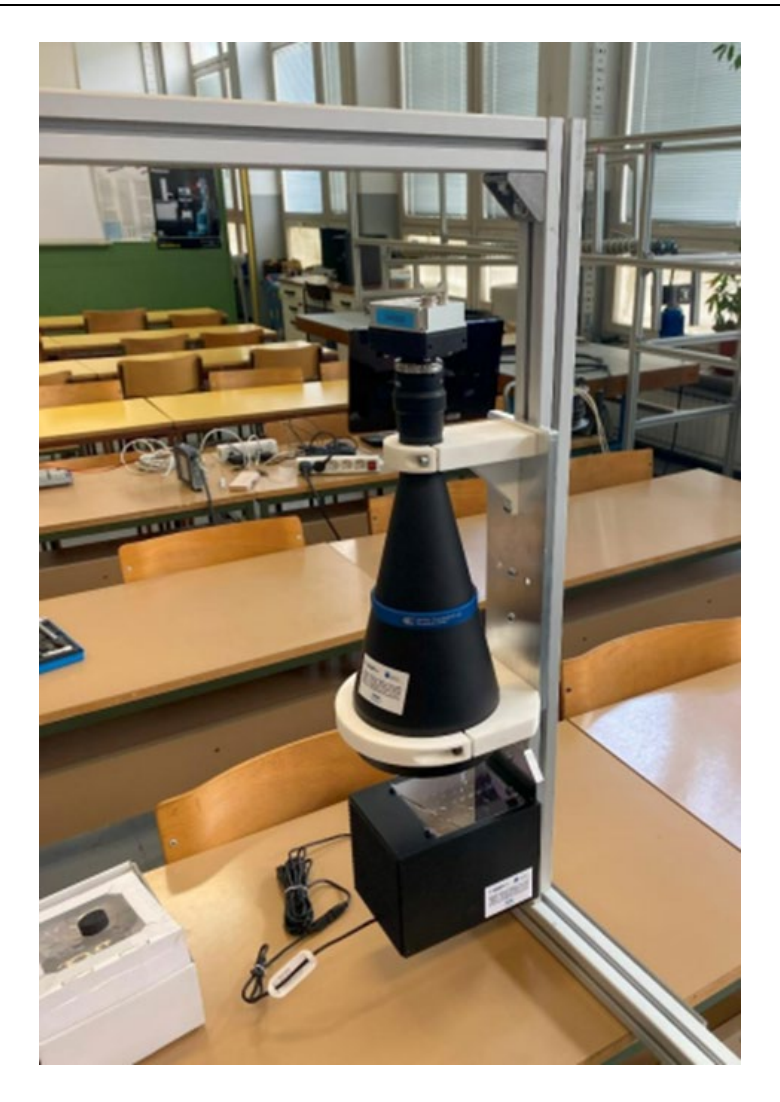

**Slika 1: Aplikacija** Vir: lasten.

**Ključne besede:** strojni vid, meritve, kamera, leča, algoritem, krmilnik, CAD, 3D modeliranje.

# **MERJENJE NAPOLNJENOSTI DVEH ZAPOREDNO IN DVEH VZPOREDNO VEZANIH (SOČASNO) LI-ION-SKIH BATERIJ**

## NEJC ROZMAN, TOMI KUNČI Letnik: 2., Projekt II

*Mentorja: izr. prof. dr. Vojko Matko (Univerza v Mariboru, Fakulteta za elektrotehniko, računalništvo in informatiko) in izr. prof. dr. Uroš Župerl (Univerza v Mariboru, Fakulteta za strojništvo)*

Cilj projekta je, da naredimo vezje, s katerim lahko merimo napolnjenost dveh zaporednih in dveh vzporedno sočasno vezanih Li-ionskih baterij. Za izvedbo smo uporabili arduino, na katerega smo priključili LCD zaslon za izpisovanje napetosti na baterijah, tok skozi porabnik, uporabljeno kapaciteto ter napolnjenost baterije v procentih. Napetost baterij smo merili preko analognega vhoda arduinota, katera pa je tudi bila razdeljena z napetostnim delilnikom. Merjenje toka je pa potekalo preko senzorja ACS712-5A, kateri vrednost toka prikazuje v obliki izhodne napetosti (1 A = 185 mV). Programirala sva v programskem okolju arduino IDE. Za uporabo displeja in senzorja sva morala naložiti potrebne knjižnice, katere vsebujejo potrebne ukaze za programiranje teh elementov. Delovanje programa sva si zamislila, tako da arduino zajame 100 meritev senzorja toka, napetosti baterije, ter same napetosti arduinota v vsaki sekundi in potem izračuna povprečje meritev. Tako vsako sekundo pridobimo informacijo o toku katero se pomnoži z časom, ki je praktično 1/3600 ure. Dobljene rezultate potem samo seštevamo skupaj, da dobimo informacijo o celotni porabi.

**Ključne besede:** Arduino UNO, LI-ionske baterije, arduino IDE, LCD zaslon, merjenje toka.

# UN

MEHATRONIKA

# **PAMETNA PALETA**

## SAMO ZADRAVEC, JAN GOMBOŠI, NIK LIPOVNIK Letnik: 2., Projekt 1

*Mentorja: doc. dr. Darko Hercog in mag. Marijan Španer (Univerza v Mariboru, Fakulteta za elektrotehniko, računalništvo in informatiko)*

Cilj projektnega dela je bil razvoj merilnika fizikalnih veličin, ki bi s spremljanjem in beleženjem temperature, vlažnosti, tlaka, nadmorske višine, kotne hitrosti, pospeška in lokacije, izboljšal sledljivost ter varnost transporta blaga. Prav tako bi sistem omogočal spremljanje podatkov preko spletne strani.

Za izdelavo sistema smo izbrali mikrokrmilnik LilyGO TTGO T-SIM7000G ESP32- WROVER z nosilcem za baterijo 18650, senzor BME280, ki meri temperaturo, vlažnost, tlak in nadmorsko višino ter senzor MPU-6500, ki meri pospešek in kotno hitrost. Sistem se ob zagonu poveže v Wi-Fi omrežje in s sateliti GPS. Merilnik nato začne zajemati omenjene veličine in jih beležiti na SD kartico ter jih hkrati pošiljati v spletno bazo ThingSpeak. Za povezavo senzorjev z mikrokrmilnikom smo izdelali tiskano vezje, s čimer smo zmanjšali velikost sistema, nato pa smo izdelali še dve ohišji. Eno, ki se vgradi v nogo Euro palete in eno, ki se priloži k blagu.

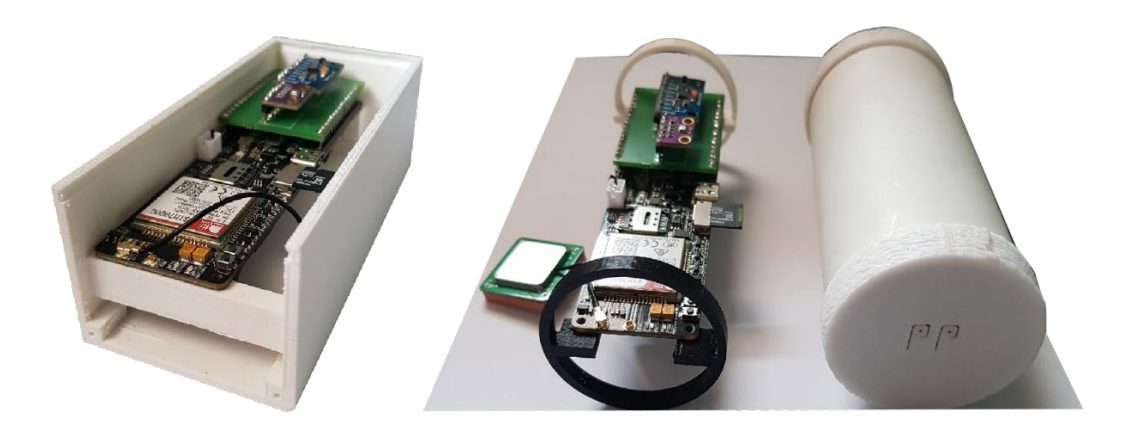

**Slika 1: Sistem v priložitvenem ohišju (levo) in na nosilcih ob vgradnem ohišju (desno)** Vir: lasten.

**Ključne besede:** pametna paleta, ESP32, ThingSpeak, IoT, GPS, BME280, MPU-6500

# **PREPOZNAVANJE KOVANCEV**

## MATEVŽ ŠAVORA, FILIP KOSI Letnik: 2., Projekt 1

*Mentorja: doc. dr. Darko Hercog in mag. Marijan Španer (Univerza v Mariboru, Fakulteta za elektrotehniko, računalništvo in informatiko)*

V sklopu predmeta Projekt 1 sva se odločila za temo »prepoznavanje kovancev«. Tema je zvenela zanimiva in nama je predstavljala nov, nepoznan izziv. Glaven cilj projekta je bil prepoznati kovanec z uporabo določenega algoritma pri katerem gre za vrsto umetne inteligence, za prepoznavanje pa sva uporabila več pristopov, saj sva tekom izvajanja projekta spoznala, da so bile nekatere metode neprimerne oziroma nenatančne pri prepoznavanju. Prvoten načrt je bil prepoznati kovanec na podlagi zvena, ko kovanec pade z določene stalne višine na podlago in tam izzveni. Zaradi slabe kvalitete zajemanja zvoka v okvirju okolja Edge Impulse sva se kasneje odločila za zajemanje slik z uporabo kamere. Sprva sva uporabila kamero povezano z Arduino čipom, kasneje pa sva uporabila ESP-32, ki vsebuje kamero nekoliko boljše resolucije.

Obe kameri sta imeli probleme s povezavo z okoljem Edge Impulse, zaradi česar sva uporabila kamero mobilnega telefona, tega pa sva brezžično povezala z okoljem Edge Impulse. Ker je bil glavni cilj doseči prepoznavanje kovancev na podlagi zvoka, saj bi bil takšen način najzanimivejši, sva s to metodo porabila tudi največ časa. Na tedenskih sestankih z mentorjem smo skupaj poskušali najti načine, kako bi lahko izboljšali natančnost prepoznavanja, a nam žal ni uspelo prepoznavanje na podlagi zvoka. To metodo sva opustila in se raje osredotočila na uporabo slike za namen prepoznave, kar se je izkazalo za manj uspešnejše z uporabo Arduino kamere (slabši natančnosti v največji meri prispeva slaba ločljivost kamere, povezane z Arduinom), najzanesljivejše pa seveda z uporabo zelo kvalitetne kamere mobilnega telefona, s katero sva lahko projekt izvedla do konca.

**Ključne besede:** prepoznavanje, kovancev, zvoka, slik, umetna inteligenca.

# **IZDELAVA KONCEPTA SOLARNEGA ELEKTRIČNEGA KOLESA**

## JAN NIPIČ, ANEJ VOZELJ, BERNARD BELEC, GAŠPER PUNGARTNIK Letnik: 2., Projekt 1

*Mentorja: doc. dr. Darko Hercog in mag. Marijan Španer (Univerza v Mariboru, Fakulteta za elektrotehniko, računalništvo in informatiko)*

Projekt smo izbrali, saj se nam je celotna zamisel zdela zanimiva, unikatna, hkrati pa sledi današnjim trendom; torej prevozna sredstva na električni pogon. Koncept temelji na prikolici, ki ima vgrajen elektromotor, ki ga napaja baterija, slednjo pa polni solarni panel. Prednost prikolice je v tem, da jo lahko poljubno odklopimo ter napolnimo z energijo iz omrežja in/ali izpostavimo soncu, da se baterija napolni, ko pa jo potrebujemo pa jo priklopimo in se lahko odpravimo na pot. Za prikolico smo izbrali Burley Coho XC. Veliko prednost smo videli predvsem v tem, da ima zelo preprost sistem priklapljanja in odklapljanja ter praktično stojalo. Pomembni sta tudi velika nosilnost in prostornost prikolice, predvsem iz vidika baterije in sončnega panela, ki znata biti relativno težka in dokaj velikih dimenzij. Ima robustno in kvalitetno narejeno ogrodje iz aluminija, kar pomeni, da je precej lahka. Prav tako je izbrani motor namenjen 16-palčnim kolesom. Za izbiro elektromotorja smo naredili simulacijo vožnje v simulinku. Mentor nam je poslal Simulink program, ki ga je bilo potrebno dodelati, saj je bil namenjen simulaciji vožnje avtobusa. Spremenili smo maso, velikost koles, koeficient zračnega upora, kotalno trenje ipd. Za ta primer smo vzeli vzpon na Areh, ki je trajal dobro uro. Moč v simulacijah se je na tem vzponu gibala okoli 200 W, kar je za povprečno moč zelo dobro. Za elektromotor smo izbrali model Crystalyte SAW20, ki je vgrajen v 16 colno kolo in bi ga bilo mogoče enostavno vgraditi. Sposoben je proizvajati od 250 W do 500 W moči pri navoru 38 Nm. Tehta 3,3 kg. Pri 36 V napetosti se lahko z njim vozimo 25 km/h, uporabljamo pa ga lahko tudi do 48 V. Uporabili bi 30 W solarni panel z dimenzijami 560 mm x 350 mm. Zaporedno bi namestili 4 panele. Velikost vseh 4 panelov bi znašala 1400 mm x 560 mm. Odlikujejo ga lastnosti, kot so: visoka učinkovitost, trpežnost, lahkotnost, prilagodljivost in enostavna namestitev. Solarni paneli omogočajo polnjenje baterije in ostalih komponent na kolesu. Krmilnik polnjenja se uporablja za kontroliranje toka in napetosti, ki se pošiljata

v baterijo. Njegova glavna funkcija je preprečevanje prekomernega polnjenja baterije, kar lahko povzroči poškodbe baterije ali zmanjšanje življenjske dobe. Uporabili bi Victron energy MPPT krmilnik za polnjenje. Pri bateriji smo prav tako morali biti pozorni, da je takšnih dimenzij, ki so primerna za kolo oz. prikolico. V upoštev smo seveda morali vzeti tudi njeno težo, ki je pri tej vrsti transporta sila pomembna, nenazadnje pa tudi kapacitivnost. Ta nam omogoča daljše delovanje baterije tudi, ko ta ne prejema električne energije iz panelov. Odločili smo se za Samsungovo baterijsko celico, za katero vemo, da je kvalitetno izdelana in ni tako dovzetna za razne okvare kot na primer baterije manj poznanih proizvajalcev. Naša baterija bi imela kapacitivnost 10,4 Ah, napetost 48 V in bi tehtala 2,5 kg. Predvideli smo, da bi se s takšno baterijo, brez polnjenja, lahko peljali s konstantno hitrostjo 25 km/h cca. 8 ur. To je precej zadovoljivo za povprečnega uporabnika.

**Ključne besede:** solarni paneli, kolo, elektromotor, baterija, prikolica, trajnostni razvoj.

## **VODENJE MOBILNEGA ROBOTA**

## TINE TOMŠIČ, JURA BOBIČ, JAKOB JURAK Letnik: 2., Projekt 1

*Mentorja: doc. dr. Darko Hercog in mag. Marijan Španer (Univerza v Mariboru, Fakulteta za elektrotehniko, računalništvo in informatiko)*

Cilj projektne naloge je bil vodenje mobilnega robota TurtleBot 4 Lite. Z uporabo operacijskega sistema ROS smo dosegli samostojno premikanje robota. Najprej smo v celoti preučili strojno in programsko opremo ter vse možnosti, ki jih ponuja TurtleBot 4. Za izvedbo projekta je bilo potrebno tudi programiranje in razumevanje terminalskih ukazov v operacijskem sistemu Linux, zato smo opravili spletni tečaj »Linux for Robotics«, prav tako pa smo izvedli tudi tečaj programskega jezika »Python3 for Robotics«, s pomočjo katerega smo sprogramirali mikroračunalnik Raspberry Pi. Najprej smo na računalnik namestili odprtokodno virtualizacijsko programsko opremo podjetja Oracle, imenovano VirtualBox. S pomočjo VirtualBox-a smo namestili Ubuntu Linux in ROS Galactic. V nadaljevanju smo PC in TurtleBot 4 povezali preko Wi-Fi usmerjevalnika (Router). Sledila je namestitev potrebne dodatne opreme in izvedba posodobitev programske opreme, kakor tudi konfiguracija in programiranje mikroračunalnika. Z uporabo ustreznih ukazov smo uspešno izvedli navigacijo robota, koncept sledenja steni, vodenje robota preko tipkovnice, uporabo senzorja Lidar ter iskanje polnilne postaje. Robota postavimo v prostor, le-ta poišče steno in ji prične slediti, če naleti na oviro jo obvozi in nadaljuje pot, z ustreznim ukazom se lahko tudi vrne na polnilno postajo. Spoznali smo delovanje številnih senzorjev in aktuatorjev, kot so Lidar, 3D kamera, žiroskop, IR senzorji, itd. V prihodnosti želimo implementirati še kartiranje prostora in transport manjših artiklov v zaprtem prostoru. Posebna zahvala gre mentorju za korektno sodelovanje in sprotno nudenje pomoči.

**Ključne besede:** TurtleBot 4, ROS, Linux, VirtualBox, Raspberry Pi, Lidar, 3D kamera.

# **POLOŽAJNO VODENJE MEHATRONSKEGA SISTEMA S KRMILNIKOM GIBANJA**

## JERNEJ NEZMAN, ŽIGA JANEŽIČ, ALJAŽ DOKL, ALEKSANDAR PETROVIĆ Letnik: 2., Projekt 1

*Mentorja: doc. dr. Darko Hercog in mag. Marijan Španer (Univerza v Mariboru, Fakulteta za elektrotehniko, računalništvo in informatiko)*

Robot Roki 200 je bil prvotno razvit v sodelovanju s Fakulteto za elektrotehniko v Ljubljani in podjetjem Iskra. Uporabljen je bil za zagon prve avtomatizirane proizvodne linije v državi, kjer so izdelovali ohišja za elektronske števce. Enega izmed teh robotov je pridobila tudi naša fakulteta leta 1995. Po prvih nekaj letih uporabe v projektih je robot končal v skladišču. V skladu s trajnostnim pristopom smo želeli ponovno uporabiti že obstoječega robota ter ga opremiti s sodobnejšimi metodami krmiljenja. Eden ključnih korakov v modernizaciji je bila implementacija 4-osnega krmiljenja v programu Motion Perfect, na krmilniku proizvajalca Trio, kar omogoča natančno vodenje vseh osi cilindričnega robota. Morali smo ustvariti prilagoditvena vezja za uporabo na robotu integriranih Hallovih senzorjev in inkrementalnih dajalnikov s krmilikom, da lahko meri realni položaj robota. Preverili smo delovanje ojačevalnikov za servo motorje in vezave prilagodili tako, da lahko krmilnik nadzira gibanje osi. Ko smo usposobili elektroniko, smo morali določiti kako se premiki motorjev prevedejo v realne premike osi, kar omogoča željene premik v preglednih enotah ter določili parametre regulatorjev v regulacijski zanki za dobro absolutno točnost gibov. Nazadnje smo v jeziku STL napisali uporabniški program za inacializacijo robota z uporabo referenčnih točk in funkcionalnost zasilnega izklopa, kar lahko uporabnik enostavno nadzira preko stikal na nadzorni plošči.

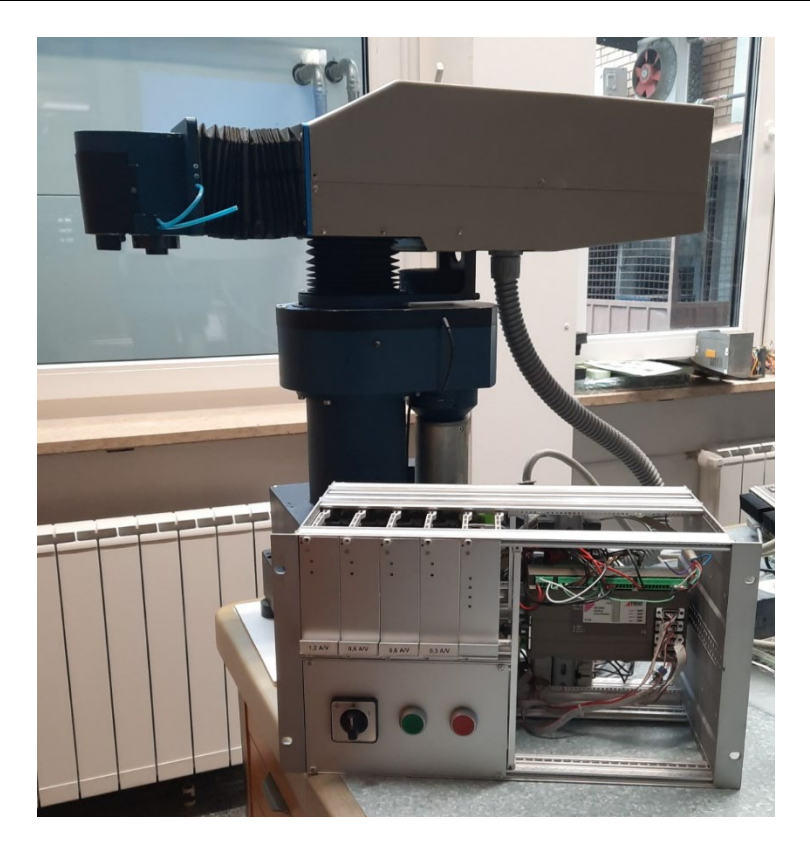

**Slika 1: Robot Roki 200** Vir: lasten.

**Ključne besede:** Motion Perfect, Trio, inovativnost, varnost, zmogljivost, trajnost.

# **AGV – VODENJE MOTORJEV S POMOČJO RASPBERRY PI 4 IN MATLAB/SIMULINK PROGRAMOM**

#### DEJAN GROBIN, BLAŽ KREVH, FILIP TEO VIDOVIČ Letnik: 2., Projekt 1

*Mentorji: doc. dr. Timi Karner, Rok Belšak (Univerza v Mariboru, Fakulteta za strojništvo) in izr. prof. dr. Aleš Hace (Univerza v Mariboru, Fakulteta za elektrotehniko, računalništvo in informatiko)*

Naša ekipa je pri projektu 1 imela cilj izdelati AGV (Autonomous Guided Vehicle), ki je sposobno samodejne vožnje po prostoru brez človeškega posredovanja. Razdelili smo se v več skupin. Naša skupina se je osredotočila na krmilje tega vozila. Naša naloga je bila, da z Raspberry Pi 4 in Matlabom omogočimo ustrezno premikanje AGV, ki ima 4 koračne motorje in mecanum kolesa. Mecanum kolesa (podobna omni kolesom) so kolesa, ki imajo na svojem obodu diagonalno nameščene valjčke. Ti valjčki omogočajo kolesom, da se premikajo ne samo naprej in nazaj ampak tudi bočno in diagonalno. Koračne motorje smo nadzorovali s krmilnikom oz. gonilnikom DM556. Do krmilnika smo morali pripeljati pravokotne signale, kar smo dosegli z uporabo PŠM na Raspberry-ju. V prvem koraku smo se morali povezati z Raspberry-jem preko Matlaba. To smo storili preko Wi-Fi omrežja. Sledilo je testiranje različnih funkcij na eksperimentalni ploščici. Krmilnik DM556 potrebuje za logični signal med 5 in 24 V napetosti, Raspberry pa deluje na 3,3 V. Zato smo morali uporabiti tranzistorje in 24 V napajalnik. Ko smo imeli delujoče električno vezje, smo zagnali tudi motor. Uporabljali smo Matlabove PŠM funkcije, ki pa so imele velik problem – obstajal je le nek omejen izbor frekvenc (s tem ne bi mogli delati poljubnih premikov po prostoru). Te frekvence smo potem testirali in ugotovili, da ima koračni motor omejeno najvišjo hitrost. Zato smo na krmilniku nastavili število korakov/obrat tako, da je bila najvišja hitrost dosežena z najvišjo frekvenco PŠM. Tako je tudi motor najbolj tekoče tekel. Ko smo usposobili motor, smo naredili tudi program, s katerim lahko motorje vodimo preko tipke v realnem času. Tukaj bi bil naš naslednji korak pogon vozila, vendar še ni bil sestavljen zaradi pomanjkanja delov. Zato smo se lotili ustvarjanja novih PŠM funkcij, kjer lahko izberemo poljubno frekvenco in bi s tem lahko

dejansko vodili AGV v prav vse smeri. Zbrali smo tudi vse enačbe za izračun potrebnih frekvenc, tako da bo imela naslednja generacija študentov vse potrebno za nadaljevanje projekta.

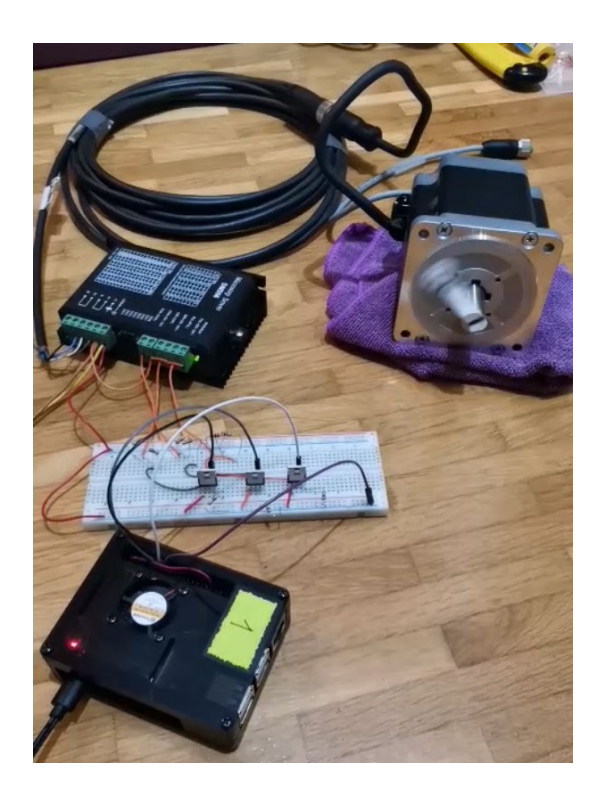

**Slika 1: Pogon koračnega motorja z Raspberry Pi** Vir: lasten.

**Ključne besede:** AGV, koračni motor, omni kolesa, Matlab, Raspberry Pi.

# **AGV – KONSTRUIRANJE OGRODJA AGV VOZILA**

#### PRIMOŽ PETEK, LAN SENICA, MARIO TUŠA IN STEFANIJA VELJANOVSKA Letnik: 2., Projekt 1

*Mentorji: doc. dr. Timi Karner, Rok Belšak (Univerza v Mariboru, Fakulteta za strojništvo) in izr. prof. dr. Aleš Hace (Univerza v Mariboru, Fakulteta za elektrotehniko, računalništvo in informatiko)*

Pri projektu 1 smo si zadali cilj, da bi izdelali AGV, ga sprogramirali za samodejna vožnjo in s pomočjo senzorjev izrisali njegovo okolico. Naša skupina je bila zadolžena za konstruiranje in izdelavo vozila. Naš cilj pri projektu je bil izdelati celotno konstrukcijo AGV v programu Solidworks, konstrukciji v programu dodati še LIDAR senzor, napajanje, linearne aktuatorje, pogon motorjev in podvozje, sestaviti izrisano konstrukcijo v laboratoriju iz aluminijastih profilov ter ji dodati še vse potrebne električne komponente. Pred začetkom izdelave konstrukcije v programu SolidWorks, smo najprej pregledali in uredili datoteke lanskih študentov. Ko smo si ogledali, kaj vse je že izrisano smo tej risbi dodali še tri sestave koles s kardansko priključitvijo na motor, nosilce za kolesa, in kotnike za povezavo aluminijastih nosilcev. Pri vstavljanju kotnikov smo ugotovili, da je možno dobiti le kotnike, ki so pod kotom 90º, kar pa je pomenilo, da smo morali predelati sprednji del AGV, kamor smo imeli namen vgraditi LIDAR senzor. Pri dodajanju komponent smo ugotovili, da komponente niso bile poravnane s koordinatnim sistemom, zato smo popravili tudi to. Izrisali smo podvozje, za katerega smo se odločili, da ne bo presegal enega metra. V podvozje smo izrisali še luknje za pritrditev aluminijastih nosilcev. Nato smo v sestavo dodali tri motorje za pogon koles, dva LIDAR senzorja in baterijo za napajanje vseh komponent. Ko smo vstavili vse komponente ,smo ugotovili, da je dolžina AGV daljša od enega metra, zato smo se odločili, da bomo namesto dveh LIDAR senzorjev imeli samo enega. Z odstranitvijo enega LIDAR senzorja pa smo morali modificirati konstrukcijo. Ko smo bili zadovoljni s postavitvijo vseh električnih komponent smo v podvozje izrisali še luknje za pritrditev le teh. Ko je bila konstrukcija zaključena, smo naredili popis materiala. Izmeriti pa smo morali tudi, kako dolge linearne aktuatorje potrebujemo. S temi podatki smo izdelali kosovnico za mentorja, ki sta nato naročila manjkajoče komponente. Ker manjkajoče komponente niso prispele v predvidenem času, sestava AGV v laboratoriju ni bila izvedena.

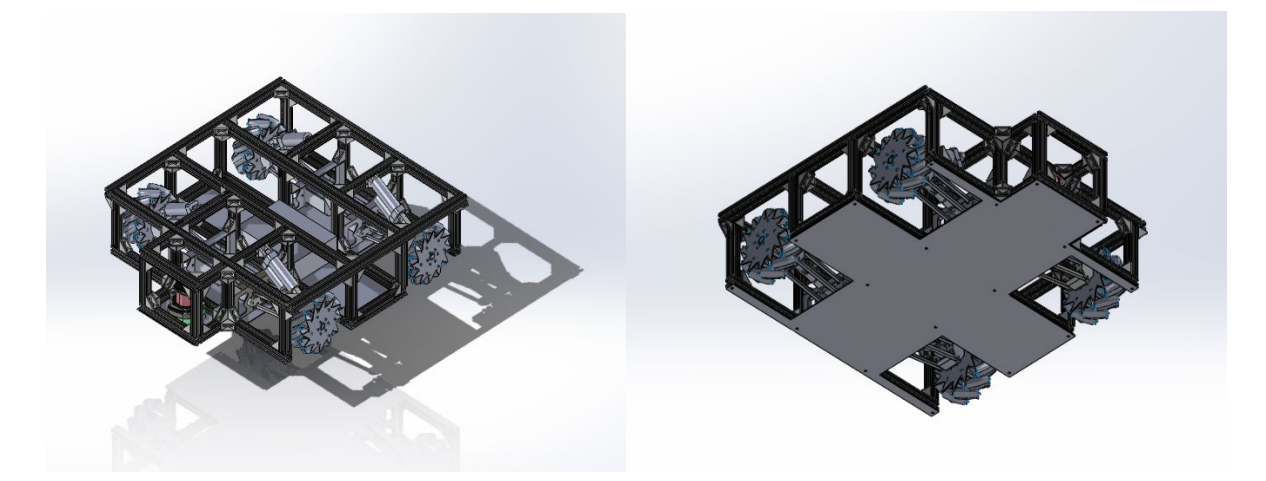

**Slika 1: Končana konstrukcija v SolidWorks** Vir: lasten.

**Ključne besede:** AGV, konstrukcija, SolidWorks.

# **AGV – ZAJEMANJE PODATKOV Z LIDAR SENZORJA S POMOČJO RASPBERRY PI 4 IN MATLAB/SIMULINK PROGRAMOM**

## MATEVŽ PEČNIK, LUKA RUŠNIK, OSKAR ŠONC Letnik: 2., Projekt 1

*Mentorji: doc. dr. Timi Karner, Rok Belšak (Univerza v Mariboru, Fakulteta za strojništvo) in izr. prof. dr. Aleš Hace (Univerza v Mariboru, Fakulteta za elektrotehniko, računalništvo in informatiko)*

Pri projektu smo si izbrali nalogo Zajemanje podatkov z LIDAR senzorja s pomočjo Raspberry PI 4 in Matlab programa. Podatke smo zajemali s pomočjo LIDAR senzorja Pepperl Fuchs R2000-B23-V1V1D, ki je bil nameščen na AGV vozilu. Cilj projekta je bil posneti prostor z LIDAR senzorjem ter prenesti te podatke na drug Raspberry PI mikroračunalnik, ki je služil za krmiljenje motorjev in vožnjo AGV vozila po prostoru. Za začetek smo se seznanili z delovanjem AGV vozila in proučili delovanje LIDAR senzorja. Še posebej podrobno smo si pogledali delovanje in lastnosti senzorja, ki smo ga uporabljali. V nadaljevanju smo preko usmernika vzpostavili brezžično povezavo med računalniškim okoljem Matlab in Raspberry Pi 4 z uporabo orodja MATLAB Support Package for Raspberry Pi 4 mikororačunalnikom, kar je ključnega pomena za vodenje AGV vozila. Nato smo na LIDAR senzorju nastavili statični IP naslov ter senzor povezali s programom PACTware 4.1, ki omogoča konfiguracijo in nastavitev parametrov. V programu smo nastavili ločljivost, frekvenco in moč laserskega impulza. Želja je bila tudi, da bi nastavili kot vzorčenja, ampak pri naši izvedenki ta nastavitev ni bila mogoča. Ostale parametre smo nastavili tako, da smo prilagodili delovanje LIDAR senzorja našim potrebam, kar nam je omogočalo kvalitetno zajemanje podatkov. Nadalje smo vzpostavili komunikacijo preko Linux okolja, kjer smo uspešno namestili ROS (Robot Operating System) gonilnike, ki so bili potrebni za pravilno delovanje LIDAR senzorja. S pomočjo ROS orodij smo ustvarili učinkovito komunikacijsko povezavo med LIDAR senzorjem in našim Matlab programskim okoljem. To je omogočilo natančno zajemanje podatkov s senzorjev in njihovo nadaljnjo obdelavo v skladu z našimi potrebami. Za vizualizacijo in analizo zajetih podatkov smo se zanesli na ROS orodje Rviz, ki je omogočilo interaktivni

prikaz skeniranega okolja. Prav tako smo ugotovili, da je absorpcijski koeficient odbojnega materiala zelo pomemben. Hkrati smo podatke iz LIDAR senzorja lahko izpisovali v terminalu, kar je omogočilo natančen vpogled v razdalje in strukture v prostoru. Posebno pozornost smo namenili tudi okolju SLAM (Simultano lokaliziranje in kartiranje), ki predstavlja napredno tehniko za hkratno ustvarjanje karte okolja in sledenje položaja vozila v realnem času. Integracija SLAM okolja v naš projekt je prispevala k izboljšanemu razumevanju prostora ter natančnejšemu skeniranju okolice AGV vozila. S pomočjo integracije Raspberry Pi 4, Matlab programskih orodij, LIDAR senzorja, ROS okolja ter SLAM tehnologije smo uspešno izvedli projekt zajemanja podatkov s pomočjo LIDAR senzorja. Pridobljeni podatki so omogočili celovit vpogled v skenirano okolje ter pomagali pri nadaljnji analizi in optimizaciji delovanja AGV vozila.

**Ključne besede:** LIDAR, Matlab, ROS, Raspberry PI.

# **VZPOSTAVITEV TCP/IP KOMUNIKACIJE IN POŠILJANJE PODATKOV MED ROBOTOM UR10E IN MATLAB PROGRAMOM**

#### LUKA KRAPEŽ, MATIC PETAUER Letnik: 3., Projekt 2/3

*Mentorji: doc. dr. Timi Karner, doc. dr. Janez Gotlih, Rok Belšak (Univerza v Mariboru, Fakulteta za strojništvo) in izr. prof. dr. Aleš Hace (Univerza v Mariboru, Fakulteta za elektrotehniko, računalništvo in informatiko)*

Cilj projekta je bil nadgraditi naše dosedanje delo pri projektu 2/3, kjer smo uspešno vzpostavili povezavo med kolaborativnim robotom UR10e ter kontrolnim programom Matlab. Odločili smo se, da bomo v nadaljevanju v robotski celici uporabili dodatnega kolaborativnega robota UR10e. Kodo v nadzornem programu Matlab pa bomo nadgradili tako, da se bosta robota premikala sinhrono.Za sinhrono delovanje robotske celice je potrebna uspešno vzpostavljena TCP/IP komunikacija ter pravilno zapisana algoritma na učni konzoli kolaborativnega UR10e robota ter kontrolnega Matlab programa. Za doseganje sinhronega gibanja dveh UR10e robotov je bilo potrebno prilagoditi programe tako na učnih konzolah kolaborativnih UR10e, kot tudi v kontrolnem programu Matlab. Na učnih konzolah kolaborativnih UR10e robotov se je program dopolnil tako, da smo kontrolnemu Matlab programu pošiljali potrdilo o končam premiku robota, pri čemer vrednosti spremenljivk, ki sta jih robota poslala, nista bili enaki. Program kontrolnega Matlab programa pa je napisan tako, da se med pošiljanjem koordinat za premik robota program ustavi v zanki, kjer čaka na potrditev o zaključenem gibu robota. V tej zanki ostane tako dolgo, dokler iz obeh kolaborativnih UR10e ne prejme potrditve zaključenega giba.

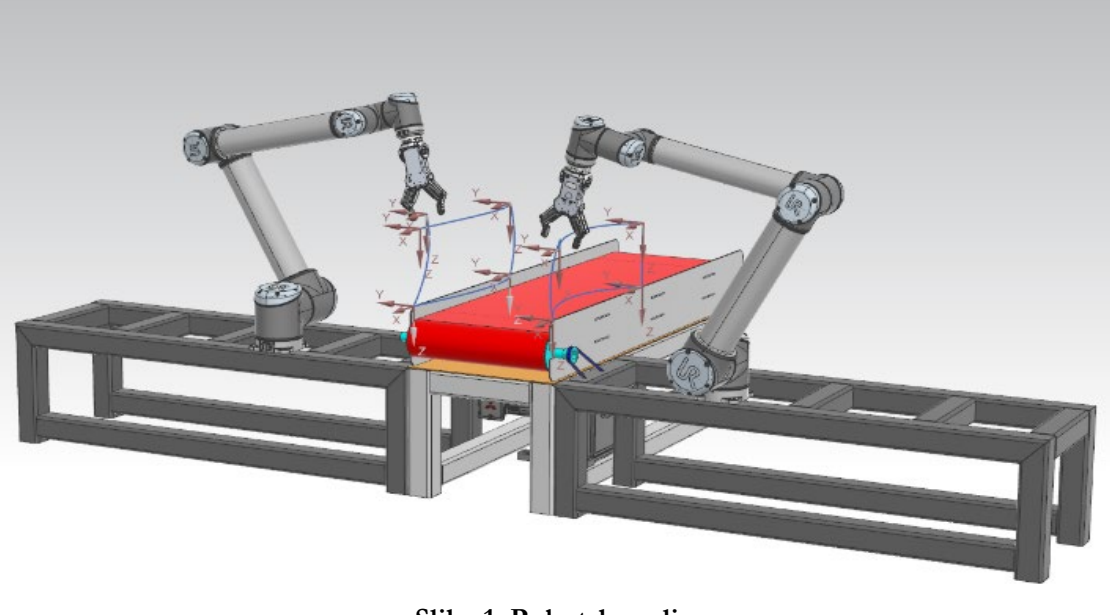

**Slika 1: Robotska celica** Vir: lasten.

**Ključne besede:** kolaborativni robot, Matlab, sinhrono delovanje, pošiljanje podatkov.

# **PRIPRAVA IN IZVEDBA DIGITALNEGA DVOJČKA MED TIA PORTALOM IN KUKASIM PROGRAMOM**

## DAVID PERŠAK, NIKO HOJNIK, ŽAN HABJANIČ Letnik: 3., Projekt 2/3

*Mentorji: doc. dr. Timi Karner, Rok Belšak (Univerza v Mariboru, Fakulteta za strojništvo) in izr. prof. dr. Aleš Hace (Univerza v Mariboru, Fakulteta za elektrotehniko, računalništvo in informatiko)*

Pri projektu smo izdelali simulacijsko izvedbo digitalnega dvojčka s programoma TIA portal in KUKASim. Ključnega pomena je bila povezava med njima, ki je realizirana s strežnikom OPC-UA in vmesnikom PLCSIM Advanced. Digitalni dvojček pa je realna izvedba tekočega traku, KUKA robota, vrtljive mize in celice v laboratoriju. V SolidWorks-u smo najprej narisali transportni trak in vrtljivo mizo, ki smo jo predhodno izmerili v laboratoriju. Nato smo v KUKASim programu izdelali celico glede na realno postavitev in sprogramirali prelaganje komadov s transportnega traku v zaboj na vrtljivi mizi. Miza se po koncu zlaganja vseh komadov zavrti, robot pa se vrne v začetno pozicijo. Za nastavitve spremenljivk (hitrost robota, željeno število komadov, pozicijo posameznih osi in zagon robota ter transportnega traku) smo dodali še v končni fazi projekta uporabniški vmesnik HMI. Kjer se s pomočjo podatkovnega bloka spreminjano podatki in so poslani preko serverja OPC-UA.

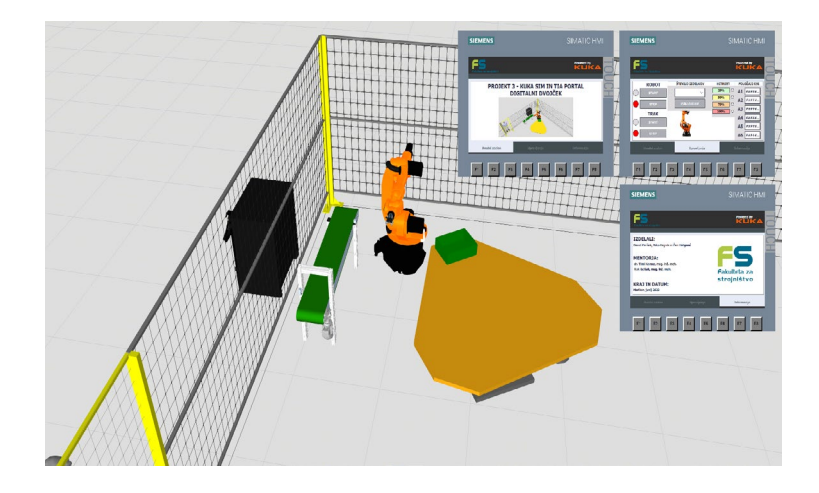

**Slika 1: Digitalni dvojček robotske celice in prikazi uporabniškega vmesnika** Vir: lasten.

**Ključne besede:** TIA Portal, KUKASim, HMI, PLK, SolidWorks, PROFINET.

# **KRMILJENJE Z OSI IN OPTIMIZACIJA DELOVANJA ROBOTA FARMBEAST**

#### VUKAŠIN MILOŠEVIĆ, NEMANJA BRKLJAĆ Letnik: 3., Projekt 2/3

*Mentorji: doc. dr. Mitja Truntič (Univerza v Mariboru, Fakulteta za elektrotehniko, računalništvo in informatiko)*, *doc. dr. Timi Karner, doc. dr. Aleš Belšak (Univerza v Mariboru, Fakulteta za strojništvo) in doc. dr. Jurij Rakun (Univerza v Mariboru, Fakulteta za kmetijstvo in biosistemske vede)*

Naloga tega projekta je bila: Vzpostavitev sistema krmiljenja in spremljanja položaja dodatne Z-Osi pri vsakem od 4 pogonskih BLDC motorjev na robotu FarmBeast. Razvijali in izdelali smo temu namenjeno shemo vezja ter PCB model v inženirskem programskem okolju Altium. Potek dela: 1. Izbira vseh ustreznih, med seboj kompatibilnih komponent za vezje; 2. Krmilni del: Mikrokrmilnik STM32F3, senzorski del (Hallovi senzorji na osnovni zaznave sprememb AC/DC toka ACS712, Komunikacijski del – Serijska komunikacija s pomočjo CAN oddajalnika SN65HV ISO/OSI modela ter pomožne komponente (upori, kondenzatorji, tranzistorji, stikala); 3. Močnostni del: Napajanje, DC-DC pretvornika navzdol (24V>5V in 5V>3.3V) TSR1-2450 in LF33CV ter prilagoditvena vezja (pomožne komponente); 4. Izdelava sheme vezja v programu Altium. Tekom tega dela projekta smo vse naštete komponente spravili v eno funkcionalno enoto ter jo uskladili in pripravili za transformacijo v PCB model vezja oz. PCB ploščico. Bilo je potrebno poskrbeti za zadostno število prostih pinov, prostorsko uskladitev velikosti vezja z velikostjo ohišja motorjev, brezskrbno delovanje vseh komponent brez nezaželenih efektov (segrevanje, kratki stiki, napačne povezave in slaba prostorska razporeditev komponent na plošči). Ko smo naredili vse povezave, smo shemo optimizirali tako, da jo lahko spravimo v PCB model; 5. Izdelava PCB modela v programu Altium. Ko smo imeli vse dele razporejene na PCB modelu, smo ta razpored dolgo časa optimizirali ker je število komponent in povezav veliko; 6. Finalizacija, detajli, barve ter pošiljanje modela podjetju za izdelavo PCB-jev; 7. Nalaganje programa na Mikrokrmilnik ter testiranje vezja.

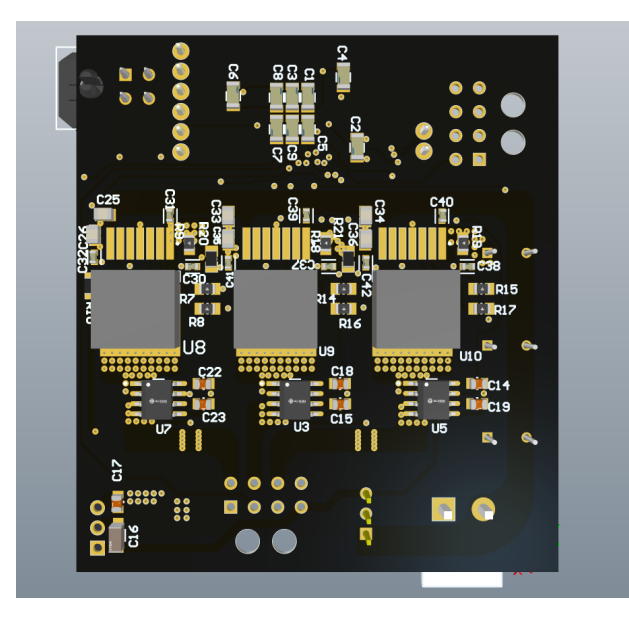

**Slika 1: PCB model vezja 2 /2** Vir: lasten.

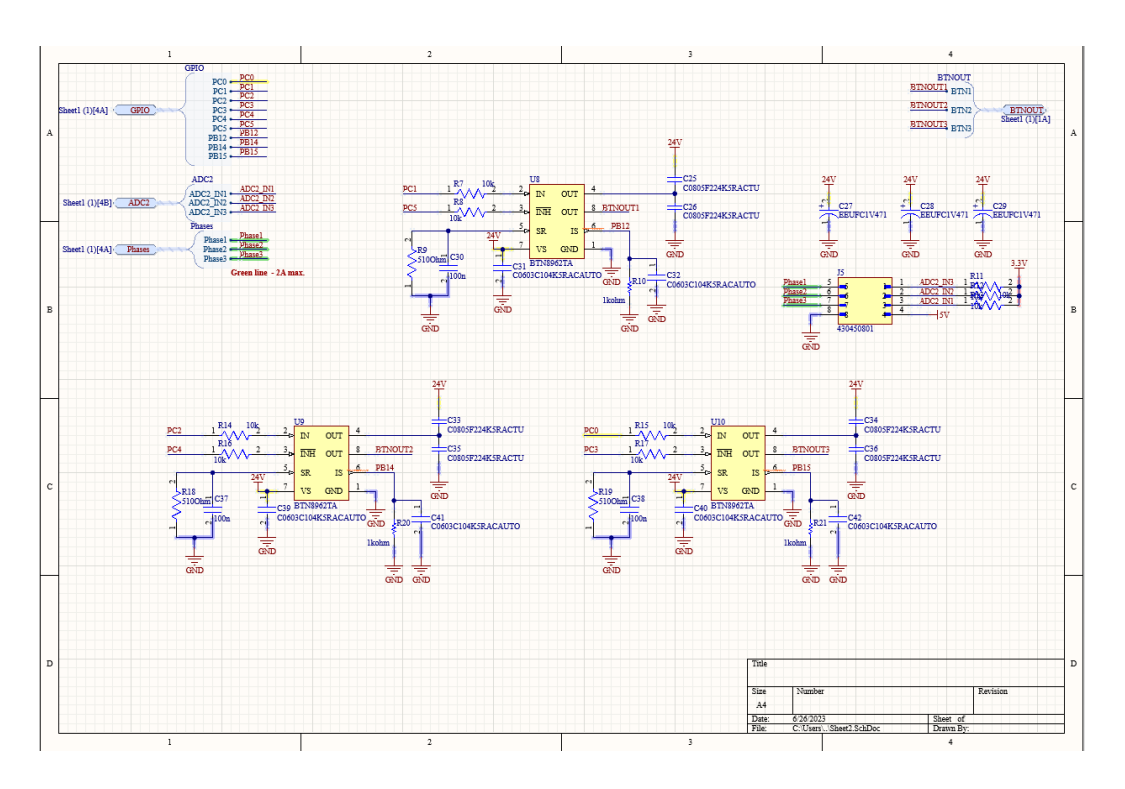

**Slika 1: Shema vezja 2 /2** Vir: lasten.

**Ključne besede:** shema, vezje, PCB, STM32, FarmBeast, mikrokrmilnik, , BLDC motor, pretvornik, serijska komunikacija, CAN, Hallov senzor.
# **SISTEM ZA MERJENJE IN ANALIZO ODRIVNE SILE ŠPORTNIKA PRI SKOKU**

## MIHA KAVČIČ, KLEMEN VORŠTNER Letnik: 3., Projekt 2/3

*Mentorji: izr. prof. dr. Uroš Župerl, Goran Munđar (Univerza v Mariboru, Fakulteta za strojništvo) in izr. prof. dr. Aleš Hace (Univerza v Mariboru, Fakulteta za elektrotehniko, računalništvo in informatiko)*

V sklopu predmeta z naslovom »Projekt 3« sva razvila sistem za merjenje in analizo odrivne sile športnika pri skoku. Glavni element najinega sistema je bila merilna celica oznake 9257A proizvajalca Kistler, s katero sva merila sile v treh koordinatnih oseh. Le-ta ima urejeno notranjo strukturo, zato deluje na principu piezoelektričnega pojava. Če merilno celico obremenimo, se kristalna struktura materiala deformira, kar posledično tvori električni naboj. Preko sond je povezana z nabojnim ojačevalnikom 5001, prav tako iz podjetja Kistler, ki pretvori naboj v napetost. Sila oz. obremenitev, ki se pojavi na celici v vrednosti 1N, je ekvivalentna napetosti 10 mV. To veličino nato merilna karta NI 9215A, ki omogoča meritev analogne izhodne napetosti od -10 V do 10 V, pošlje preko USB priključka na osebni računalnik. Za programsko okolje sva uporabljala LabVIEW, saj zagotavlja enostaven zajem in prikaz podatkov, je kompatibilen z našo merilno karto in omogoča grafično programiranje z bloki in funkcijami. Ker ima merilna celica majhno površino in ne omogoča varnega odriva, sva se odločila za izdelavo odrivne platforme. Ta je zgrajena iz aluminijastih profilov, ki so med sabo povezani z ustreznimi veznimi elementi. Ima dovolj veliko odrivno površino, je fiksna oz. nepremična ob odrivu športnika in prenaša sile v rangu 10 kN, za kar je bila potrebna pravilna izbira materiala. Merilna celica je skrita v ogrodje konstrukcije, pri tem pa je natančnost meritev zelo visoka, saj se rezultati skladajo z meritvami na multimetrih kot tudi v programu. Pri odrivu s platforme istočasno v LabVIEW-u meriva maksimalne dinamične sile po posameznih oseh, ki so predtem zajete, kompenzirane in nato prikazane. Uporabljava jih za izračun in analizo kota odriva, ki nama daje informacijo o kvaliteti skoka. Program je narejen tako, da se merjenje prične ob pritisku na tipko in ponastavitvi predhodne meritve. S pomočjo blokov osnovnih računskih operacij in funkcij za preračun zahtevanih veličin, so meritve

še natančnejše. Tako lahko iz dobljenih rezultatov športnik izboljša svojo tehniko odriva in posledično tudi rezultate.

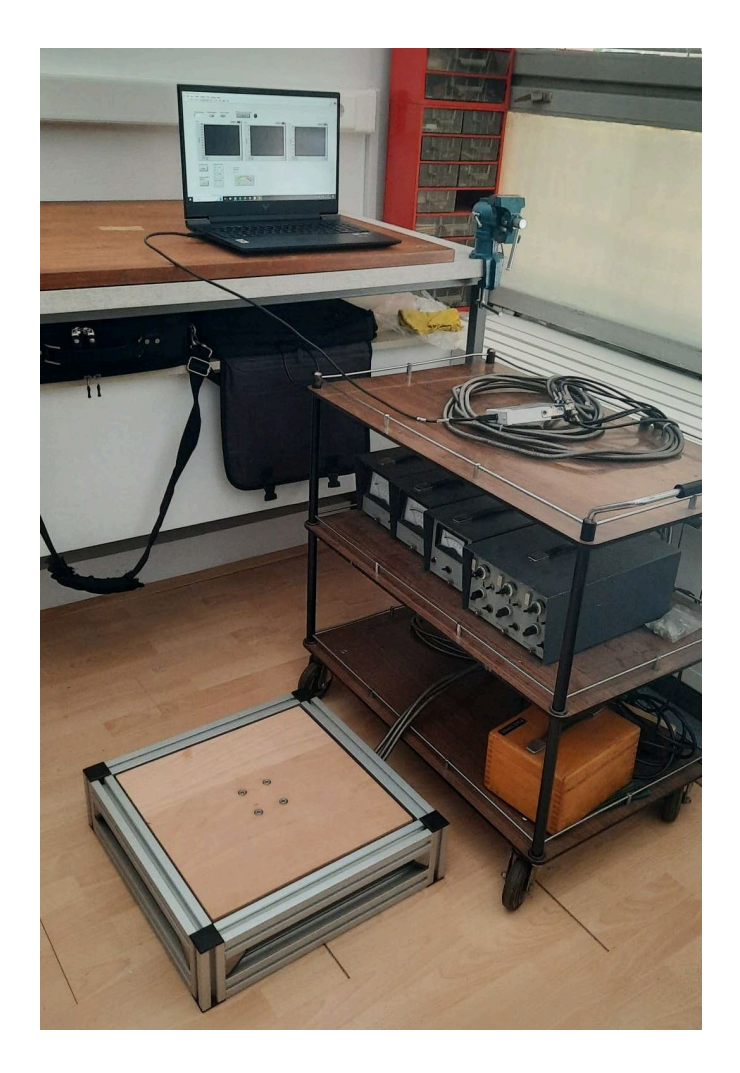

**Slika 1: Merilna postaja** Vir: lasten.

**Ključne besede:** merilna celica, Kistler, LabVIEW, odrivna platforma, merjenje in analiza sil.

## **AVTOMATIZACIJA SISTEMA PROCESNE TEHNIKE**

## MATIC DREU, MATJAŽ PERNEK Letnik: 3., Projekt 2/3

*Mentorji: red. prof. dr. Darko Lovrec, izr. prof. dr. Vito Tič (Univerza v Mariboru, Fakulteta za strojništvo) in izr. prof. dr. Aleš Hace (Univerza v Mariboru, Fakulteta za elektrotehniko, računalništvo in informatiko)*

V projektu sva naredila avtomatiziran sistem procesne tehnike. Cilj projekta 3 je napisati več programov za izvajanje procesa ter fizična zgradba naprave. Pričela sva z izbiranjem željenih komponent. Naredila sva spisek kompatibilnih aktuatorjev in senzorjev, ki sva jih dodatno preučila in jih nato naročila. Ker primerne konstrukcije in zbiralne posode na trgu ni, sva izdelala CAD datoteke v programskem okolju Solidworks. Nato sva te datoteke poslala proizvajalcu, ki jih je izdelal. Izdelala sva tudi električno shemo, po kateri bo naprava ožičena. Sledilo je programiranje naprave na industrijskem krmilniku S7-1200. Zaradi daljših dobavnih rokov sva simuliranje naprave izvajala s pomočjo stikal ter led diod na prototipni tabli. Izdelala sva tri različne programe s katerimi lahko izvajamo tri različne procese. Prvi proces je preklapljanje črpalk z nivojskimi stikali, kjer uporabljamo binarno logiko. V drugem procesu uporabljava v mešalni posodi analogni senzor nivoja tekočine s katerim spremljamo polnost posode od 0 do 100 %. V tretjem procesu sva dodala tudi HMI, preko katerega vstavljamo poljubne parametre. Med delovanjem procesa sva izvajala preračune razmerji tekočine kot tudi več varnostnih ukrepov za zaščito črpalk. Ko so bile komponente dostavljene, sva pričela s sestavljanjem.

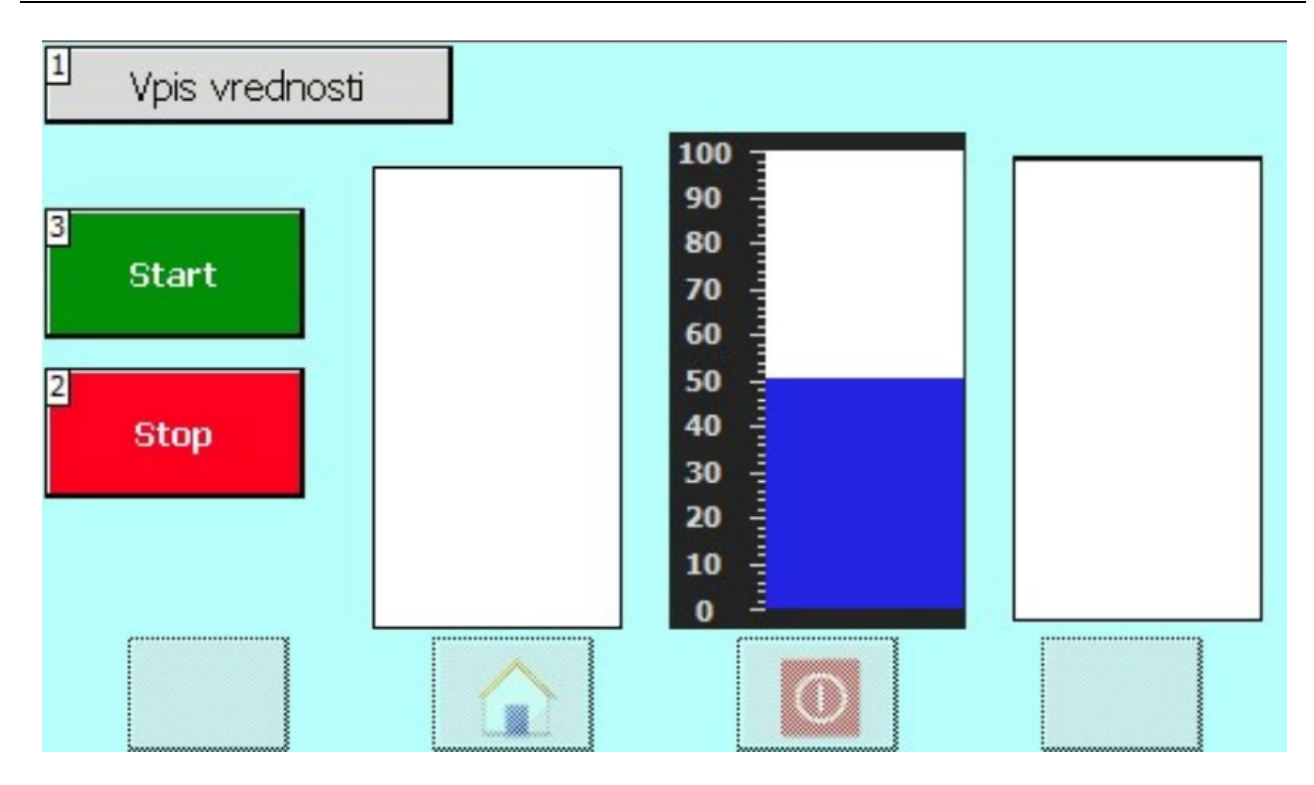

**Slika 1: HMI zaslon**  Vir: lasten.

**Ključne besede:** procesna tehnika, Siemens S7-1200, CAD, HMI.

# **OBDELOVALNA POSTAJA KOT KIBERNETSKI FIZIČNI SISTEM**

## MAJ MESARIČ, BEN ŠNAJDER Letnik: 3., Projekt 2/3

*Mentorji: red. prof. dr. Darko Lovrec, izr. prof. dr. Vito Tič (Univerza v Mariboru, Fakulteta za strojništvo) in izr. prof. dr. Aleš Hace (Univerza v Mariboru, Fakulteta za elektrotehniko, računalništvo in informatiko)*

Naloga v okviru projekta se nanaša na kibernetsko-fizikalni sistem s pomočjo katerega oblikujemo virtualno kopijo realnega sveta in simuliramo delovanje procesa preden ga realiziramo. Cilj Projekta je bila uspešna realizacija laboratorijskega modela stiskalnice, enega od osmih modulov, sicer obsežnega prilagodljivega proizvodnega sistema – CP-Lab FESTO. Oprema je namenjenega študijam delovanja in povezljivosti ter nadzora posameznih modulov in celotnega sistema. Izbran modul Stiskalnica, vsebuje sklop povezav med vsemi vgrajenimi komponentami, potrebnimi za avtomatsko delovanje procesa, ki je izveden v programskem okolju TIA Portal. Na podlagi študije možnosti uporabe je bil zastavljen projekt uspešno izveden. Obravnavan modul Stiskalnica, kot en del celovitega realnega proizvodnega procesa prikazuje slika 1. Tako je prikazan videz realnega fizičnega modula Stiskalnica (slika 1) in njegov digitalni dvojček (slika 2).

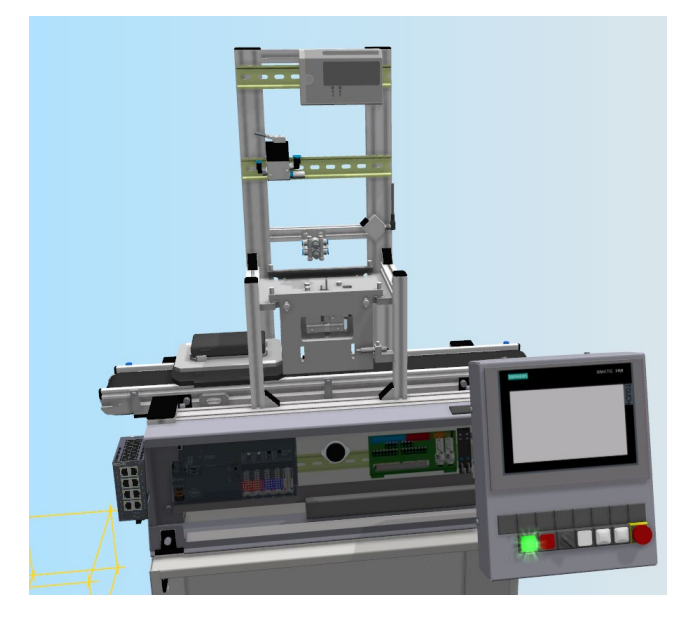

**Slika 1: Digitalni dvojček laboratorijskega modela** Vir: lasten.

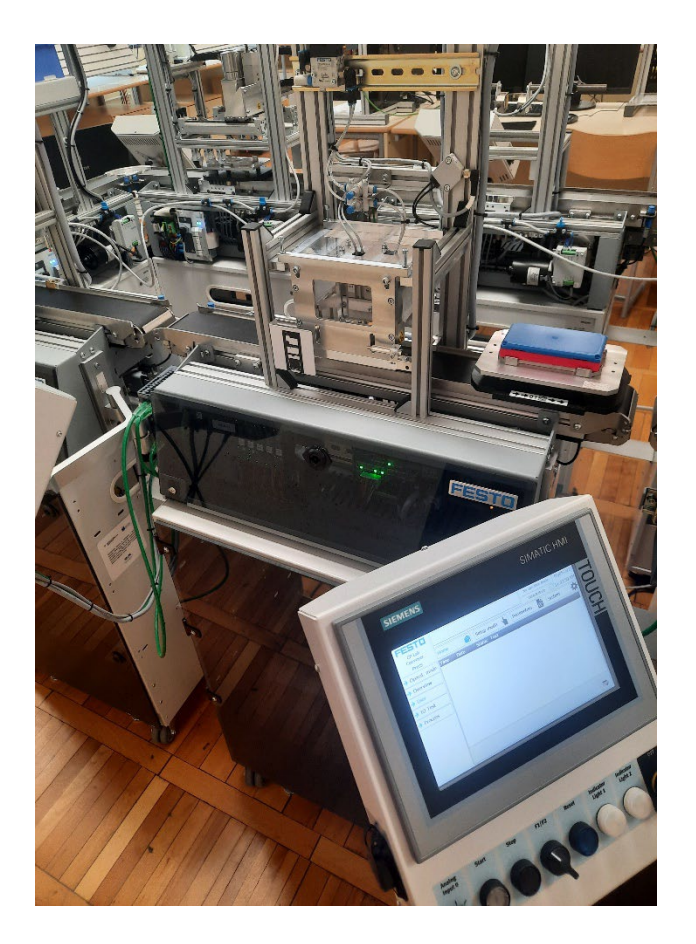

**Slika 2: Laboratorijski modul stiskalnice** Vir: lasten.

**Ključne besede:** Industrija 4.0, TIA Portal, FESTO, avtomatizacija.

# **PREMIKANJE ROBOTA PEPPER OB ZAZNAVI ZNAČILK OKOLICE**

## STAŠ KOKOTOVIČ, GABRIJEL ŠKRABA Letnik: 3., Projekt: 2/3

*Mentorji: doc. dr. Suzana Uran, asist. dr. Božidar Bratina (Univerza v Mariboru, Fakulteta za elektrotehniko, računalništvo in informatiko) in doc. dr. Timi Karner (Univerza v Mariboru, Fakulteta za strojništvo)*

Cilj projekta HosmartAI je pripraviti robota Pepper, da se bo samostojno sposoben premikati po bolniški sobi in komunicirati z bolniki v UKC Maribor. V sklopu projekta smo se ukvarjali s postopkom ORB-SLAM, ki deluje v realnem času in izdela na osnovi slik iz kamer načrt okolice iz značilk in NURBS (non-uniform rational B-spline curves) krivuljami za načrtovanje trajektorije robota. Tekom projekta nam je uspelo povezati robota s krmilnikom za igre in ga uspešno voditi po prostoru. Nato smo raziskovali možnosti načrtovanja poti robota s pomočjo NURBS krivulj.

Izvedli smo matematično izpeljavo in dva programa. Prvi je namenjen generiranju in izrisu krivulje, drugi je namenjen izračunu tangencialne in kotne hitrosti potrebne za sledenje robota po začrtani trajektoriji.

Vzporedno smo raziskovali uporabnost zemljevida značilk, pridobljenega z algoritmom ORB-SLAM2. Slednjega nam je uspelo shraniti in pretvoriti v berljivo datoteko tj. oblak točk (pcd – point cloud data). Nato smo z algoritmom RANSAC obdelali pcd datoteko in uspešno poiskali geometrijsko obliko ravnine. Slednja bo uporabna za kasnejše načrtovanje poti robota (path planning). Združitev točk, ki se nahajajo na poiskani ravnini v prostoru s sposobnostjo sledenja načrtovani NURBS trajektoriji bi v prihodnosti lahko sledila k samostojnemu gibanju robota Pepper po prostorih UKC Maribor.

**Ključne besede:** Pepper, ORB-SLAM, Linux, ROS, NURBS, pcd, RANSAC.

## **IGRANJE ŠAHA S KOLABORATIVNIM ROBOTOM**

## ANŽE OSTRUH, BLAŽ KOLAR Letnik: 3., Projekt: 2/3

*Mentorji: izr. prof. dr. Aleš Hace, Mitja Golob (Univerza v Mariboru, Fakulteta za elektrotehniko, računalništvo in informatiko) in doc. dr. Timi Karner (Univerza v Mariboru, Fakulteta za strojništvo)*

Hiter razvoj računalnikov, umetne inteligence in (kolaborativne) robotike je privedel do želje po igranju šaha med človekom in robotom. Šahovska igra namreč predstavlja kompleksen matematično-računalniški problem (ogromno možnih potez in njihovih kombinacij), obenem pa predstavlja precej velik tehnični izziv glede izvedbe šahovske igre s pomočjo realnega kolaborativnega robota. Upoštevati je namreč treba, da se lahko med igro pojavijo nepričakovani dogodki, kot je vmešavanje igralca med izvedbo premika robota, nepravilno odložene šahovske figure (napačna šahovska poteza) ipd. Cilj projekta je bil zasnovati, načrtovati in izvesti aplikacijo za igranje šaha z dvema kolaborativnima robotoma UR3. Projekt je bil razdeljen na dva dela: v okviru projekta 2 smo pripravili virtualni model oz. digitalni dvojček (okolje MATLAB-RoboDK), v okviru projekta 3 smo implementirali pripravljene programske algoritme na realni sistem (MATLAB-UR3). Osnova predpostavka pri vsem tem je bila, da oba šahovska igralca nadomestita kolaborativna robota, ki izvajata le fizične premike realnih šahovskih figur, medtem ko posamezne šahovske poteze določata igralca in sicer preko virtualne šahovnice, ki teče znotraj šahovske aplikacije, le-ta pa se izvaja v programskem okolju MATLAB na osebnem računalniku. Realni sistem vključuje osebni računalnik ter dva kolaborativna robota UR3e in UR3cb. Šahovska aplikacija se izvaja v okolju MATLAB na osebnem računalniku in vključuje šahovski algoritem, grafični uporabniški vmesnik ter algoritem za nadzor obeh kolaborativnih robotov UR3. Komunikacija med osebnim računalnikom in obema robotoma UR3 poteka preko TCP/IP povezave. Postavitev šahovnice na delovni površini v virtualnem oz. realnem okolju je arbitrarno določena s strani igralcev. Za natančno določitev lege šahovnice smo implementirali kalibracijski algoritem, ki temelji na metodi treh kalibracijskih točk in jih fizično odtipamo s pomočjo namenskega tipala, ki je nameščeno na vrhu robota. Ob vsaki spremembi lege šahovnice je nato treba izvesti ponovno kalibracijo lege šahovnice ter preveriti dosegljivost posameznih šahovskih polj ter opraviti detekcijo morebitnih kolizij robota. Zaradi tega smo implementirali

programski algoritem, ki samodejno preveri dosegljivost šahovskih polj na šahovnici ter preverja kolizije robota z okolico. Če se pojavi kinematična singularnost oz. nedosegljivost posameznega šahovskega polja, mora igralec spremeniti lego šahovnice ali uporabiti šahovnico drugih dimenzij. Šahovska aplikacija ponuja tri načine igranja: igralec-igralec, igralec-računalnik in računalnik-računalnik. Pri izvedbi projekta smo bili soočeni z velikim številom tehničnih izzivov, kot je npr. ustrezna geometrijska oblika prstov prijemala, ki so morala biti oblikovana na način, da lahko zanesljivo in hitro pobiramo/odlagamo vse šahovske figure. Precejšen izziv je bila tudi ustrezna izbira lege šahovnice na delovni površini, saj smo zaradi dokaj velikih dimenzij šahovnice in dokaj majhnega dosega obeh kolaborativnih robotov (na doseg so bistveno vplivala električna prijemala z nameščenimi prsti) imeli težave z nedosegljivostjo določenih šahovskih polj. Velik izziv je bila tudi ustrezna izvedba kalibracije lege šahovnice, saj je bila uporabljena šahovnica zložljivega tipa, kar pa je v praksi imelo za posledico (zaradi nenatančne izdelave šahovnice), da smo morali za dovolj natančno določitev lege šahovnice oz. posameznih šahovskih polj, izvesti kalibracijo lege za vsako polovico šahovnice posebej. Projekt igranja šaha s kolaborativnim robotom je bil na koncu, kljub vsem tehničnim izzivom uspešno izveden, saj smo dosegli zastavljene cilje ter uspešno rešili vse nastale težave, ki so se pojavile med izvedbo projekta.

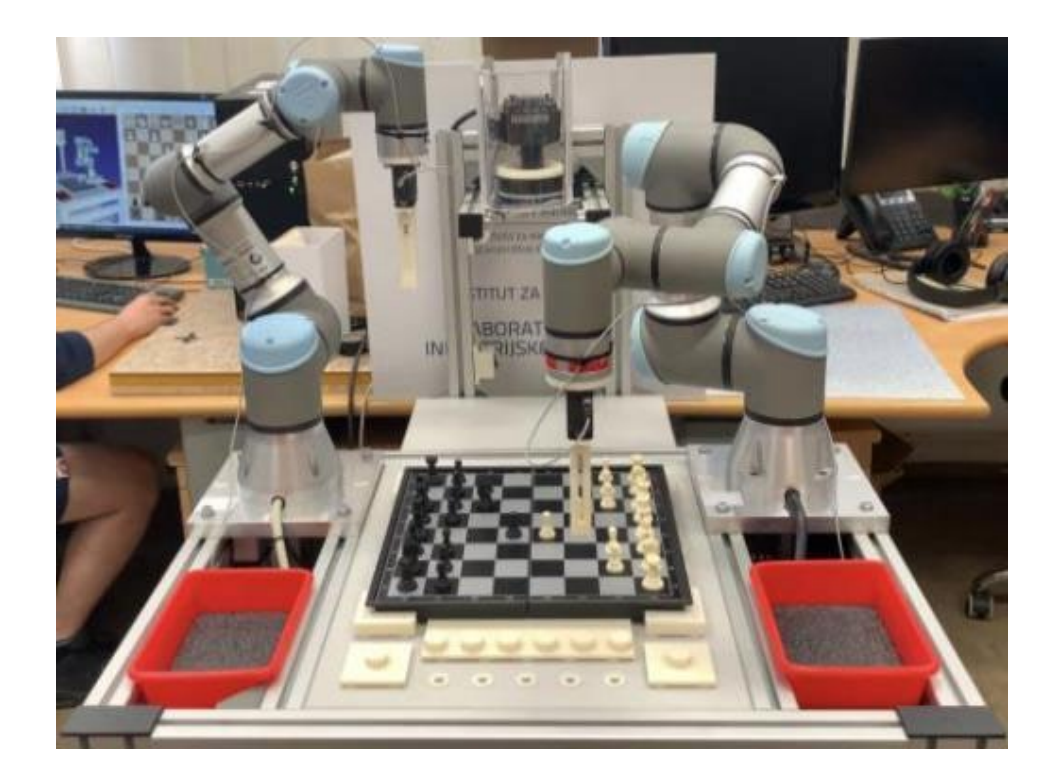

**Slika 2: Realni sistem.** Vir: lasten.

**Ključne besede:** šah, kolaborativni industrijski robot UR, RoboDK, MATLAB.

# **MOŽNOSTI UPORABE KOLABORATIVNEGA ROBOTA V PROIZVODNJI ULITKOV**

## TIMOTEJ JURGEC, RENE FUREK Letnik: 3., Projekt: 2/3

*Mentorji: izr. prof. dr. Aleš Hace, Tomaž Pušnik (Univerza v Mariboru, Fakulteta za elektrotehniko, računalništvo in informatiko) in izr. prof. dr. Uroš Župerl (Univerza v Mariboru, Fakulteta za strojništvo)*

V svetu prihaja v veliko podjetjih do povišanih stroškov delovne sile oz. v najslabšem primeru do njihovega pomanjkanja, zato je bil naš cilj projekta ugotoviti in izvesti možnosti uporabe kolaborativnega robota za robotizacijo procesov v proizvodnji ulitkov (Talum d.d.). V prvem delu projekta smo naredili analizo izbire delovnega mesta, ki je najbolj primerno za vpeljavo kolaborativnega robota in naredili simulacijo robotiziranega procesa. V drugem delu projekta pa so bili načrtovani in izvedeni industrijski procesi v laboratoriju. Na vhodu linije smo simulirali aplikacijo »Bin picking«, kjer kolaborativni robot UR5e s pomočjo 3D kamere Zivid One+ M, zazna neurejene ulitke v zaboju, jih pobere in odloži na tekoči trak. Za razvoj te aplikacije smo uporabili komercialni programski paket Sick PLB, ki omogoča definiranje vseh potrebnih korakov za lokalizacijo in komunikacijo z robotom preko vtičnika URCap. Na izhodu linije je bila uporabljena 2D kamera Visor Sensopart za preverjanje kontrole ulitka – prisotnost lukenj. Pri 2D zaznavanju je bil celoten proces voden z MATLAB-om, s katerim smo prožili kamero, pridobili rezultate zajema in izračunali ustrezne robotske gibe ter jih nato preko TCP/IP vtičnice pošiljali na robotski krmilnik. Proces je bil pred izvedbo na pravem robotu v celoti simuliran v programu RoboDK.

Kljub uspešni implementaciji obeh procesov v laboratorijskem okolju, smo se soočali z nekaterimi izzivi, med katerimi sta bila predvsem natančna kalibracija kamer v povezavi z vrhom robota in prilagoditev parametrov 2D kamere glede na različne svetlobne pogoje. V industrijski aplikaciji bi bilo potrebno zasnovati posebno komoro za 2D kamero, kjer bi bila zagotovljena konstantna osvetlitev, ter izboljšati komunikacijo med različnimi deli sistema. Z našo laboratorijsko izvedbo industrijskih procesov, predvsem na izhodu celice pri kontroli in zelo kompleksnem zlaganju še nismo uspeli dosegati ustreznih časovnih omejitev celice, zato je tukaj v prihodnosti potrebna dodatna optimizacija. Čeprav so industrijski roboti pogosto bolj primerni za visoko serijsko proizvodnjo, ker so cenejši in zmogljivejši, pa kolaborativni roboti nudijo večjo fleksibilnost, enostavno programiranje in potencial za uporabo v prostorsko omejenih okoljih.

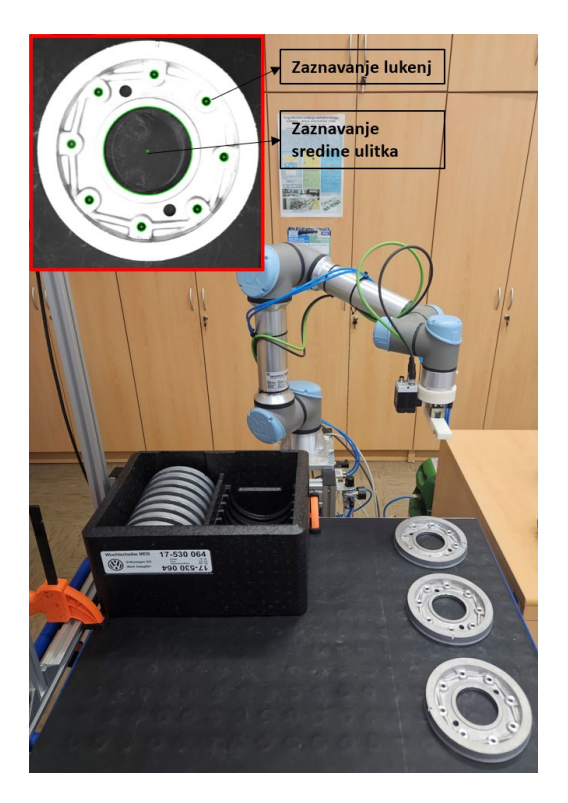

**Slika 1: Simuliranje izhoda celice z 2D zaznavanjem**  Vir: lasten.

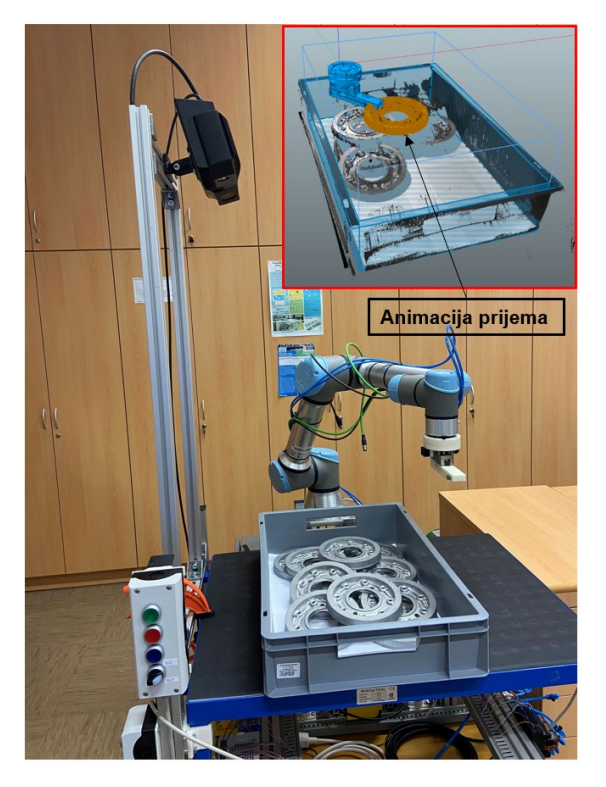

**Slika 2: Simuliranje izhoda celice z 3D zaznavanjem**  Vir: lasten.

**Ključne besede:** kolaborativni robot UR5e, robotizacija, strojni vid.

# MAG

MEHATRONIKA

# **ZAZNAVANJE IN POBIRANJE OBJEKTOV Z ROBOTOM NAO**

## TILEN MALČNIK, ALEŠ ROSENSTEIN Letnik: 2. **,** Projekt

*Mentorji: doc. dr. Timi Karner, Rok Belšak (Univerza v Mariboru, Fakulteta za strojništvo) in izr. prof. dr. Aleš Hace (Univerza v Mariboru, Fakulteta za elektrotehniko, računalništvo in informatiko)*

Cilj projekta je bil naučiti humanoidnega robota NAO zaznati in prijeti objekt v programskem paketu

Choregraphe. Projekta smo se lotili po zastavljeni časovnici. Pričeli smo s proučevanjem delovanja robota in principa programiranja robota v Python programskem jeziku. Vsa komunikacija robota z računalnikom je potekala preko namizne aplikacije Choregraphe in brezžične komunikacije preko WiFi strežnika. Nato smo se lotili analize senzorjev in zaznavanja objektov. Objekt smo zaznali preko video kamere na način, da smo objekt shranili v knjižnico iz katere robot primerja okolico z objekti shranjeni v knjižnici. Zatem smo se lotili preučevanja gibanja robota. Robota smo naučili pozicij in jih shranili v njegovo časovnico, katerih lahko ustvarimo tudi več. Robot se tako premika med naučenimi pozicijami. Prepoznavo in pobiranje objekta smo na koncu združili v en skupen delujoč program.

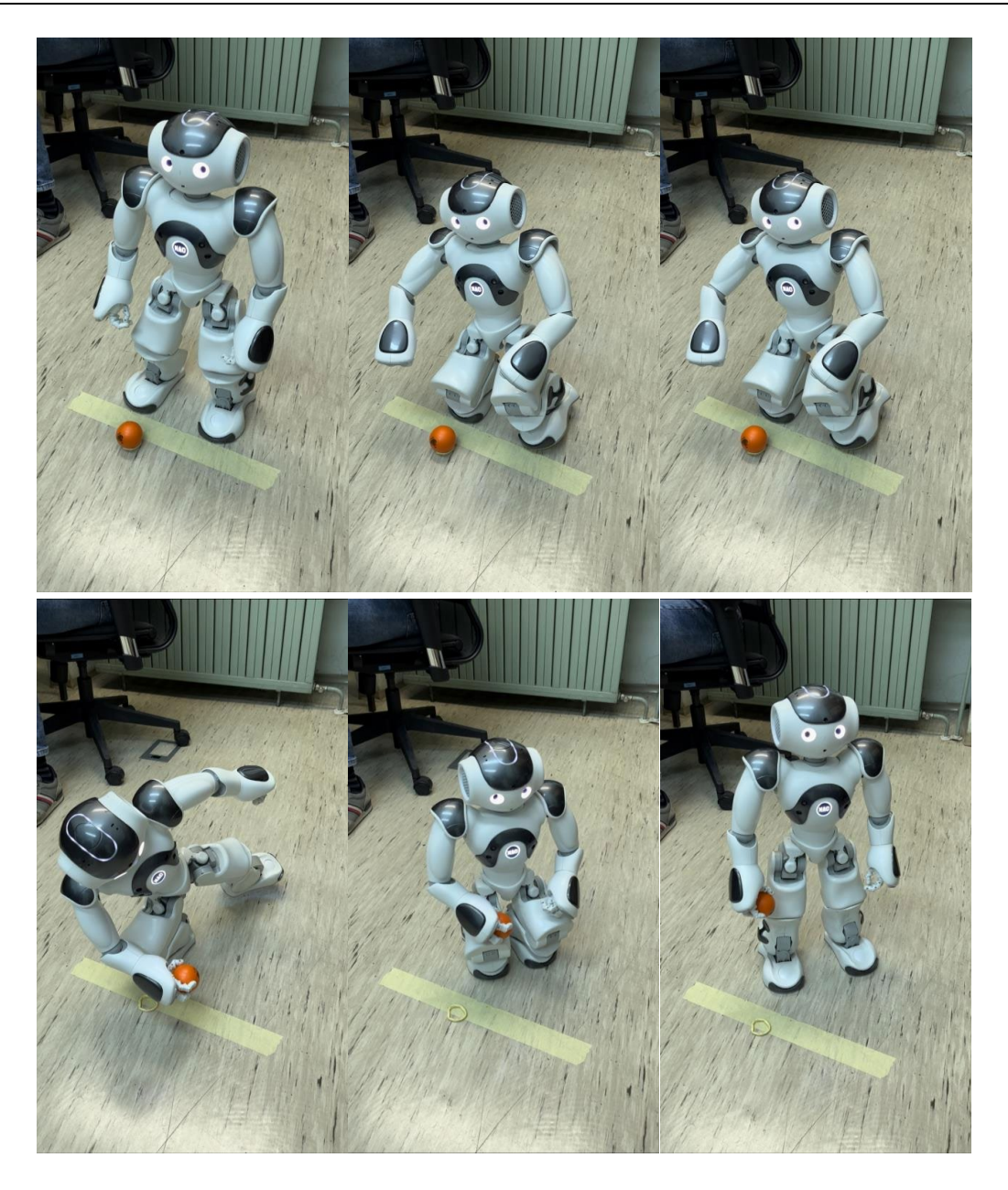

**Slika 1: NAO robot pri pobiranju objekta**  Vir: lasten.

**Ključne besede:** NAO, humanoidni robot, Python, Choregraphe, zaznavanje, pobiranje.

# **RAZVOJ LOKALIZACIJSKEGA ALGORITMA ZA MOBILNEGA ROBOTA PEPPER S POMOČJO ALGORITMOV ROJEV DELCEV**

ERIK ROT WEISS Letnik: 2., Projekt

*Mentorja: red. prof. dr. Riko Šafarič (Univerza v Mariboru, Fakulteta za elektrotehniko, računalništvo in informatiko) in izr. prof. dr. Uroš Župerl (Univerza v Mariboru, Fakulteta za strojništvo)* 

Robot pridobi meritve iz LiDAR senzorjev. Te meritve predstavljajo razdaljo od robota do stene na njegovih straneh in pred njim. V tem projektu je bil pripravljen algoritem, ki na podlagi izmerjenih vrednosti umesti robota v znan prostor. Robot sam po sebi ne ve kaj izmerjene vrednosti pomenijo, algoritem mu pomaga interpretirati te vrednosti za lokalizacijo. Napisan je bil algoritem teorije rojev delcev (ATRD) v MATLAB-u. Njegovo delovanje je bilo testirano na več dimenzijskem problemu aproksimiranja konstant v arbitrarni funkciji. Dimenzije problema so število iskanih vrednosti. V našem primeru imamo tro-dimenzijski problem, kjer iščemo X, Y koordinati in kot zasuka robota θ. Omenjen algoritem generira populacijo po prostoru in jo oceni glede na to kako blizu so izmerjene točke steni. Bolj kot so točke složne s steno boljšo oceno ima ta osebek. V preračunu hitrosti delca so pomembne tri ocene. Prva je najboljša pozicija posameznega delca, katero imenujemo lokalni optimum. Druga je najboljša ocena izmed vseh delcev oziroma globalni optimum in tretja je najboljša ocena v manjši soseski delcev. Vpliv teh ocen spreminjamo z utežmi, da dobimo najbolj ugodne rezultate. Ko se preračuna hitrost delcev, se ta prišteje k prejšnji poziciji posameznih delcev, da dobimo nove pozicije. Rezultati so bili primerjani z rezultati genetskega algoritma (GA, Kristjan Korez 2022), ki so prvi bili testirani na enakem sistemu. ATRD in GA sta generirala zelo podobne rezultate le ATRD je v nekaterih pozicijah rahlo bolje ocenil pozicijo.

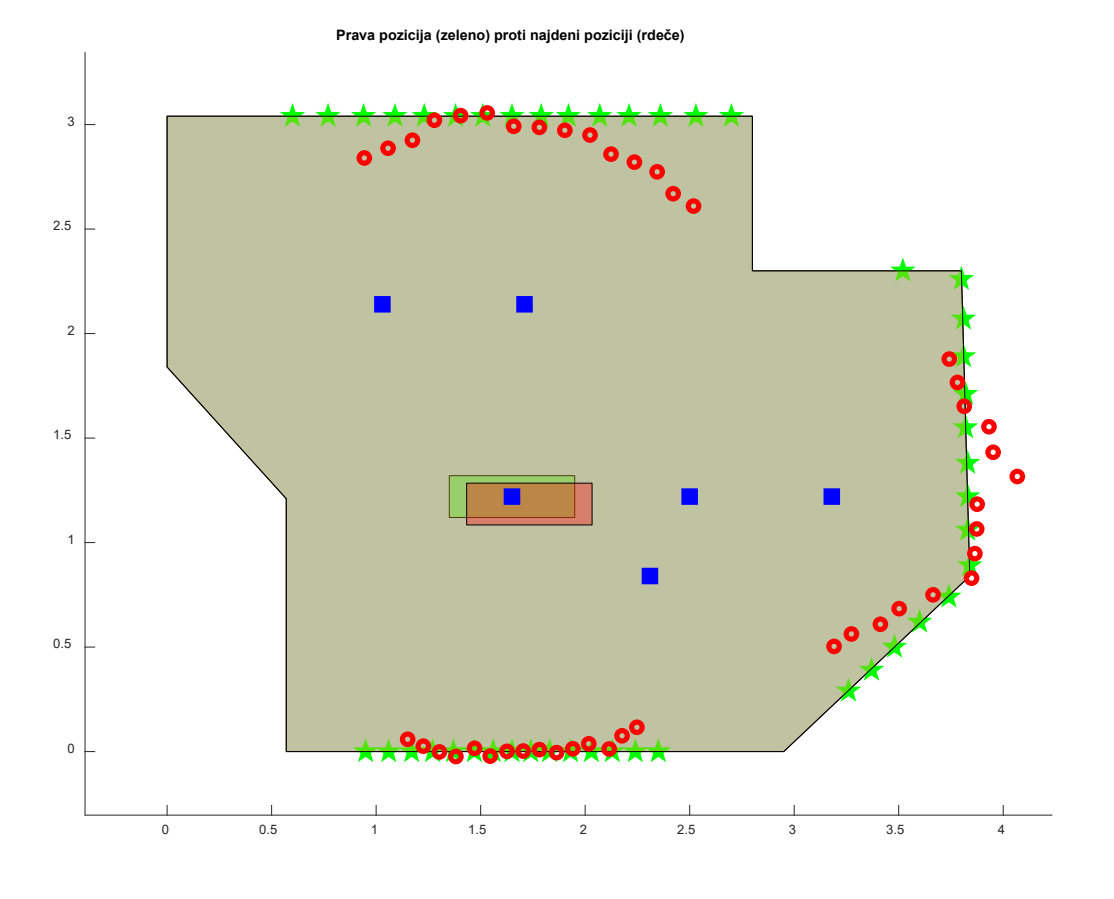

**Slika 1: Določena pozicija robota** Vir: lasten.

**Ključne besede:** ATRD, MATLAB, Pepper.

# **PRIMERJAVA VIZUALNIH ALGORITMOV SOČASNE LOKALIZACIJE IN KARTIRANJA (VSLAM) NOTRANJIH PROSTOROV Z RAZLIČNIMI TIPI KAMER**

## VALENTIN PODKRIŽNIK Letnik: 2., Projekt

*Mentorji: red. prof. dr. Riko Šafarič, asist. dr. Božidar Bratina, doc. dr. Suzana Uran (Univerza v Mariboru, Fakulteta za elektrotehniko, računalništvo in informatiko) in doc. dr. Timi Karner (Univerza v Mariboru, Fakulteta za strojništvo)*

Namen projekta je bila izvedba primerjave med različnimi vizualnimi algoritmi sočasne lokalizacije in kartiranja (VSLAM) pri uporabi v notranjih prostorih z uporabo različnih tipov kamer. Pri izvedbi primerjave med algoritmi smo se osredotočili predvsem na prednosti in slabosti posameznih algoritmov in tipov kamer, da bi lahko izbrali najbolj učinkovito kombinacijo algoritma in kamere za določeno aplikacijo. Dandanes obstaja znotraj tehnike VSLAM veliko število algoritmov, ki se uporabljajo za izvajanje sočasne lokalizacije in kartiranja – v našem primeru smo preverili lastnosti in delovanje algoritmov iz skupine ORB-SLAM (preverili smo ORB-SLAM2 in ORB-SLAM3). Pri posamezni različici algoritma gre za nadgradnjo predhodne izvedbe, kjer se izboljša natančnost, zanesljivost, doda nove funkcije (delovanje v realnem času) in doda podpora za nove kamere in senzorje. Po izbiri algoritmov smo se osredotočili na izbiro različnih kamer, ki bi jih uporabili za zajemanje slike – za vsako kamero je bilo potrebno preveriti in zagotoviti, da je podprta znotraj izbranih algoritmov in preveriti katere načine zajemanje slike ponujajo (Mono, Stereo ali RGB-D). Odločili smo se za testiranje USB kamere (zajemanje Mono), kamere Realsense D435 (zajemanje Mono/RGB-D), kamere OAK-D Pro (zajemanje Mono/stereo/RGB-D) in kamere nameščene na robotu Pepper (zajemanje Mono/RGB-D). Testiranje delovanja posameznih kombinacij kamer in algoritmov smo izvajali v robotskem operacijskem sistemu (ROS) v katerem smo z uporabo dokumentacije na spletu lahko ustrezno implementirali izbrana algoritma in vse potrebne gonilnike kamer – testiranje smo izvajali pri različnih pogojih osvetljenosti prostorov in pri različnih nastavitvah parametrov kamer (različne resolucije, kontrast, št. značilnih točk - značilk) in algoritmov. Za testiranje smo uporabili podatke iz posnetih filmov (rosbag), ki smo jih predhodno pripravili, preverili pa smo tudi delovanje kartiranja in lokalizacije v realnem času. Rezultate za obe možnosti smo preverjali z grafičnim vmesnikom rqt\_image\_viewer, ki je implementiran znotraj ROS-a. Med testiranjem smo ugotovili, da je potrebno za izvajanje algoritmov v realnem času potrebna velika količina procesorske moči in (grafičnega) pomnilnika, še posebej ob prehodu na novejše algoritme. Prav tako smo ugotovili, da imajo velik vpliv na delovanje algoritmov pogoji osvetlitve in izbira ustrezne resolucije zajemanja slike.

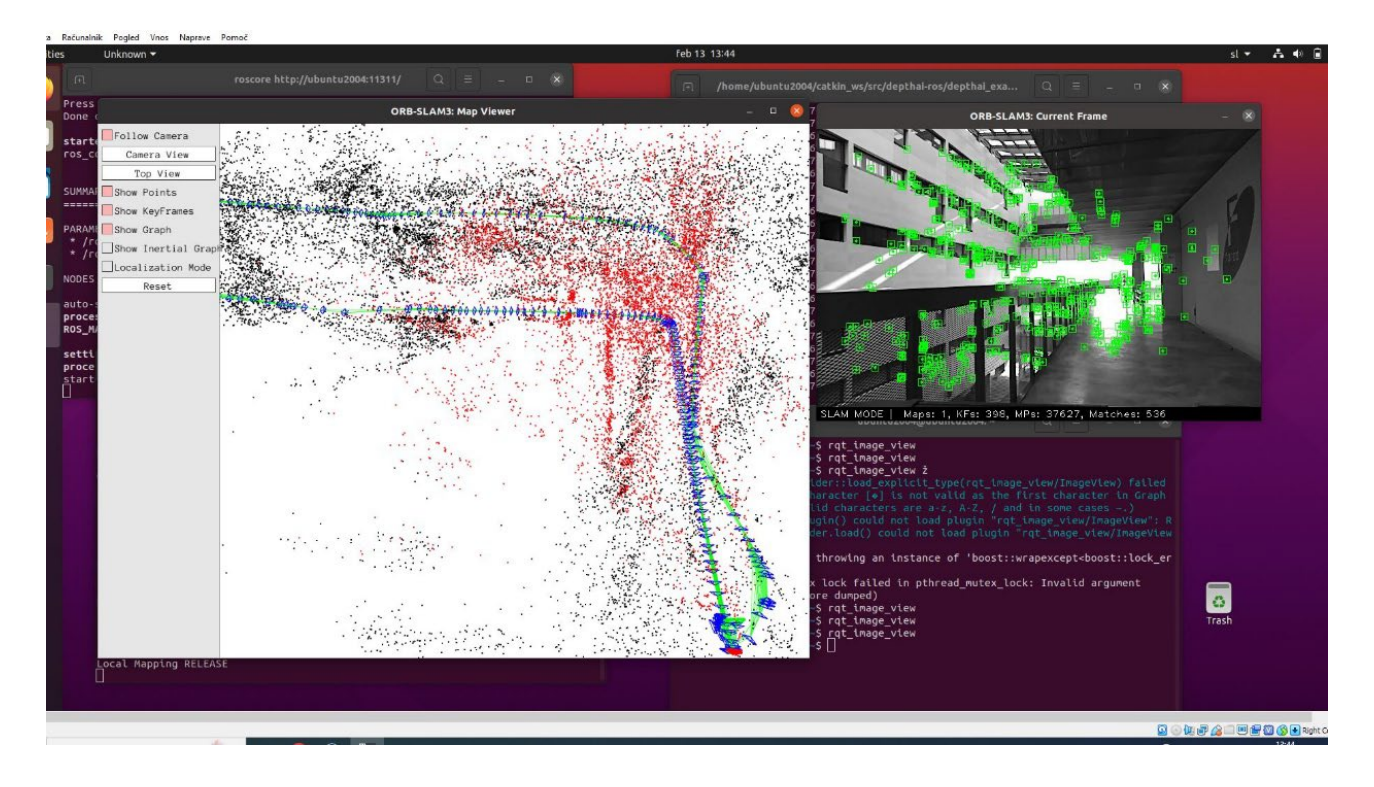

**Slika 1: Izvajanje sočasne lokalizacije in kartiranja (VSLAM) z ORB-SLAM algoritmom** Vir: lasten.

**Ključne besede:** kamera, ROS, VSLAM, ORB-SLAM, kartiranje, lokalizacija, Stereo, RGB-D.

# **RAZUMEVANJE OKOLICE ZA NAMENE AVTONOMNE VOŽNJE ROBOTA**

## GREGOR POPIČ, ANA GREGOR Letnik: 2., Projekt

*Mentorji: red. prof. dr. Riko Šafarič, asist. dr. Božidar Bratina, doc. dr. Suzana Uran (Univerza v Mariboru, Fakulteta za elektrotehniko, računalništvo in informatiko), izr. prof. dr. Simon Klančnik (Univerza v Mariboru, Fakulteta za strojništvo), doc. dr. Jurij Rakun (Univerza v Mariboru, Fakulteta za kmetijstvo in biosistemske vede) in Jure Vreča (Institut Jožef Stefan)*

V okviru projekta smo uporabljali YOLO algoritem za razpoznavo vrste ovire v okolici robota. Obstaja več verzij YOLO algoritmov, ki se med seboj razlikujejo po natančnosti, hitrosti in drugih lastnostih. V okviru projekta smo uporabili YOLOv4. Za uporabo tega algoritma moramo imeti izračunane uteži za določen razred. Ker smo želeli imeti dva razreda, smo morali izvesti učenje, da smo dobila ustrezne uteži. Izbrana razreda sta bila za srno in človeka, ker smo želeli s srno predstaviti statično oviro, z človekom pa dinamično, v smislu da, ko se robot premika in zazna srno, ni nujno, da se bo ta ob prejemu zvočnega signala premaknila, človek pa se bo odzval na zvočni signal in se umaknil. Še pred učenjem smo morali zbrati bazo slik za učenje in testiranje. Vsaka slika je morala imeti označeno, kje na njej se nahaja objekt in za kateri objekt gre. Za učenje nevronske mreže smo uporabili Google Colab, ki omogoča, da si sposodiš GPU, kar zelo pospeši hitrost učenja.

Ko smo pridobili uteži, smo jih uporabili za testiranje na slikah in posnetkih iz spleta. Ugotovili smo, da imajo dobro natančnost razpoznave. Ko pride do prekrivanja objektov, se ta poslabša in je manj natančna. Ustvarili smo tudi simulacijsko okolje, kjer smo želeli testirati delovanje algoritma na modelu robota. Za to smo uporabiia Gazebo simulacijsko okolje, kjer smo uporabili mapo z poljem koruze, modelom človeka ter srne. Model človeka je bil del knjižnic, medtem ko model srne ni bil in je bilo potrebno pretvoriti 3D model iz spleta v želen format. YOLO algoritmu to ni predstavljalo težave in je pravilno razpoznaval oba objekta znotraj simulacije, tudi ko je bil ta delno zakrit.

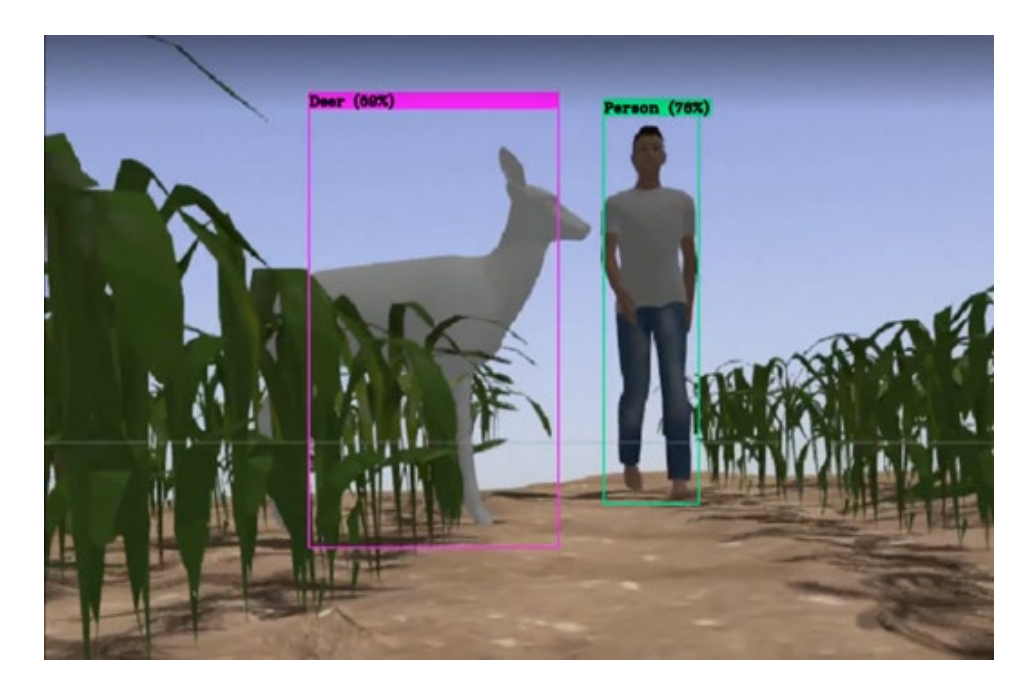

**Slika 1: Razpoznava objektov z YOLO algoritmom** Vir: lasten.

**Ključne besede:** YOLO algoritem, ROS, Gazebo, klasifikacija ovir, nevronske mreže.

## **VIZUALNI NADZOR OBRABE ORODJA**

## MATIC ZELENIK, MATIC MARKOVIČ Letnik: 2., Projekt

*Mentorji: izr. prof. dr. Uroš Župerl, asist. Goran Munđar (Univerza v Mariboru, Fakulteta za strojništvo) in izr. prof. dr. Aleš Hace (Univerza v Mariboru, Fakulteta za elektrotehniko, računalništvo in informatiko)*

Pri tem projektu se nadgradi obstoječ sistem z novim mehanskim delom. Trenuten sistem je sestavljen iz aluminijastih profilov. Sistem sestavljajo SICK kamera, rezalno orodje, SICK SIM4000, napajalnik in LED luč, ki je namenjena osvetlitvi orodja. Njegova naloga je, da izmeri premer orodja. Pri tem je potrebno ročno premakniti orodje. Na novo je vgrajen koračni motor z gonilnikom, ki je nameščen na modelirane in 3D natisnjene komponente. Koračni motor služi za vrtenje orodja. Kot zasuka koračnega motorja se na orodje prenese z jermenskim prenosom. Pri tem je uporabljen zobati jermen.

Programski del projektne naloge je bil izdelan v programskem okolju SICK AppStudio 3.7.0. Uporabljen je programski jezik Lua. Programska koda omogoča, da s pomočjo kamere digitalno zaznamo orodje, identificiramo pozicijo orodja in referenčne mreže, pri tem izmerimo premer orodja.

Prav tako projektno delo zajema izdelavo grafičnega vmesnika. Preko grafičnega vmesnika spremljamo zasuk orodja in izmerjene vrednosti premera orodja. Iz grafičnega vmesnika je mogoče s pritiskom na tipko izvesti zasuk orodja s koračnim motorjem.

Sliki prikazujeta izgled celotnega sistema za vizualni nadzor obrabe orodja in grafični vmesnik, ki prikazuje premer orodja.

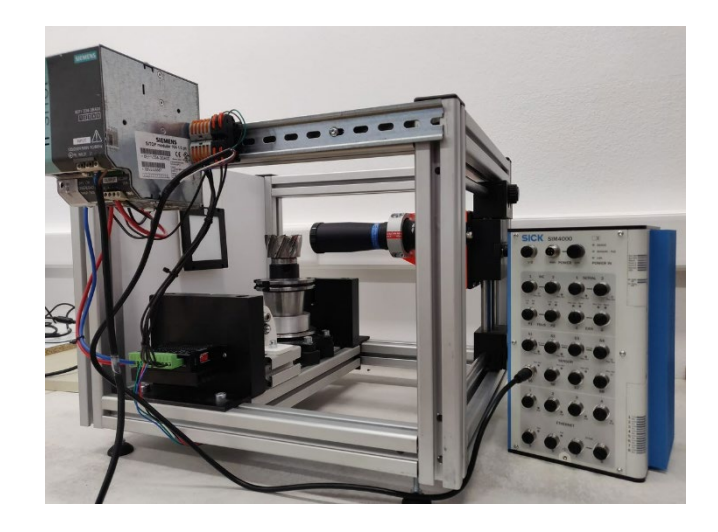

**Slika 1: sistem za vizualni nadzor obrabe orodja** Vir: lasten.

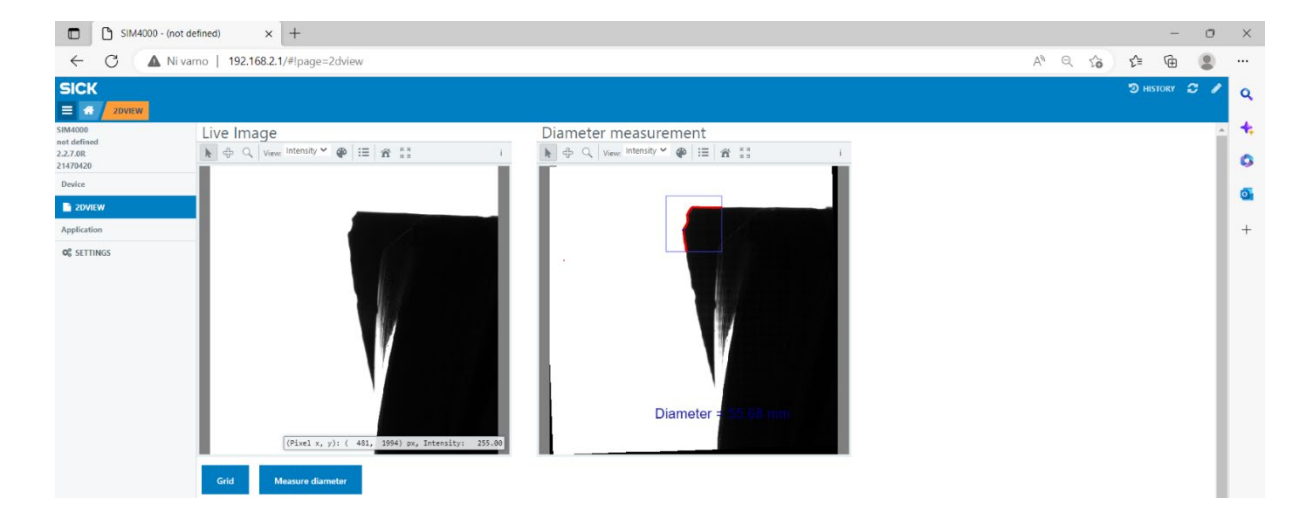

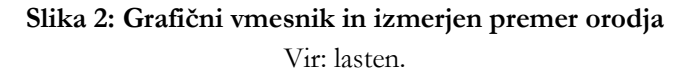

**Ključne besede:** SICK AppStudio 3.7.0, SICK SIM4000, Lua, koračni motor, obraba orodja.

## **SPOZNAVANJE Z DELOVANJEM 3D KAMERE**

## ALJAŽ ROGL, ŽIGA MAČEK Letnik: 2., Projekt

*Mentorji: izr. prof. dr. Uroš Župerl, asist. Goran Munđar (Univerza v Mariboru, Fakulteta za strojništvo) in izr. prof. dr. Aleš Hace (Univerza v Mariboru, Fakulteta za elektrotehniko, računalništvo in informatiko)*

Cilj projekta je bil spoznati se s 3D kamero Ranger 3 proizvajalca SICK, ki deluje v kombinaciji z laserjem in inkrementalnim kodirnikom. Potrebno je bilo izdelati konstrukcijo, ki zagotavlja primerne geometrijske pogoje za namestitev kamere, laserja in inkrementalnega dajalnika. Komponente so medsebojno povezane preko modula SICK SIM 4000, ki poskrbi za napajanje, povezavo z internetom, povezavo z uporabniškim vmesnikom SICK AppStudio in medsebojno povezavo omenjenih komponent. Preko uporabniškega vmesnika, je bilo potrebno zajemanje slike in samo skeniranje. Po pregledu dokumentacije kamere in laserja, sva se odločila konstrukcijo izvesti iz standardnih 30 mm x30 mm ALU profilov v kombinaciji s 3D natisnjenimi elementi. S takšno kombinacijo v izvedbi konstrukcije sva lahko zagotovila geometrijske zahteve namestitve kamere, laserja in kodirnika. Morala sva zasnovati tudi mizo, na kateri bo merjenec, ki se bo gibal linearno in bo sočasno pravokoten na laser in kamero. Uporabila sva preprosta linearna tirna vodila in voziček, na katerega je nameščena miza, ki bo nosila merjenec. Po uspešni izdelavi 3D modela v programskem paketu sva vse potrebne ALU profile, linearna vodila in ostale vezne komponente naročila pri podjetju Tuli. Za izdelavo preostalih nestandardnih elementov sva uporabila 3D tiskalnik FlashForge Adventurer 3. Na izdelano konstrukcijo sva namestila kamero in vse ostale komponente ter nadaljevala s programskim delom projekta. Najprej sva se na kamero povezala z računalnikom s programom Ranger3Studio. Tukaj sva nastavila vse parametre kamere in jih shranila v datoteko, ki sva jo lahko potem ob vsakem zagonu kamere uvozila. Na koncu sva uporabila še programski paket Sick AppStudio. Tukaj sva naredila uporabniški vmesnik, s katerim sva se povezala na kamero in s kamere dobila sliko.

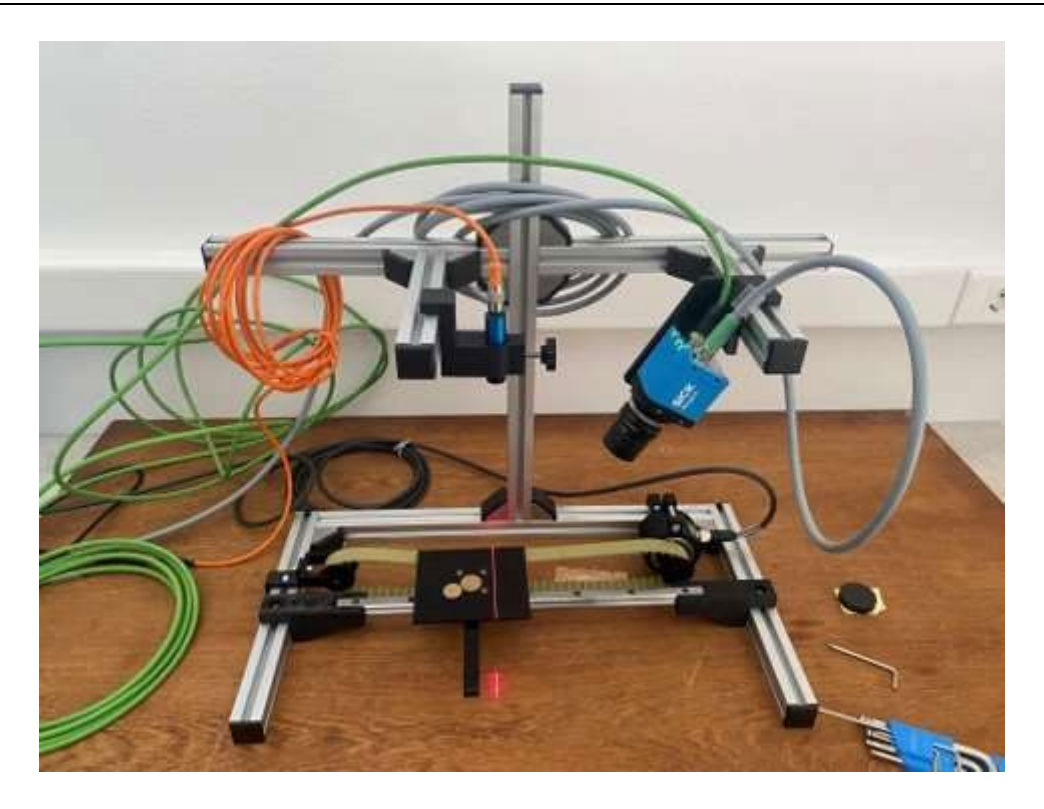

**Slika 2: Sistem za kontrolo oblike obdelovancev** Vir: lasten.

**Ključne besede:** SICK, 3D kamera, laser, konstrukcija, modeliranje, 3D tiskanje.

# **KONCEPT I4.0 - VODENJE IN PRVI ZAGON OBDELOVALNIH ENOT**

## KARLO KLOBUČARIĆ, LUKA TANDARA Letnik: 2. , Projekt

*Mentorji: red. prof. dr. Darko Lovrec, izr. prof. dr. Vito Tič (Univerza v Mariboru, Fakulteta za strojništvo) in red. prof. dr. Riko Šafarič (Univerza v Mariboru, Fakulteta za elektrotehniko, računalništvo in informatiko)*

V tem projektu je bil cilj sestaviti in zagnati FESTO Cyber-Physical Lab. FESTO CP Lab odraža nov razvoj omrežne proizvodnje industrije 4.0 in ponuja modularni sistem "Smart Factory" za namene poučevanja in raziskovanja. Ponazarja praktično izvedbo omrežne tovarne in se lahko uporablja za predstavitev celotne vrednostne verige. Znotraj tega sistema je, tako kot na splošno pri industriji 4.0, vsaka enota posamično povezana z vsako drugo enoto. Oseba, ki upravlja ta sistem, ima v vsakem trenutku dostop do podatkov o vsakem delu tega sistema. S tem dosežemo, da imamo v vsakem trenutku vpogled v napake in jih lahko hitro in enostavno odpravimo. Naš sistem sestavlja 8 ločenih enot, ki so med seboj povezane s tekočim trakom. Vsaka od enot deluje in se programira ločeno, na koncu pa se vse skupaj poveže v celoto. Cilj je prikazati sestavo poenostavljenega mobilnega telefona za namen uvajanja pametnih tovarn in industrije 4.0. Postopek sestavljanja je razdeljen na nekaj preprostih korakov. Na začetku se sprednji del mobitela spusti, nato senzor preveri pravilnost oblike in če je vse v mejah normale se vrtanje nadaljuje. Po tem sistem signalizira kateri elementi so potrebni v obdelovancu. To je edini del, pri katerem sodeluje človek, katerega namen je, da označeni element vzame s police in ga vstavi v mobilni telefon. Ta del lahko preprosto zamenja robot, kar pospeši proces in zmanjša možnost napake. Nato se nastavi zadnja stran mobilnega telefona in gre vse pod prešo. Naslednja enota model označi z nalepko. Sistem izdelane modele z robotsko roko razvrsti na police po vnaprej določenem algoritmu. Vse, kar smo naredili v okviru tega projekta, lahko naredimo tudi virtualno z uporabo računalnika. To omogoča grafični 3D simulacijski program CIROS, ki služi kot uvod v sisteme avtomatizacije s porazdeljeno inteligenco. Omogoča izdelavo, programiranje in simulacijo porazdeljenih sistemov z različnimi zahtevami. Postavimo lahko našo proizvodno linijo in vstavimo vse dele

avtomatizacije. V sklopu tega pa lahko vsak posamezen del konfiguriramo in programiramo za naše potrebe. CIROS povzeme celotno simulacijo in izračuna proizvodni čas ter poda vse ostale potrebne informacije vezane na proizvodno linijo.

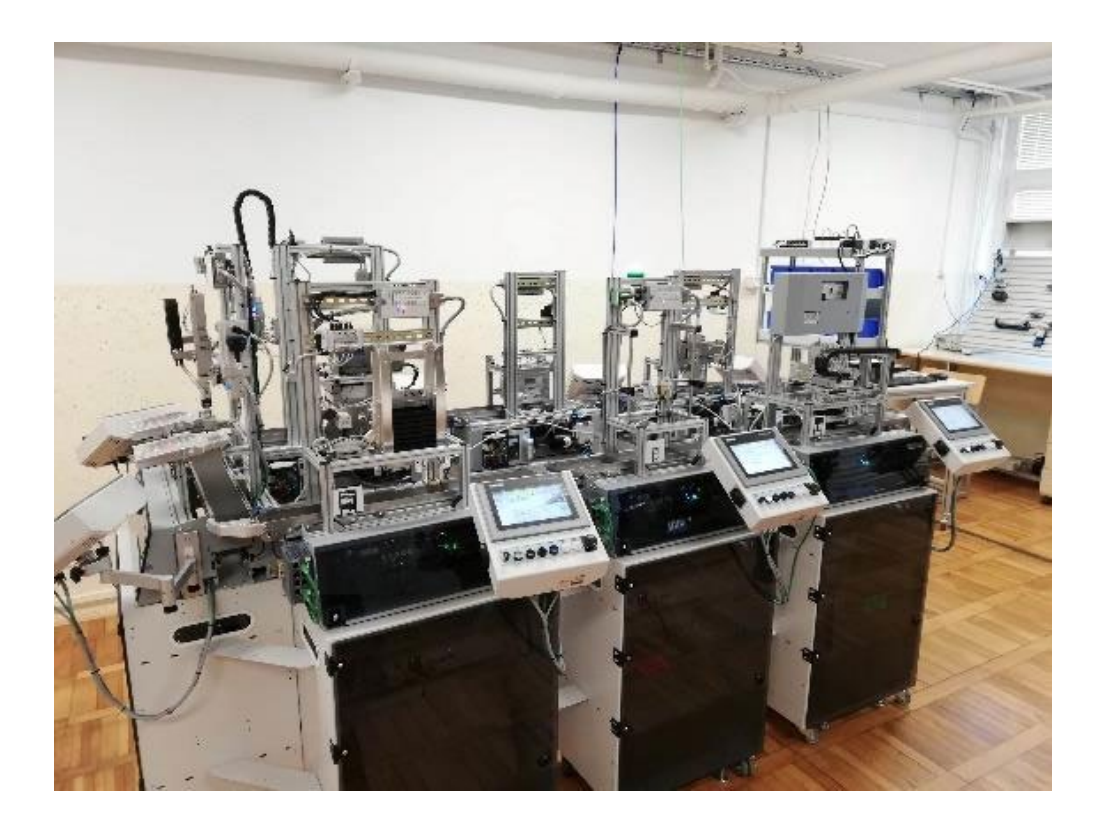

**Slika 1: FESTO Cyber-Physical Lab** Vir: lasten.

#### **Ključne besede:** FESTO, CIROS, I4.0, MES, CP.

# **KONCEPT I4.0 - IMPLEMENTACIJA TRANSPORTNE IN OZNAČEVALNE ENOTE**

ROK CAFUTA, LUKA ČAS Letnik: 2., Projekt

*Mentorja: red. prof. dr. Riko Šafarič (Univerza v Mariboru, Fakulteta za elektrotehniko, računalništvo in informatiko) in izr. prof. dr. Uroš Župerl (Univerza v Mariboru, Fakulteta za strojništvo)* 

V sodobnem industrijskem okolju se srečujemo s konceptom četrte industrijske revolucije oz. Industrijo 4.0. Ta v osnovi predstavlja avtomatizacijo in digitalizacijo proizvodnih procesov, kar pa predstavlja bistveno spremembo v načinu izdelave izdelkov in je močno povezana s prihodnostjo interneta stvari (IoT). Tehnološki napredek v mrežnih povezavah, strojnem učenju, podatkovni analizi, povezljivosti strojev in naprav, samodiagnostike ipd. bistveno izboljšuje industrijske proizvodne procese in zmanjšuje odvisnost od vpliva človeka. Zaradi omenjenih razlogov je bila idejna zasnova projektnega dela podrobneje spoznavanje koncepta I4.0 v teoriji in praktičnem proizvodnem procesu. V delu smo opisali spoznavanje in delo z razvojnim sistemom CP Lab podjetja Festo. Cilj projektnega dela je bil spoznati in preučiti koncept Industrije 4.0 in pridobljeno znanje uporabiti na

praktičnem učnem sistemu CP Lab. V okviru projekta smo spoznali princip izdelave digitalnega dvojčka ter postavitev in prvi zagon realnega sistema. Kot končni rezultat smo v delu opisali medsebojno povezavo realnega sistema in simulacije modela v virtualnem okolju. Kot glavno programsko orodje smo pri projektnem delu uporabljali programsko okolje CIROS podjetja Festo, ki je prvotno služilo za spoznavanje sistema in izdelavo digitalnega dvojčka. Celoten proces

smo spoznali tudi v realni obliki na najsodobnejši opremi za avtomatizacijo proizvodnih procesov CP Lab. V uvodnem delu projektnega dela smo spoznali koncept I4.0. Nadaljevali smo s preučevanjem sistema CP Lab in digitalnih dvojčkov. V okviru projekta smo spoznali programsko okolju CIROS, ki smo ga uporabili za izdelavo digitalnega dvojčka. Prav tako smo spoznali sistem za upravljanje procesa (MES 4), delovanje sistema CP Lab v različnih načinih in njegovo programiranje. Naš namen je, da se podrobneje posvetimo posameznim modulom sistema CP Lab. Cilj je do potankosti spoznati posamezen modul in preučiti vse njegove komponente in možnosti delovanja. Prav tako razmišljamo tudi o možnosti nadgraditve sistema CP Lab z implementiranjem dodatnih naprav ali robotov.

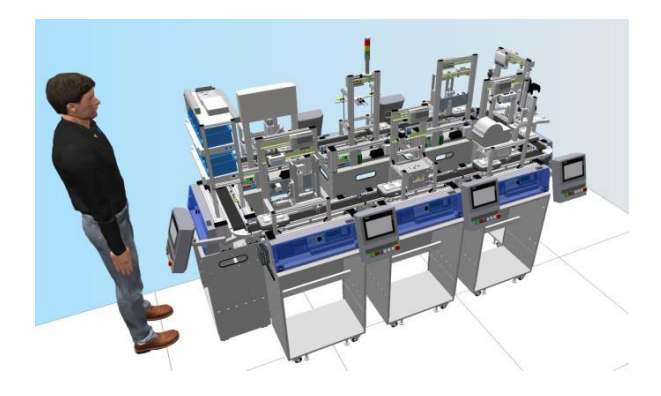

**Slika 1: Festo CP Lab 408-1 – Digitalni dvojček** Vir: lasten.

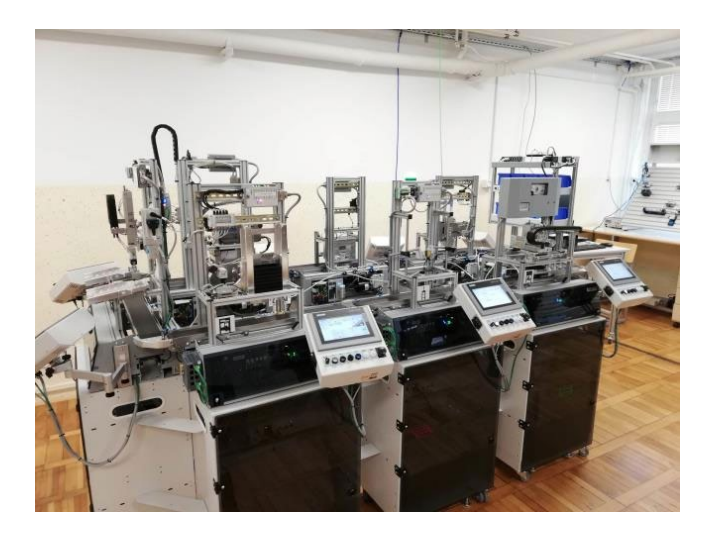

**Slika 2: Festo CP Lab 408-1** Vir: lasten.

**Ključne besede:** Festo, CP Lab, Digitalni dvojček, CIROS, MES, Industrija 4.0.

# **POZICIONIRANJE ROBOTSKEGA PRIJEMALA PRI OBIRANJU JAGODIČEVJA**

## LEOPOLD HAUPTMAN, ROK CASAR Letnik: 2., Projekt

*Mentorji: izr. prof. dr. Simon Klančnik (Univerza v Mariboru, Fakulteta za strojništvo), red. prof. dr. Riko Šafarič (Univerza v Mariboru, Fakulteta za elektrotehniko, računalništvo in informatiko) in doc. dr. Jurij Rakun (Univerza v Mariboru, Fakulteta za kmetijstvo in biosistemske vede)*

V kmetijstvu se pojavlja vse večja potreba po robotizaciji fizičnih del. Iz tega namena je bil začet projekt, kjer se je začelo razvijati obiranje malin z robotsko roko. V tem projektu sta študenta prejšnjega letnika razvila prijemalo za malino in način prepoznave malin z uporabo YOLO algoritma. Ta projektna naloga predstavlja nadaljevanje dela. Cilj naloge je, da se v ROS sistemu pripravi program, kateri bo podatke iz globinske kamere obdelal, pridobil pozicije in orientacije malin in jih posredoval drugemu delu programa, kateri bo vodil robotsko roko, da ta z prijemalom pobere maline in jih odloži na mesto za odlaganje. Tako je bila pripravljena simulacija v pogramu Gazebo. Za vodenje robota se je uporabljal ROS paket MoveIt s programom RViz. Pripravljen je bil program, kateri v ROS sistemu ponuja 2 storitvi: za pomikanje robota na željeno pozicijo in za izvedbo pobiranja malin. Pri testiranju pozicioniranja je bilo ugotovljeno, da se včasih pojavijo težave, katere se bo poskusilo odpraviti v nadaljnjem delu. Zaradi obsežnosti implementacije še ni bila vključena zaznava malin, je pa bil uspešno vključen prikaz oblaka točk globinske kamere.

**Ključne besede:** ROS, robotika, pozicioniranje, Gazebo, MoveIt.

# **AVTOMATSKI KOLABORATIVNI ROBOTSKI PALETIZATOR**

## ANTONIO HULEC, MIHA VUNDERL Letnik: 2., Projekt

*Mentorji: doc. dr. Timi Karner, Rok Belšak (Univerza v Mariboru, Fakulteta za strojništvo) in izr. prof. dr. Aleš Hace (Univerza v Mariboru, Fakulteta za elektrotehniko, računalništvo in informatiko)*

Cilj projekta je bil na podlagi narejenih 2D in 3D načrtov ter električnih shem z uporabo CAD in ECAD inženirske programske opreme, pripraviti avtomatski kolaborativni robotski paletizator za nadaljnjo realizacijo in izvedbo v fizični obliki. Za začetek je bilo potrebno preučiti strokovneo in tehnično literaturo strojne opreme. Nato je bilo potrebno strojno opremo medsebojno povezati glede na električne sheme ter ustvariti komunikacijsko povezavo preko Modbus TCP protokola med kolaborativnim robotom ter industrijskim VPN usmerjevalnikom. Z uporabo VNC strežnika bo možen oddaljen dostop do robota za odpravljanje napak, analizo podatkov, posodobitve programske opreme ali vzdrževanje opreme. Paletetizator je opremljen s IoT sistemom (internet stvari), ki je pripravljen na platformo v oblaku in vključuje najnovejše tehnologije Industrije 4.0. Prek posebej zasnovane spletne aplikacije bo usmerjevalnik zbiral podatke iz robota in jih varno prenašal v oblak, kjer bo mogoče zbirati in spremljati podatke in parametre stroja, prejemati obvestila o motnjah v delovanju stroja in alarmih ter vizualizirati vse te informacije v zgodovinskih nadzornih ploščah ali v realnem času za analize podatkov. Vse parametre ter krmiljenje paletizatorja bo možno nastavljati preko HMI zaslona, ki bo poskrbel za vizualno in grafično komunikacijo med operaterjem in opremo.

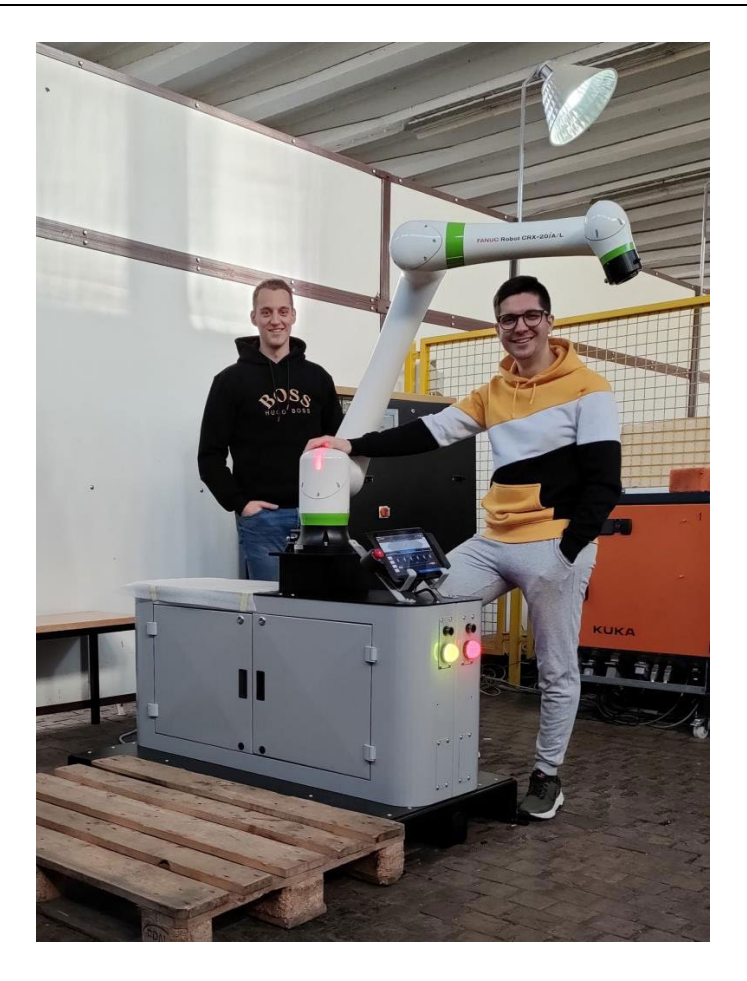

**Slika 1: Avtomatski kolaborativni robotski paletizator** Vir: lasten.

**Ključne besede:** avtomatski kolaborativni robotski paletizator, Fanuc, Modbus TCP.

# **12. LETNA KONFERENCA MEHATRONIKE 2023: ZBORNIK POVZETKOV ŠTUDENTSKIH PROJEKTOV**

### Uroš Župerl,<sup>1</sup> Aleš Hace<sup>2</sup> (ur.)

<sup>1</sup> Univerza v Mariboru, Fakulteta za strojništvo, Maribor, Slovenija uros.zuperl@um.si <sup>2</sup> Univerza v Mariboru, Fakulteta za elektrotehniko, računalništvo in informatiko, Maribor, Slovenija ales.hace@um.si

Fakulteta za elektrotehniko, računalništvo in informatiko (FERI) in Fakulteta za strojništvo (FS) Univerze v Mariboru (UM) sta edini v Sloveniji, ki izvajata kakovostne samostojne študijske programe Mehatronike na dodiplomski univerzitetni in visokošolski strokovni 1. stopnji ter na podiplomski magistrski 2. stopnji študija. Diplomirani inženir Mehatronike je v domači industriji, še bolj pa v naši soseščini, izredno in vedno bolj iskan profil, strokovnjaki na tem področju pa sodelujejo v proizvodnji in razvoju najsodobnejših mehatronskih izdelkov. Študijski programi Mehatronike na Univerzi v Mariboru se odlikujejo s projektno orientiranim načinom izobraževanja, kjer študenti delajo v skupinah na različnih praktičnih mehatronskih problemih. Rezultate svojega projektnega dela predstavijo študenti javno konec zimskega semestra in konec študijskega leta na Letni konferenci Mehatronike. Tako so letos na konferenci predstavili (organizirani v dveh delih 16. 2. 2023 in 29. 6. 2023) 46 projektov, od tega 18 projektov študenti visokošolskega strokovnega programa, 18 projektov študenti univerzitetnega dodiplomskega študijskega programa in 10 projektov študenti podiplomskega magistrskega študijskega programa. Povzetke teh projektov smo zbrali v pričujoči zbornik, kjer so predstavljene osnovne informacije, več podrobnosti pa so ekipe študentov predstavile na javni konferenci. Vsi projekti so zanimivi, zato vas v imenu organizatorjev FERI in FS vabimo, da se udeležite tudi naslednje Letne konference Mehatronike!

**DOI https://doi.org/** 10.18690/um.feri.10.2023

> **ISBN** 978-961-286-791-1

> > **Ključne besede:** mehatronika, robotika, avtomatika, industrija, študentski projekti

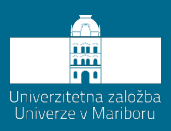

**DOI https://doi.org/** 10.18690/um.feri.10.2023

**ISBN** 978-961-286-791-1

#### **Keywords:**

mechatronics, robotics, automatization, industry, student projects

# **12TH ANNUAL CONFERENCE OF MECHATRONICS 2023: BOOK OF ABSTRACTS, STUDENT PROJECTS**

### UROŠ ŽUPERL, <sup>1</sup> ALEŠ HACE<sup>2</sup> (EDS.)

<sup>1</sup> University of Maribor, Faculty of Mechanical Engineering, Maribor, Slovenia uros.zuperl@um.si <sup>2</sup> University of Maribor, Faculty of Electrical Engineering and Computer Science, Maribor, Slovenia ales.hace@um.si

Faculty of Electrical Engineering and Computer Science (FERI) and Faculty of Mechanical Engineering (FS) of University of Maribor (UM) are the only ones in Slovenia to conduct quality independent study programmes of Mechatronics at the undergraduate academic, higher professional and at the postgraduate master level. The study programs of Mechatronics at the University of Maribor are distinguished by the project-oriented method of education, where students work in groups on various practical mechatronic problems. The results of their project work are presented at the end of the study semesters at the Mechatronics Annual Conference. Thus, this year, our students at the conference organized (in two parts on February 16 and on June 29, 2023) represent a total of 46 projects. 18 projects will be represented by students of a professional study programme, 18 projects by students of an academic undergraduate study program, and 10 projects by students of the postgraduate master study programme. Summaries of these projects have been gathered in the present Proceedings where basic information is shown. More details you can find out at the conference. All of the projects are interesting and therefore we invite you on behalf of the FERI and FS organizers to take part in next year's Annual Mechatronic Conference!

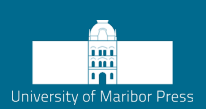
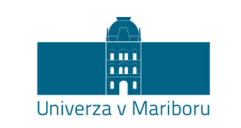

Fakulteta za elektrotehniko,<br>računalništvo in informatiko Fakulteta za strojništvo

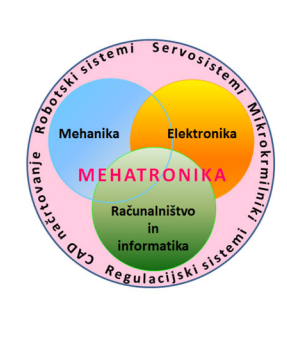

12. letna konferenca mehatronike 2023 Maribor, 29. 6. 2023